GE Security

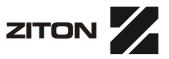

## Planner User Manual

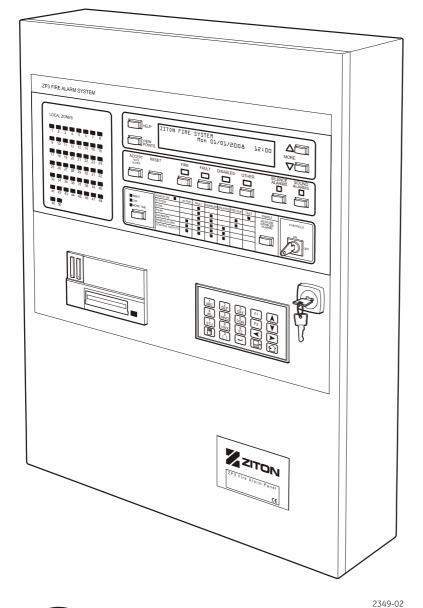

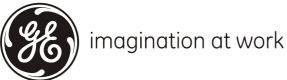

| Copyright                  | Copyright © 2008, GE Security, Inc.                                                                                                    |
|----------------------------|----------------------------------------------------------------------------------------------------|
|                            | This document may not be copied in whole or in part or otherwise reproduced without prior written consent from GE Security, Inc., except where specifically permitted under U.S. and international copyright law.                                                                                                    |
|                            | Document number: 503-1436ZE-U-05; Issue 5 (18 July 2008)                                                                                                    |
| Disclaimer                 | The information in this document is subject to change without notice. GE Security, Inc.<br>("GE Security") assumes no responsibility for inaccuracies or omissions and specifically<br>disclaims any liabilities, losses, or risks, personal or otherwise, incurred as a consequence,<br>directly or indirectly, of the use or application of any of the contents of this document. For the<br>latest documentation, contact your local supplier or visit us online at <i>www.gesecurity.com</i> .                                                                                                    |
|                            | This publication may contain examples of screen captures and reports used in daily operations. Examples may include fictitious names of individuals and companies. Any similarity to names and addresses of actual businesses or persons is entirely coincidental.                                                                                                    |
| Trademarks and patents     | GE and the GE monogram are trademarks of General Electric Company. The ZP3 Fire Control Panel name and logo are trademarks of GE Security.                                                                                                    |
|                            | Other trade names used in this document may be trademarks or registered trademarks of the manufacturers or vendors of the respective products.                                                                                                    |
| Software licence agreement | Software supplied with GE products is proprietary and furnished under license and can be used or copied only in accordance with the license terms.                                                                                                    |
|                            | The enclosed program is furnished subject to the terms and conditions of this agreement.<br>Retention of the program for more than 30 days, opening of the sealed wrapper, if any,<br>surrounding the program, or use of the program in any manner will be considered<br>acceptance of the agreement terms. If these terms are not acceptable, return the unused<br>program and any accompanying documentation to GE for a full refund of the license fee<br>paid. (For information regarding the return of programs encoded or incorporated within<br>equipment, contact the nearest GE sales office.) |
| Intended use               | Use this product only for the purpose it was designed for; refer to the data sheet and user documentation for details. For the latest product information, contact your local supplier or visit us online at <i>www.gesecurity.com</i> .                                                                                                    |
| Regulatory                 | CE ISO 9001<br>Certified                                                                                                    |
| European Union directives  |                                                                                                    |
|                            |                                                                                                    |

**2002/96/EC (WEEE directive):** Products marked with this symbol cannot be disposed of as unsorted municipal waste in the European Union. For proper recycling, return this product to your local supplier upon the purchase of equivalent new equipment, or dispose of it at designated collection points. For more information see: www.recyclethis.info.

**2004/108/EC (EMC directive):** Non-European manufacturers must designate an authorized representative in the Community. Our authorized manufacturing representative is: GE Security B.V., Kelvinstratt 7, 6003 DH Weert, The Netherlands.

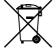

**2006/66/EC (battery directive):** This product contains a battery that cannot be disposed of as unsorted municipal waste in the European Union. See the product documentation for specific battery information. The battery is marked with this symbol, which may include lettering to indicate cadmium (Cd), lead (Pb), or mercury (Hg). For proper recycling, return the battery to your supplier or to a designated collection point. For more information see: *www.recyclethis.info* 

## Table of contents

| Heading                                               | Page |
|-------------------------------------------------------|------|
| List of abbreviations and acronyms                    | X    |
| Related publications                                  |      |
| Preface                                               | xi   |
| Purpose of manual                                     | xi   |
| Manual overview                                       |      |
| Chapter 1: Introduction                               |      |
| Planner overview                                      |      |
| Remote diagnosis                                      |      |
| System architecture                                   |      |
| PC requirements                                       | 2    |
| Hardware                                              | 2    |
| Operating system and software                         | 2    |
| Input method editor (IME)                             |      |
| Setting the Windows theme (Windows XP)                | 2    |
| Chapter 2: Installing the programme                   |      |
| Overview                                              |      |
| Setting the system locale                             |      |
| Windows 2000 operating system                         |      |
| Windows XP operating system                           | 4    |
| Setting the input method editor (IME)                 | 5    |
| Chapter 3: System configuration – general information | 7    |
| Introduction                                          |      |
| Point address structure                               | 7    |
| Address groups                                        |      |
| Loop devices (groups 1 to 4)                          |      |
| System bus (group 9)                                  |      |
| User bus (group 10)                                   |      |
| Other address groups                                  | 9    |
| Zones (group 13)                                      | 9    |
| Panel common event (group 15)                         |      |
| Internal nodes (group 18)                             | 9    |
| Zone isolate (group 20)                               | 9    |
| Extended time in zone (group 21)                      |      |
| Day/night status (group 22)                           | 9    |
| Comms fault (group 25)                                | 9    |
| Auxiliary board addresses                             |      |
| System bus address list (group 09)                    |      |
| User bus address list (group 10)                      |      |
| Chapter 4: System databases                           |      |
| Introduction                                          |      |
| Starting-up and running Planner                       |      |
| Project summary display                               |      |
| System development                                    |      |
| Chapter 5: Main toolbar and menu options              |      |
| Toolbar functions                                     |      |
| Menu options                                          |      |
| File menu                                             |      |
| Create new project                                    |      |
| Open existing project                                 |      |
| Reopen previous project                               |      |

| Close project                                         |    |
|-------------------------------------------------------|----|
| Save panel data to disk and load panel data from disk |    |
| Maintenance                                           |    |
| Preferences                                           |    |
| Printer setup                                         |    |
| Print                                                 |    |
| Exit                                                  | 24 |
| Data menu                                             |    |
| Edit menu                                             |    |
| Window menu                                           |    |
| Link menu                                             |    |
| Send data to panel                                    |    |
| Receive data from panel                               |    |
| Send file to panel (CODE or DATA)                     |    |
| Set baud rate                                         |    |
| Set port protocol                                     |    |
| Utilities menu                                        |    |
| Set device properties by range                        |    |
| Project summary                                       |    |
| Password protect                                      |    |
| Checksum calculate                                    |    |
| Current status                                        |    |
| Database explorer                                     |    |
| Project default settings                              |    |
| Help menu                                             |    |
| Chapter 6: System database configuration screens      |    |
| Introduction                                          |    |
| Project details                                       |    |
| Panel details                                         |    |
| Panel operations                                      |    |
| Panel description                                     |    |
| Hardware module selection                             |    |
| Available hardware modules                            |    |
| Installed hardware modules                            |    |
| Global settings                                       |    |
| Panel control                                         |    |
| Column one                                            |    |
| Configuration                                         |    |
| Level 4 operations                                    |    |
| Update changes                                        |    |
| Disables                                              |    |
| Column two                                            |    |
| Global parameters                                     |    |
| Column three                                          |    |
| Panel keys                                            |    |
| Fine brigade options                                  |    |
| Other settings                                        |    |
| Network filters                                       |    |
| Panel control                                         |    |
|                                                       |    |
| Target panels                                         |    |
| Polling                                               |    |
| Events to target panels                               |    |
| Commands to target panels                             |    |
| Post and restore defaults buttons                     |    |

| Setting up a network                                                        |     |
|-----------------------------------------------------------------------------|-----|
| Introduction                                                                |     |
| Setting up a network system                                                 |     |
| Zone names                                                                  |     |
| Panel control                                                               |     |
| Zone names list                                                             |     |
| Devices in zone                                                             |     |
| Line devices                                                                |     |
| Panel control                                                               |     |
| Lines 1 to 4                                                                |     |
| Line device settings screen                                                 |     |
| I/O mapping                                                                 |     |
| Panel control                                                               |     |
| I/O map by output                                                           |     |
| Device details                                                              |     |
| Adding inputs and outputs                                                   |     |
| Select a new output to add                                                  |     |
| Select a new input to add                                                   | 70  |
| Control nodes                                                               |     |
| Cancelling inputs and outputs                                               |     |
| Chapter 7: System configuration                                             |     |
| Introduction                                                                |     |
| Preparatory work                                                            |     |
| Information input                                                           | 74  |
| I/O mapping examples                                                        | 75  |
| Introduction                                                                |     |
| Example 1: Specified output address to operate from specified input address |     |
| Overview                                                                    |     |
| Stage 1: Select an output                                                   |     |
| Stage 2: Map input to selected output                                       |     |
| Output modes                                                                |     |
| Example 2: Specified output address to operate from any fire input          |     |
| Example 3: General alarm                                                    |     |
| Example 4: Operate optional output address from a zonal fire input          |     |
|                                                                             |     |
| Example 6: Zone disable from specified loop address                         |     |
| Nodes                                                                       |     |
| Example 7: Zoned outputs                                                    |     |
| Example 8: Zoned alarm, evacuate and standby, with delays                   |     |
| Stage 1: Map Z1 sounder to Z1 trigger devices via node 1                    |     |
| Stage 2: Map Z2 sounder to Z2 trigger devices via node 2                    |     |
| Stage 3: Map Z1 sounder to node 2 and Z2 sounder to node 1                  |     |
| Stage 4: Map sounder outputs Z1 and Z2 to system addresses 9-131 via node 3 |     |
| I/O Mapping between loops and panels                                        |     |
| Chapter 8: Information transfer                                             |     |
| Introduction                                                                |     |
| Cables and connections                                                      |     |
| Communication settings                                                      |     |
| Planner PC communication settings                                           |     |
| Fire control panel settings                                                 |     |
| Loading the database from PC to panel                                       |     |
| At the PC                                                                   |     |
| At the fire control panel                                                   |     |
| Checking data transfer                                                      | 110 |

| Aborted transmissions                                               |     |
|---------------------------------------------------------------------|-----|
| Loading an existing database from control panel to PC               |     |
| Updating the control panel operating software                       | 111 |
| Panel operating software upgrade procedure                          | 112 |
| Preparing the panel to receive a new software version               | 112 |
| Initiating software load to panel                                   | 112 |
| Site set up and testing                                             | 113 |
| Off site preparation                                                | 113 |
| On site activity                                                    |     |
| Chapter 9: Loading a language file                                  | 115 |
| Loading the ZP3 language file                                       | 115 |
| Overview                                                            | 115 |
| Setting the language file on the ZP3 to English                     | 115 |
| Configuring the comms link between the Planner PC and the ZP3 Panel | 116 |
| Hardware setup                                                      | 116 |
| Software setup                                                      |     |
| Loading of the language file from the Planner PC                    |     |
| Selecting the language file on the ZP3 Panel                        |     |
| Language file loading error messages                                |     |
| Planner language file loading error messages                        |     |
| The Panel does not have the English language active                 | 119 |
| Language flash error messages                                       |     |
| ZP3 Panel language file loading error messages                      | 121 |
| LCD display errors                                                  | 122 |
| Detailed description of ZP3 error messages                          |     |
| Appendix A: System specification                                    | 127 |
| System specification                                                | 127 |
| Developing the specification                                        | 127 |
| Appendix B: Advanced exception reporter                             | 131 |
| Overview                                                            | 131 |
| Features                                                            | 131 |
| Procedure                                                           | 131 |

## List of illustrations

| Figure 1: Display properties screen       2         Figure 2: Regional options.       3         Figure 3: Selecting the system locale       4         Figure 4: Regional and language options.       4         Figure 5: Text services and input languages.       5         Figure 6: Input method editor       5         Figure 7: Planner title screen.       15         Figure 8: Tort a new project window.       16         Figure 9: Project name database screen       16         Figure 12: Select a panel to transfer to disk.       22         Figure 13: Print menu - Nowledge base sub-menu.       23         Figure 15: Typical device type report.       24         Figure 15: Typical device type report.       24         Figure 16: Tim menu - Nowledge base sub-menu.       23         Figure 16: Tim temu - Nowledge base sub-menu.       23         Figure 17: COM1 Properties screen.       26         Figure 21: Typical screen.       27         Figure 22: Orpicet password screen       30         Figure 23: Select panel to explore screen.       30         Figure 23: Select panel to explore screen.       30         Figure 23: Select panel to explore screen.       30         Figure 23: Select panel to explore screen.       30         Figure 23: Select                                                                                                    | Figure                                      | Page |                                                                                                    |  |  |                                           |  |  |                                                                                                    |  |  |                                                                                                |  |  |                                                                                                    |  |  |                                                                                                    |  |  |                                    |  |  |                                                                                                    |  |  |                                                                                                    |          |  |                                                                                                    |   |  |                                                                                                    |  |  |                                                                                                    |   |  |                                                                                                    |  |  |                                                                                                    |  |  |                                                                                                    |  |  |                                                                                                    |  |  |                                                                                                    |   |  |                                  |  |  |                                                                                                    |   |  |                                                                                                    |  |  |                                                                                                    |  |  |                                   |  |  |                                                                                                    |  |  |                                                                                                    |  |  |                                           |  |  |                                                       |  |  |  |  |  |  |  |  |                                                       |  |  |
|----------------------------------------------------------------------------------------------------|---------------------------------------------|------|----------------------------------------------------------------------------------------------------|--|--|-------------------------------------------|--|--|----------------------------------------------------------------------------------------------------|--|--|------------------------------------------------------------------------------------------------|--|--|----------------------------------------------------------------------------------------------------|--|--|----------------------------------------------------------------------------------------------------|--|--|------------------------------------|--|--|----------------------------------------------------------------------------------------------------|--|--|----------------------------------------------------------------------------------------------------|----------|--|----------------------------------------------------------------------------------------------------|---|--|----------------------------------------------------------------------------------------------------|--|--|----------------------------------------------------------------------------------------------------|---|--|----------------------------------------------------------------------------------------------------|--|--|----------------------------------------------------------------------------------------------------|--|--|----------------------------------------------------------------------------------------------------|--|--|----------------------------------------------------------------------------------------------------|--|--|----------------------------------------------------------------------------------------------------|---|--|----------------------------------|--|--|----------------------------------------------------------------------------------------------------|---|--|----------------------------------------------------------------------------------------------------|--|--|----------------------------------------------------------------------------------------------------|--|--|-----------------------------------|--|--|----------------------------------------------------------------------------------------------------|--|--|----------------------------------------------------------------------------------------------------|--|--|-------------------------------------------|--|--|-------------------------------------------------------|--|--|--|--|--|--|--|--|-------------------------------------------------------|--|--|
| Figure 2: Regional options.       3         Figure 3: Selecting the system locale       4         Figure 5: Text services and input languages.       5         Figure 6: Input method editor       5         Figure 7: Planner title screen       15         Figure 8: Start a new project window.       16         Figure 9: Project name database screen       16         Figure 10: Planner toolbar       19         Figure 11: Start a new project screen       21         Figure 12: Planner toolbar       22         Figure 13: Print menu – I/O mapping option       23         Figure 14: Print menu – V/O mapping option       23         Figure 15: Typical device type report       24         Figure 16: Link menu       25         Figure 17: OfOH Properties screen       26         Figure 18: Set port protocol screen       27         Figure 21: Typical device topperties by range screen       29         Figure 22: Typical current status screen       29         Figure 23: Typical checksum calculate screen       30         Figure 24: Select ponel/s explorer view.       31         Figure 24: Select ponel vorsing dialogue box.       37         Figure 25: Typical current status screen       30         Figure 24: Select ponel vorsing dialogue box.                                                                                                    | Figure 1: Display properties screen         | 2    |                                                                                                    |  |  |                                           |  |  |                                                                                                    |  |  |                                                                                                |  |  |                                                                                                    |  |  |                                                                                                    |  |  |                                    |  |  |                                                                                                    |  |  |                                                                                                    |          |  |                                                                                                    |   |  |                                                                                                    |  |  |                                                                                                    |   |  |                                                                                                    |  |  |                                                                                                    |  |  |                                                                                                    |  |  |                                                                                                    |  |  |                                                                                                    |   |  |                                  |  |  |                                                                                                    |   |  |                                                                                                    |  |  |                                                                                                    |  |  |                                   |  |  |                                                                                                    |  |  |                                                                                                    |  |  |                                           |  |  |                                                       |  |  |  |  |  |  |  |  |                                                       |  |  |
| Figure 3: Selecting the system locale       4         Figure 5: Text services and input languages       5         Figure 6: Input method editor.       5         Figure 6: Input method editor.       5         Figure 8: Start a new project window.       16         Figure 9: Project name database screen.       16         Figure 11: Start a new project screen.       21         Figure 12: Select a panel to transfer to disk.       22         Figure 11: Start a new project screen.       23         Figure 12: Select a panel to transfer to disk.       22         Figure 13: Figure 13: Figure 13: Figure 14: Print menu - knowledge base sub-menu.       23         Figure 15: Typical device type report       24         Figure 16: Tim kenu.       25         Figure 17: COM1 Properties screen.       26         Figure 20: Project password screen.       27         Figure 21: Typical checksum calculate screen.       29         Figure 22: Typical project default settings screen - line device defaults (ZCP3 protocol selected)       30         Figure 23: Select panel to explorer view.       31         Figure 24: Selected panel/s explorer view.       31         Figure 25: Typical project default settings screen - line device defaults (ZCP3 protocol selected)       32         Figure 23: Select panel details screen.                                                                                                    |                                             |      |                                                                                                    |  |  |                                           |  |  |                                                                                                    |  |  |                                                                                                |  |  |                                                                                                    |  |  |                                                                                                    |  |  |                                    |  |  |                                                                                                    |  |  |                                                                                                    |          |  |                                                                                                    |   |  |                                                                                                    |  |  |                                                                                                    |   |  |                                                                                                    |  |  |                                                                                                    |  |  |                                                                                                    |  |  |                                                                                                    |  |  |                                                                                                    |   |  |                                  |  |  |                                                                                                    |   |  |                                                                                                    |  |  |                                                                                                    |  |  |                                   |  |  |                                                                                                    |  |  |                                                                                                    |  |  |                                           |  |  |                                                       |  |  |  |  |  |  |  |  |                                                       |  |  |
| Figure 5: Text services and input languages.       5         Figure 6: Input method editor.       5         Figure 8: Start a new project window.       16         Figure 9: Project name database screen       16         Figure 10: Planner toile screen       19         Figure 11: Start a new project screen       21         Figure 12: Select a panel to transfer to disk.       22         Figure 13: Print menu - I/O mapping option       23         Figure 14: Print menu - knowledge base sub-menu       23         Figure 15: Typical device type report       24         Figure 16: Link menu       25         Figure 17: COM1 Properties screen       26         Figure 21: Typical set device properties by range screen       29         Figure 22: Typical checksum calculate screen       29         Figure 22: Typical checksum calculate screen       30         Figure 23: Selected panel screen       30         Figure 24: Typical project default settings screen - I/O map defaults (ZCP3 protocol selected)       31         Figure 25: Typical project default settings screen - I/O map defaults (ZCP3 protocol selected)       34         Figure 29: Data menu/project default settings screen - I/O map defaults (ZCP3 protocol selected)       32         Figure 29: Data menu/project default settings screen - I/O map defaults (ZCP3 protocol selected)                                                                                                    | Figure 3: Selecting the system locale       | 4    |                                                                                                    |  |  |                                           |  |  |                                                                                                    |  |  |                                                                                                |  |  |                                                                                                    |  |  |                                                                                                    |  |  |                                    |  |  |                                                                                                    |  |  |                                                                                                    |          |  |                                                                                                    |   |  |                                                                                                    |  |  |                                                                                                    |   |  |                                                                                                    |  |  |                                                                                                    |  |  |                                                                                                    |  |  |                                                                                                    |  |  |                                                                                                    |   |  |                                  |  |  |                                                                                                    |   |  |                                                                                                    |  |  |                                                                                                    |  |  |                                   |  |  |                                                                                                    |  |  |                                                                                                    |  |  |                                           |  |  |                                                       |  |  |  |  |  |  |  |  |                                                       |  |  |
| Figure 6: Input method editor       5         Figure 7: Planner title screen       15         Figure 9: Project name database screen       16         Figure 10: Planner toolbar       19         Figure 11: Start a new project screen       21         Figure 12: Select a panel to transfer to disk       22         Figure 13: Print menu - I/O mapping option       23         Figure 14: Start a new project screen       24         Figure 15: Typical device type report       24         Figure 16: Link menu       25         Figure 17: OM1 Properties screen       26         Figure 19: Typical set device properties by range screen       29         Figure 21: Typical checksum calculate screen       29         Figure 22: Typical current status screen       30         Figure 23: Typical devidut settings screen - line device defaults (ZCP3 protocol selected)       32         Figure 24: Select panel to explore screen       30         Figure 25: Typical project default settings screen - line device defaults (ZCP3 protocol selected)       32         Figure 31: Data menu/project details       34         Figure 32: Data menu/project default settings screen - line device defaults (ZCP3 protocol selected)       32         Figure 32: Data menu/project details       34         Figure 32: Data menu/project default setti                                                                                                    | Figure 4: Regional and language options     | 4    |                                                                                                    |  |  |                                           |  |  |                                                                                                    |  |  |                                                                                                |  |  |                                                                                                    |  |  |                                                                                                    |  |  |                                    |  |  |                                                                                                    |  |  |                                                                                                    |          |  |                                                                                                    |   |  |                                                                                                    |  |  |                                                                                                    |   |  |                                                                                                    |  |  |                                                                                                    |  |  |                                                                                                    |  |  |                                                                                                    |  |  |                                                                                                    |   |  |                                  |  |  |                                                                                                    |   |  |                                                                                                    |  |  |                                                                                                    |  |  |                                   |  |  |                                                                                                    |  |  |                                                                                                    |  |  |                                           |  |  |                                                       |  |  |  |  |  |  |  |  |                                                       |  |  |
| Figure 7: Planner title screen       15         Figure 8: Start a new project window       16         Figure 10: Planner toolbar       19         Figure 11: Start a new project screen       21         Figure 12: Start a new project screen       21         Figure 13: Print menu - I/O mapping option       23         Figure 14: Print menu - knowledge base sub-menu       23         Figure 15: Typical device type report       24         Figure 16: Link menu       25         Figure 17: COM1 Properties screen       26         Figure 16: Link menu       28         Figure 20: Project password screen       29         Figure 21: Typical set device properties by range screen       29         Figure 22: Typical curst status screen       30         Figure 23: Select panel to explore screen       30         Figure 24: Selected panel/s explorer view       31         Figure 25: Typical project default settings screen - line device defaults I2CP3 protocol selected)       32         Figure 27: Data menu/project default settings screen - line device defaults I2CP3 protocol selected)       32         Figure 28: Dota/panel details screen       36         Figure 31: Delete this panel - warning dialogue box       37         Figure 32: Available hardware modules       38         Figur                                                                                                    | Figure 5: Text services and input languages | 5    |                                                                                                    |  |  |                                           |  |  |                                                                                                    |  |  |                                                                                                |  |  |                                                                                                    |  |  |                                                                                                    |  |  |                                    |  |  |                                                                                                    |  |  |                                                                                                    |          |  |                                                                                                    |   |  |                                                                                                    |  |  |                                                                                                    |   |  |                                                                                                    |  |  |                                                                                                    |  |  |                                                                                                    |  |  |                                                                                                    |  |  |                                                                                                    |   |  |                                  |  |  |                                                                                                    |   |  |                                                                                                    |  |  |                                                                                                    |  |  |                                   |  |  |                                                                                                    |  |  |                                                                                                    |  |  |                                           |  |  |                                                       |  |  |  |  |  |  |  |  |                                                       |  |  |
| Figure 8: Start a new project window.       16         Figure 9: Project name database screen       16         Figure 11: Start a new project screen       19         Figure 12: Select a panel to transfer to disk       22         Figure 13: Fint menu - VO mapping option       23         Figure 14: Print menu - knowledge base sub-menu       23         Figure 15: Typical device type report       24         Figure 16: Ink menu       25         Figure 17: COM1 Properties screen       26         Figure 16: Ink menu       28         Figure 12: Typical device properties by range screen       29         Figure 21: Typical checksum calculate screen       29         Figure 22: Typical checksum calculate screen       30         Figure 23: Select panel to explore screen       30         Figure 24: Selected panel/s explorer view       31         Figure 25: Typical project default settings screen - I/O map defaults (ZCP3 protocal selected)       31         Figure 27: Data menu/project details       34         Figure 31: Deta/panel details screen       36         Figure 32: Available hardware modules       38         Figure 32: Cural details screen       36         Figure 32: Cural details screen       36         Figure 33: Installed hardware modules       38                                                                                                    | Figure 6: Input method editor               | 5    |                                                                                                    |  |  |                                           |  |  |                                                                                                    |  |  |                                                                                                |  |  |                                                                                                    |  |  |                                                                                                    |  |  |                                    |  |  |                                                                                                    |  |  |                                                                                                    |          |  |                                                                                                    |   |  |                                                                                                    |  |  |                                                                                                    |   |  |                                                                                                    |  |  |                                                                                                    |  |  |                                                                                                    |  |  |                                                                                                    |  |  |                                                                                                    |   |  |                                  |  |  |                                                                                                    |   |  |                                                                                                    |  |  |                                                                                                    |  |  |                                   |  |  |                                                                                                    |  |  |                                                                                                    |  |  |                                           |  |  |                                                       |  |  |  |  |  |  |  |  |                                                       |  |  |
| Figure 9: Project name database screen16Figure 10: Planner toolbar.19Figure 11: Start a new project screen.21Figure 12: Select a panel to transfer to disk.22Figure 13: Print menu – I/O mapping option23Figure 14: Start a new project screen.23Figure 15: Typical device type report24Figure 16: Link menu.25Figure 17: COM1 Properties screen.26Figure 19: Typical st device properties by range screen.28Figure 19: Typical st device screen.29Figure 21: Typical current status screen.29Figure 22: Typical current status screen.30Figure 23: Select panel to explore screen.30Figure 24: Typical project default settings screen - line device defaults (ZCP3 protocol selected).31Figure 25: Typical project default settings screen - line device defaults (ZCP3 protocol selected).32Figure 29: Data/panel details menu.36Figure 31: Delete this panel - warning dialogue box.37Figure 32: Available hardware modules.38Figure 33: Installed hardware modules.39Figure 34: Comms enable.41Figure 35: Global settings lonel - warning dialogue box.47Figure 34: Comms enable.47Figure 35: Global settings screen.43Figure 34: Comms enable.47Figure 35: Global settings screen.43Figure 34: Comms enable.47Figure 35: Coloal settings screen.43Figure 34: Cohor settings screen.43Figu                                                                                                    |                                             |      |                                                                                                    |  |  |                                           |  |  |                                                                                                    |  |  |                                                                                                |  |  |                                                                                                    |  |  |                                                                                                    |  |  |                                    |  |  |                                                                                                    |  |  |                                                                                                    |          |  |                                                                                                    |   |  |                                                                                                    |  |  |                                                                                                    |   |  |                                                                                                    |  |  |                                                                                                    |  |  |                                                                                                    |  |  |                                                                                                    |  |  |                                                                                                    |   |  |                                  |  |  |                                                                                                    |   |  |                                                                                                    |  |  |                                                                                                    |  |  |                                   |  |  |                                                                                                    |  |  |                                                                                                    |  |  |                                           |  |  |                                                       |  |  |  |  |  |  |  |  |                                                       |  |  |
| Figure 10: Planner toolbar.       19         Figure 11: Start a new project screen.       21         Figure 12: Start a new project screen.       22         Figure 13: Print menu – I/O mapping option.       23         Figure 14: Print menu – knowledge base sub-menu.       23         Figure 15: Typical device type report       24         Figure 16: Link menu.       25         Figure 17: COM1 Properties screen.       26         Figure 17: Dipical sted weice properties by range screen.       27         Figure 20: Project password screen       29         Figure 21: Typical checksum calculate screen.       29         Figure 22: Typical checksum calculate screen.       30         Figure 23: Select panel to explore screen.       30         Figure 24: Selected panel/s explorer view.       31         Figure 25: Typical project default settings screen - line device defaults [ZCP3 protocol selected].       31         Figure 27: Data menu/project details.       34         Figure 28: Project details screen.       36         Figure 31: Delete this panel - warning dialogue box.       37         Figure 32: Avaitable hardware modules.       38         Figure 32: Natable hardware modules.       39         Figure 32: Avaitable hardware modules.       39         Figure 33: Clobab                                                                                                    | Figure 8: Start a new project window        | 16   |                                                                                                    |  |  |                                           |  |  |                                                                                                    |  |  |                                                                                                |  |  |                                                                                                    |  |  |                                                                                                    |  |  |                                    |  |  |                                                                                                    |  |  |                                                                                                    |          |  |                                                                                                    |   |  |                                                                                                    |  |  |                                                                                                    |   |  |                                                                                                    |  |  |                                                                                                    |  |  |                                                                                                    |  |  |                                                                                                    |  |  |                                                                                                    |   |  |                                  |  |  |                                                                                                    |   |  |                                                                                                    |  |  |                                                                                                    |  |  |                                   |  |  |                                                                                                    |  |  |                                                                                                    |  |  |                                           |  |  |                                                       |  |  |  |  |  |  |  |  |                                                       |  |  |
| Figure 11: Start a new project screen.       21         Figure 12: Select a panel to transfer to disk.       22         Figure 13: Print menu – I/O mapping option       23         Figure 13: Typical device type report.       24         Figure 13: Typical device type report.       24         Figure 14: Print menu.       25         Figure 15: Typical device type report.       26         Figure 17: COM1 Properties screen.       26         Figure 19: Typical set device properties by range screen.       27         Figure 21: Typical checksum calculate screen       29         Figure 22: Typical current status screen       29         Figure 23: Select panel to explore screen.       30         Figure 24: Typical project default settings screen - line device defaults [ZCP3 protocol selected]       31         Figure 25: Typical project default settings screen - line device defaults [ZCP3 protocol selected]       32         Figure 27: Data menu/project default settings screen - line device defaults [ZCP3 protocol selected]       32         Figure 28: Data/panel details menu.       36         Figure 30: Data menu/project default settings       34         Figure 31: Delete this panel - warning dialogue box.       37         Figure 32: Available hardware modules.       38         Figure 33: Installed hardware modules.       39                                                                                                    |                                             |      |                                                                                                    |  |  |                                           |  |  |                                                                                                    |  |  |                                                                                                |  |  |                                                                                                    |  |  |                                                                                                    |  |  |                                    |  |  |                                                                                                    |  |  |                                                                                                    |          |  |                                                                                                    |   |  |                                                                                                    |  |  |                                                                                                    |   |  |                                                                                                    |  |  |                                                                                                    |  |  |                                                                                                    |  |  |                                                                                                    |  |  |                                                                                                    |   |  |                                  |  |  |                                                                                                    |   |  |                                                                                                    |  |  |                                                                                                    |  |  |                                   |  |  |                                                                                                    |  |  |                                                                                                    |  |  |                                           |  |  |                                                       |  |  |  |  |  |  |  |  |                                                       |  |  |
| Figure 12: Select a panel to transfer to disk       22         Figure 13: Print menu – I/O mapping option       23         Figure 14: Print menu – knowledge base sub-menu       23         Figure 15: Typical device type report       24         Figure 16: Link menu       25         Figure 17: COM1 Properties screen       26         Figure 18: Set port protocol screen       27         Figure 20: Project password screen       29         Figure 21: Typical checksum calculate screen       29         Figure 23: Select panel to explore screen       30         Figure 24: Selected panel/s explorer view       31         Figure 27: Dpical current status screen       30         Figure 27: Data menu/project default settings screen - line device defaults [ZCP3 protocol selected]       32         Figure 27: Data/panel details screen       36         Figure 31: Delete this panel - warning dialogue box       37         Figure 32: Available hardware modules       39         Figure 33: Installed hardware modules       39         Figure 34: Cato/global settings screen       42         Figure 35: Global settings screen       42         Figure 35: Clobal settings screen       43         Figure 35: Clobal settings screen       44         Figure 36: Level 4 functions screen                                                                                                    | •                                           |      |                                                                                                    |  |  |                                           |  |  |                                                                                                    |  |  |                                                                                                |  |  |                                                                                                    |  |  |                                                                                                    |  |  |                                    |  |  |                                                                                                    |  |  |                                                                                                    |          |  |                                                                                                    |   |  |                                                                                                    |  |  |                                                                                                    |   |  |                                                                                                    |  |  |                                                                                                    |  |  |                                                                                                    |  |  |                                                                                                    |  |  |                                                                                                    |   |  |                                  |  |  |                                                                                                    |   |  |                                                                                                    |  |  |                                                                                                    |  |  |                                   |  |  |                                                                                                    |  |  |                                                                                                    |  |  |                                           |  |  |                                                       |  |  |  |  |  |  |  |  |                                                       |  |  |
| Figure 13: Print menu - I/O mapping option23Figure 14: Print menu - knowledge base sub-menu23Figure 15: Typical device type report24Figure 16: Link menu25Figure 17: COM1 Properties screen26Figure 18: Set port protocol screen27Figure 21: Typical set device properties by range screen29Figure 22: Typical checksum calculate screen29Figure 22: Typical current status screen30Figure 24: Selected panel/s explorer view31Figure 25: Typical project default settings screen - I/O map defaults (ZCP3 protocol selected)32Figure 26: Typical project default settings screen - I/O map defaults (ZCP3 protocol selected)32Figure 27: Data menu/project details34Figure 29: Data/panel details menu36Figure 30: Panel details screen36Figure 31: Delete this panel - warning dialogue box37Figure 32: Available hardware modules39Figure 33: Installed hardware modules39Figure 34: Data/global settings (panel control) screen41Figure 35: Global settings (panel control) screen42Figure 36: Comel protect screen43Figure 41: RDU configuration screen48Figure 42: Data/network filters menu option40Figure 44: Global settings screen48Figure 45: Other settings screen43Figure 44: RDU configuration screen42Figure 45: Other settings screen50Figure 44: RDU configuration screen52Figure 45: Other settings scre                                                                                                    |                                             |      |                                                                                                    |  |  |                                           |  |  |                                                                                                    |  |  |                                                                                                |  |  |                                                                                                    |  |  |                                                                                                    |  |  |                                    |  |  |                                                                                                    |  |  |                                                                                                    |          |  |                                                                                                    |   |  |                                                                                                    |  |  |                                                                                                    |   |  |                                                                                                    |  |  |                                                                                                    |  |  |                                                                                                    |  |  |                                                                                                    |  |  |                                                                                                    |   |  |                                  |  |  |                                                                                                    |   |  |                                                                                                    |  |  |                                                                                                    |  |  |                                   |  |  |                                                                                                    |  |  |                                                                                                    |  |  |                                           |  |  |                                                       |  |  |  |  |  |  |  |  |                                                       |  |  |
| Figure 14: Print menu – knowledge base sub-menu.23Figure 15: Typical device type report.24Figure 15: Typical device type report.25Figure 17: COM1 Properties screen.26Figure 18: Set port protocol screen.27Figure 19: Typical set device properties by range screen.28Figure 20: Project password screen29Figure 21: Typical checksum calculate screen.29Figure 22: Typical current status screen.30Figure 25: Typical project default settings screen - line device defaults (ZCP3 protocol selected).31Figure 26: Typical project default settings screen - l/O map defaults (ZCP3 protocol selected).32Figure 27: Data menu/project details screen.34Figure 29: Data/panel details menu.36Figure 30: Panel details screen36Figure 31: Delete this panel - warning dialogue box.37Figure 32: Available hardware modules.38Figure 33: Installed hardware modules.39Figure 34: Data/global settings (panel control) screen.41Figure 35: Global settings (panel control) screen.42Figure 36: Cowle 4 functions screen42Figure 37: User passwords screen43Figure 41: RDU configuration screen48Figure 42: Data/network filters menu option40Figure 44: Global settings screen43Figure 44: Global settings (panel control) screen43Figure 44: RDU configuration screen48Figure 44: Clobal settings screen52Figure 44: Global settings screen52                                                                                                    |                                             |      |                                                                                                    |  |  |                                           |  |  |                                                                                                    |  |  |                                                                                                |  |  |                                                                                                    |  |  |                                                                                                    |  |  |                                    |  |  |                                                                                                    |  |  |                                                                                                    |          |  |                                                                                                    |   |  |                                                                                                    |  |  |                                                                                                    |   |  |                                                                                                    |  |  |                                                                                                    |  |  |                                                                                                    |  |  |                                                                                                    |  |  |                                                                                                    |   |  |                                  |  |  |                                                                                                    |   |  |                                                                                                    |  |  |                                                                                                    |  |  |                                   |  |  |                                                                                                    |  |  |                                                                                                    |  |  |                                           |  |  |                                                       |  |  |  |  |  |  |  |  |                                                       |  |  |
| Figure 15: Typical device type report24Figure 16: Link menu25Figure 16: Set port protocol screen26Figure 18: Set port protocol screen27Figure 19: Typical set device properties by range screen28Figure 20: Project password screen29Figure 21: Typical checksum calculate screen29Figure 22: Typical checksum calculate screen30Figure 23: Select panel to explore screen30Figure 24: Selected panel/s explorer view31Figure 25: Typical project default settings screen - line device defaults (ZCP3 protocol selected)31Figure 26: Typical project default settings screen - l/O map defaults (ZCP3 protocol selected)32Figure 27: Data menu/project details34Figure 28: Project details screen36Figure 30: Panel details screen36Figure 31: Delete this panel - warning dialogue box37Figure 32: Available hardware modules38Figure 33: Installed hardware modules39Figure 37: User passwords screen41Figure 37: User passwords screen42Figure 38: Comms port settings screen43Figure 41: RDU configuration screen47Figure 42: Data/network filters50Figure 42: Otale vertifiers menu option49Figure 43: Network filters50Figure 44: Global settings screen52Figure 45: Other settings52Figure 46: Typical comms port settings52Figure 42: Data/network filters screen52Figure 43: Network                                                                                                    |                                             |      |                                                                                                    |  |  |                                           |  |  |                                                                                                    |  |  |                                                                                                |  |  |                                                                                                    |  |  |                                                                                                    |  |  |                                    |  |  |                                                                                                    |  |  |                                                                                                    |          |  |                                                                                                    |   |  |                                                                                                    |  |  |                                                                                                    |   |  |                                                                                                    |  |  |                                                                                                    |  |  |                                                                                                    |  |  |                                                                                                    |  |  |                                                                                                    |   |  |                                  |  |  |                                                                                                    |   |  |                                                                                                    |  |  |                                                                                                    |  |  |                                   |  |  |                                                                                                    |  |  |                                                                                                    |  |  |                                           |  |  |                                                       |  |  |  |  |  |  |  |  |                                                       |  |  |
| Figure 16: Link menu25Figure 17: COM1 Properties screen26Figure 18: Set port protocol screen27Figure 19: Typical set device properties by range screen28Figure 20: Project password screen29Figure 21: Typical checksum calculate screen30Figure 22: Typical current status screen30Figure 24: Select panel to explore screen30Figure 25: Typical project default settings screen - line device defaults (ZCP3 protocol selected)31Figure 26: Typical project default settings screen - l/O map defaults (ZCP3 protocol selected)32Figure 27: Data menu/project details34Figure 28: Project details screen36Figure 30: Panel details screen36Figure 31: Delete this panel - warning dialogue box37Figure 32: Available hardware modules38Figure 33: Installed hardware modules39Figure 34: Data/global settings menu option40Figure 35: Global settings (panel control) screen41Figure 36: Level 4 functions screen43Figure 37: User passwords screen43Figure 40: Panel printer options44Figure 41: RDU configuration screen44Figure 42: Dota/network filters50Figure 43: Network filters50Figure 44: Global settings screen43Figure 35: Global settings screen43Figure 40: Panel printer options49Figure 41: RDU configuration screen49Figure 42: Dota/network filters50Figure 43: Network fil                                                                                                    |                                             |      |                                                                                                    |  |  |                                           |  |  |                                                                                                    |  |  |                                                                                                |  |  |                                                                                                    |  |  |                                                                                                    |  |  |                                    |  |  |                                                                                                    |  |  |                                                                                                    |          |  |                                                                                                    |   |  |                                                                                                    |  |  |                                                                                                    |   |  |                                                                                                    |  |  |                                                                                                    |  |  |                                                                                                    |  |  |                                                                                                    |  |  |                                                                                                    |   |  |                                  |  |  |                                                                                                    |   |  |                                                                                                    |  |  |                                                                                                    |  |  |                                   |  |  |                                                                                                    |  |  |                                                                                                    |  |  |                                           |  |  |                                                       |  |  |  |  |  |  |  |  |                                                       |  |  |
| Figure 17: COM1 Properties screen.26Figure 18: Set port protocol screen.27Figure 19: Typical set device properties by range screen.28Figure 20: Project password screen.29Figure 21: Typical checksum calculate screen.29Figure 22: Typical current status screen.30Figure 23: Select panel to explore screen.30Figure 25: Typical project default settings screen - line device defaults (ZCP3 protocol selected).31Figure 26: Typical project default settings screen - l/O map defaults (ZCP3 protocol selected).32Figure 27: Data menu/project details.34Figure 28: Project details screen.36Figure 30: Panel details screen.36Figure 31: Delete this panel - warning dialogue box.37Figure 32: Available hardware modules.39Figure 35: Global settings (panel control) screen.41Figure 36: Level 4 functions screen.42Figure 37: User passwords screen.43Figure 39: Panel comms port settings screen.43Figure 40: Panel printer options.44Figure 41: RDU configuration screen.44Figure 42: Data/network filters menu option.40Figure 42: Data/network filters.50Figure 42: Obtal-network filters.50Figure 42: Data/network filters.50Figure 42: Data/network filters.50Figure 43: Network filters.50Figure 44: Global settings screen.45Figure 45: Global settings screen.52Figure 42: Data/network filters.                                                                                                    |                                             |      |                                                                                                    |  |  |                                           |  |  |                                                                                                    |  |  |                                                                                                |  |  |                                                                                                    |  |  |                                                                                                    |  |  |                                    |  |  |                                                                                                    |  |  |                                                                                                    |          |  |                                                                                                    |   |  |                                                                                                    |  |  |                                                                                                    |   |  |                                                                                                    |  |  |                                                                                                    |  |  |                                                                                                    |  |  |                                                                                                    |  |  |                                                                                                    |   |  |                                  |  |  |                                                                                                    |   |  |                                                                                                    |  |  |                                                                                                    |  |  |                                   |  |  |                                                                                                    |  |  |                                                                                                    |  |  |                                           |  |  |                                                       |  |  |  |  |  |  |  |  |                                                       |  |  |
| Figure 18: Set port protocol screen.27Figure 19: Typical set device properties by range screen28Figure 20: Project password screen29Figure 21: Typical checksum calculate screen30Figure 22: Typical current status screen30Figure 23: Select panel to explore screen30Figure 24: Selected panel/s explorer view.31Figure 25: Typical project default settings screen - line device defaults (ZCP3 protocol selected).32Figure 26: Typical project default settings screen - l/O map defaults (ZCP3 protocol selected).32Figure 27: Data menu/project details34Figure 29: Data/panel details screen36Figure 30: Panel details screen36Figure 31: Delete this panel - warning dialogue box37Figure 32: Available hardware modules.39Figure 33: Installed hardware modules.39Figure 34: Data/global settings screen41Figure 35: Global settings screen42Figure 39: Panel comms enable47Figure 39: Panel comms enable47Figure 41: RDU configuration screen48Figure 42: Data/work filters menu option49Figure 43: Network filters menu option48Figure 44: Global settings screen52Figure 41: RDU configuration screen42Figure 42: Data/network filters menu option49Figure 43: Network filters menu option48Figure 44: Global settings screen52Figure 45: Other settings52Figure 45: Other settings52 <t< td=""><td>5</td><td></td></t<>                                                                                                    | 5                                           |      |                                                                                                    |  |  |                                           |  |  |                                                                                                    |  |  |                                                                                                |  |  |                                                                                                    |  |  |                                                                                                    |  |  |                                    |  |  |                                                                                                    |  |  |                                                                                                    |          |  |                                                                                                    |   |  |                                                                                                    |  |  |                                                                                                    |   |  |                                                                                                    |  |  |                                                                                                    |  |  |                                                                                                    |  |  |                                                                                                    |  |  |                                                                                                    |   |  |                                  |  |  |                                                                                                    |   |  |                                                                                                    |  |  |                                                                                                    |  |  |                                   |  |  |                                                                                                    |  |  |                                                                                                    |  |  |                                           |  |  |                                                       |  |  |  |  |  |  |  |  |                                                       |  |  |
| Figure 19: Typical set device properties by range screen28Figure 20: Project password screen29Figure 21: Typical checksum calculate screen30Figure 22: Typical current status screen30Figure 23: Select panel to explore screen30Figure 24: Selected panel/s explore view31Figure 25: Typical project default settings screen - line device defaults (ZCP3 protocol selected)31Figure 26: Typical project default settings screen - l/O map defaults (ZCP3 protocol selected)32Figure 27: Data menu/project details34Figure 28: Project details screen34Figure 29: Data/panel details menu36Figure 31: Delete this panel - warning dialogue box37Figure 32: Available hardware modules39Figure 33: Installed hardware modules39Figure 34: Data/global settings screen41Figure 35: Global settings screen42Figure 36: Level 4 functions screen43Figure 37: User passwords screen43Figure 40: Panel printer options44Figure 41: RDU configuration screen48Figure 42: Data/work filters menu option49Figure 43: Network filters menu option49Figure 44: Global settings screen52Figure 41: RDU configuration screen43Figure 42: Data/network filters menu option49Figure 43: Network filters menu option49Figure 44: Global settings screen52Figure 45: Other settings52Figure 44: Global settings screen52 <td></td> <td></td>                                                                                                    |                                             |      |                                                                                                    |  |  |                                           |  |  |                                                                                                    |  |  |                                                                                                |  |  |                                                                                                    |  |  |                                                                                                    |  |  |                                    |  |  |                                                                                                    |  |  |                                                                                                    |          |  |                                                                                                    |   |  |                                                                                                    |  |  |                                                                                                    |   |  |                                                                                                    |  |  |                                                                                                    |  |  |                                                                                                    |  |  |                                                                                                    |  |  |                                                                                                    |   |  |                                  |  |  |                                                                                                    |   |  |                                                                                                    |  |  |                                                                                                    |  |  |                                   |  |  |                                                                                                    |  |  |                                                                                                    |  |  |                                           |  |  |                                                       |  |  |  |  |  |  |  |  |                                                       |  |  |
| Figure 20: Project password screen29Figure 21: Typical checksum calculate screen29Figure 22: Typical current status screen30Figure 23: Select panel to explore screen30Figure 24: Selected panel/s explorer view31Figure 25: Typical project default settings screen - line device defaults (ZCP3 protocol selected)32Figure 26: Typical project default settings screen - l/O map defaults (ZCP3 protocol selected)32Figure 27: Data menu/project details34Figure 29: Data/panel details menu36Figure 30: Panel details screen34Figure 31: Delete this panel - warning dialogue box37Figure 32: Available hardware modules38Figure 33: Installed hardware modules39Figure 34: Data/global settings (panel control) screen40Figure 37: User passwords screen42Figure 38: Comms port settings screen43Figure 40: Panel omms enable47Figure 41: RDU configuration screen48Figure 42: Data/network filters menu option49Figure 43: Network filters50Figure 44: Global settings screen52Figure 45: Other settings52Figure 44: Global settings screen52Figure 45: Network filters menu option49Figure 44: Global settings screen52Figure 45: Network filters screen52Figure 44: Chort on screen52Figure 45: Network filters screen52Figure 44: Global settings52Figure 44: Global settings5                                                                                                    |                                             |      |                                                                                                    |  |  |                                           |  |  |                                                                                                    |  |  |                                                                                                |  |  |                                                                                                    |  |  |                                                                                                    |  |  |                                    |  |  |                                                                                                    |  |  |                                                                                                    |          |  |                                                                                                    |   |  |                                                                                                    |  |  |                                                                                                    |   |  |                                                                                                    |  |  |                                                                                                    |  |  |                                                                                                    |  |  |                                                                                                    |  |  |                                                                                                    |   |  |                                  |  |  |                                                                                                    |   |  |                                                                                                    |  |  |                                                                                                    |  |  |                                   |  |  |                                                                                                    |  |  |                                                                                                    |  |  |                                           |  |  |                                                       |  |  |  |  |  |  |  |  |                                                       |  |  |
| Figure 21: Typical checksum calculate screen29Figure 22: Typical current status screen30Figure 23: Select panel to explore screen30Figure 24: Selected panel/s explorer view31Figure 25: Typical project default settings screen - line device defaults (ZCP3 protocol selected)32Figure 26: Typical project default settings screen - I/O map defaults (ZCP3 protocol selected)32Figure 27: Data menu/project details34Figure 28: Project details screen34Figure 29: Data/panel details menu36Figure 31: Delete this panel - warning dialogue box37Figure 32: Available hardware modules38Figure 33: Installed hardware modules39Figure 34: Data/global settings menu option40Figure 37: User passwords screen43Figure 38: Comms port settings screen43Figure 41: RDU configuration screen48Figure 42: Data/network filters menu option49Figure 43: Network filters50Figure 44: Global settings screen43Figure 44: RDU configuration screen48Figure 44: Chohal settings screen45Figure 45: Other settings52Figure 44: Global settings screen52Figure 45: Other settings52Figure 46: Typical comms port settings52Figure 44: Global settings screen52Figure 44: Typical comms port settings52Figure 44: Typical comms port settings52Figure 44: Typical network filters screen53Figure 44: Typi                                                                                                    |                                             |      |                                                                                                    |  |  |                                           |  |  |                                                                                                    |  |  |                                                                                                |  |  |                                                                                                    |  |  |                                                                                                    |  |  |                                    |  |  |                                                                                                    |  |  |                                                                                                    |          |  |                                                                                                    |   |  |                                                                                                    |  |  |                                                                                                    |   |  |                                                                                                    |  |  |                                                                                                    |  |  |                                                                                                    |  |  |                                                                                                    |  |  |                                                                                                    |   |  |                                  |  |  |                                                                                                    |   |  |                                                                                                    |  |  |                                                                                                    |  |  |                                   |  |  |                                                                                                    |  |  |                                                                                                    |  |  |                                           |  |  |                                                       |  |  |  |  |  |  |  |  |                                                       |  |  |
| Figure 22: Typical current status screen30Figure 23: Select panel to explore screen30Figure 24: Selected panel/s explorer view31Figure 25: Typical project default settings screen - line device defaults (ZCP3 protocol selected). 31Figure 26: Typical project default settings screen - I/O map defaults (ZCP3 protocol selected). 32Figure 27: Data menu/project details.34Figure 28: Project details screen34Figure 29: Data/panel details menu36Figure 30: Panel details screen36Figure 31: Delete this panel - warning dialogue box37Figure 32: Available hardware modules38Figure 33: Installed hardware modules39Figure 35: Global settings menu option40Figure 36: Level 4 functions screen42Figure 37: User passwords screen43Figure 38: Comms port settings screen43Figure 40: Panel printer options44Figure 41: RDU configuration screen48Figure 42: Data/network filters menu option49Figure 43: Network filters50Figure 44: Global settings screen52Figure 45: Other settings52Figure 44: Global settings screen52Figure 45: Other settings52Figure 44: Global settings52Figure 45: Other settings52Figure 44: Global settings52Figure 44: Global settings screen53Figure 44: Typical network filters screen53Figure 44: Typical network filters screen53 <tr <td="">52<td></td><td></td></tr> <tr><td>Figure 23: Select panel to explore screen.30Figure 24: Selected panel/s explorer view.31Figure 25: Typical project default settings screen - line device defaults (ZCP3 protocol selected).31Figure 26: Typical project default settings screen - I/O map defaults (ZCP3 protocol selected).32Figure 27: Data menu/project details.34Figure 28: Project details screen36Figure 29: Data/panel details menu.36Figure 30: Panel details screen36Figure 31: Delete this panel - warning dialogue box.37Figure 32: Available hardware modules.39Figure 33: Installed hardware modules.39Figure 35: Global settings (panel control) screen.41Figure 37: User passwords screen.42Figure 41: Ductoringuration screen.45Figure 42: Data/network filters menu option.49Figure 42: Data/network filters menu option.49Figure 42: Data/network filters menu option.49Figure 42: Data/network filters menu option.49Figure 42: Data/network filters menu option.49Figure 42: Data/network filters menu option.49Figure 43: Network filters menu option.49Figure 44: Global settings screen.52Figure 45: Other settings.52Figure 45: Other settings.52Figure 45: Typical network filters screen.53Figure 46: Typical network filters screen.53Figure 47: Typical network filters screen.53Figure 48: Example 1 - panel 3 network filters screen.54<!--</td--><td></td><td></td></td></tr> <tr><td>Figure 24: Selected panel/s explorer view</td><td></td><td></td></tr> <tr><td>Figure 25: Typical project default settings screen - line device defaults (ZCP3 protocol selected). 31Figure 26: Typical project default settings screen - I/O map defaults (ZCP3 protocol selected)</td><td></td><td></td></tr> <tr><td>Figure 26: Typical project default settings screen – I/O map defaults (ZCP3 protocol selected)</td><td></td><td></td></tr> <tr><td>Figure 27: Data menu/project details34Figure 28: Project details screen34Figure 29: Data/panel details menu36Figure 30: Panel details screen36Figure 31: Delete this panel - warning dialogue box37Figure 32: Available hardware modules38Figure 33: Installed hardware modules39Figure 34: Data/global settings menu option40Figure 35: Global settings (panel control) screen41Figure 36: Level 4 functions screen42Figure 37: User passwords screen43Figure 40: Panel printer options46Figure 41: RDU configuration screen48Figure 42: Data/network filters menu option49Figure 43: Network filters50Figure 44: Global settings screen52Figure 45: Other settings52Figure 43: Network filters screen52Figure 43: Network filters screen52Figure 43: Network filters screen52Figure 44: Global settings52Figure 45: Other settings52Figure 46: Typical network filters screen53Figure 47: Typical network filters screen53Figure 48: Example 1 - panel 3 network filters screen54</td><td></td><td></td></tr> <tr><td>Figure 28: Project details screen34Figure 29: Data/panel details menu36Figure 30: Panel details screen36Figure 31: Delete this panel – warning dialogue box37Figure 32: Available hardware modules38Figure 33: Installed hardware modules39Figure 34: Data/global settings menu option40Figure 35: Global settings (panel control) screen41Figure 36: Level 4 functions screen42Figure 37: User passwords screen43Figure 40: Panel comms enable47Figure 40: Panel printer options48Figure 41: RDU configuration screen48Figure 42: Data/network filters menu option49Figure 43: Network filters50Figure 44: Global settings screen52Figure 45: Other settings52Figure 46: Typical comms port settings52Figure 47: Typical network filters screen53Figure 48: Example 1 - panel 3 network filters screen54</td><td></td><td></td></tr> <tr><td>Figure 29: Data/panel details menu</td><td></td><td></td></tr> <tr><td>Figure 30: Panel details screen36Figure 31: Delete this panel – warning dialogue box.37Figure 32: Available hardware modules.38Figure 33: Installed hardware modules.39Figure 34: Data/global settings menu option.40Figure 35: Global settings (panel control) screen41Figure 36: Level 4 functions screen42Figure 37: User passwords screen43Figure 39: Panel comms enable47Figure 40: Panel printer options.48Figure 41: RDU configuration screen48Figure 42: Data/network filters menu option49Figure 43: Network filters.50Figure 44: Global settings screen52Figure 45: Other settings.52Figure 46: Typical comms port settings52Figure 47: Typical network filters screen53Figure 48: Example 1 - panel 3 network filters screen54</td><td></td><td></td></tr> <tr><td>Figure 31: Delete this panel – warning dialogue box.37Figure 32: Available hardware modules.38Figure 32: Available hardware modules.39Figure 33: Installed hardware modules.39Figure 34: Data/global settings menu option.40Figure 35: Global settings (panel control) screen.41Figure 36: Level 4 functions screen42Figure 37: User passwords screen43Figure 38: Comms port settings screen45Figure 39: Panel comms enable47Figure 40: Panel printer options.48Figure 41: RDU configuration screen48Figure 42: Data/network filters menu option49Figure 43: Network filters.50Figure 44: Global settings screen52Figure 45: Other settings52Figure 46: Typical comms port settings52Figure 47: Typical network filters screen53Figure 48: Example 1 - panel 3 network filters screen54</td><td><b>U</b></td><td></td></tr> <tr><td>Figure 32: Available hardware modules38Figure 33: Installed hardware modules39Figure 34: Data/global settings menu option40Figure 35: Global settings (panel control) screen41Figure 36: Level 4 functions screen42Figure 37: User passwords screen43Figure 38: Comms port settings screen45Figure 39: Panel comms enable47Figure 40: Panel printer options48Figure 41: RDU configuration screen48Figure 42: Data/network filters menu option49Figure 43: Network filters50Figure 44: Global settings screen52Figure 45: Other settings52Figure 46: Typical comms port settings52Figure 47: Typical network filters screen53Figure 48: Example 1 - panel 3 network filters screen54</td><td>5</td><td></td></tr> <tr><td>Figure 33: Installed hardware modules39Figure 34: Data/global settings menu option40Figure 35: Global settings (panel control) screen41Figure 36: Level 4 functions screen42Figure 37: User passwords screen43Figure 38: Comms port settings screen45Figure 39: Panel comms enable47Figure 40: Panel printer options48Figure 41: RDU configuration screen48Figure 42: Data/network filters menu option49Figure 43: Network filters50Figure 45: Other settings52Figure 45: Other settings52Figure 46: Typical comms port settings52Figure 47: Typical network filters screen53Figure 48: Example 1 - panel 3 network filters screen54</td><td></td><td></td></tr> <tr><td>Figure 34: Data/global settings menu option40Figure 35: Global settings (panel control) screen41Figure 36: Level 4 functions screen42Figure 37: User passwords screen43Figure 38: Comms port settings screen45Figure 39: Panel comms enable47Figure 40: Panel printer options48Figure 41: RDU configuration screen48Figure 42: Data/network filters menu option49Figure 43: Network filters50Figure 45: Other settings52Figure 45: Other settings52Figure 46: Typical comms port settings52Figure 47: Typical network filters screen53Figure 48: Example 1 - panel 3 network filters screen54</td><td>•</td><td></td></tr> <tr><td>Figure 35: Global settings (panel control) screen41Figure 36: Level 4 functions screen42Figure 37: User passwords screen43Figure 38: Comms port settings screen45Figure 39: Panel comms enable47Figure 40: Panel printer options48Figure 41: RDU configuration screen48Figure 42: Data/network filters menu option49Figure 43: Network filters50Figure 44: Global settings screen52Figure 45: Other settings52Figure 46: Typical comms port settings52Figure 47: Typical network filters screen53Figure 48: Example 1 - panel 3 network filters screen54</td><td></td><td></td></tr> <tr><td>Figure 36: Level 4 functions screen42Figure 37: User passwords screen43Figure 38: Comms port settings screen45Figure 39: Panel comms enable47Figure 40: Panel printer options48Figure 41: RDU configuration screen48Figure 42: Data/network filters menu option49Figure 43: Network filters50Figure 44: Global settings screen52Figure 45: Other settings52Figure 46: Typical comms port settings52Figure 47: Typical network filters screen53Figure 48: Example 1 - panel 3 network filters screen54</td><td></td><td></td></tr> <tr><td>Figure 37: User passwords screen43Figure 38: Comms port settings screen45Figure 39: Panel comms enable47Figure 40: Panel printer options48Figure 41: RDU configuration screen48Figure 42: Data/network filters menu option49Figure 43: Network filters50Figure 44: Global settings screen52Figure 45: Other settings52Figure 46: Typical comms port settings52Figure 47: Typical network filters screen53Figure 48: Example 1 - panel 3 network filters screen54</td><td></td><td></td></tr> <tr><td>Figure 38: Comms port settings screen45Figure 39: Panel comms enable47Figure 40: Panel printer options48Figure 41: RDU configuration screen48Figure 42: Data/network filters menu option49Figure 43: Network filters50Figure 44: Global settings screen52Figure 45: Other settings52Figure 46: Typical comms port settings52Figure 47: Typical network filters screen53Figure 48: Example 1 - panel 3 network filters screen54</td><td></td><td></td></tr> <tr><td>Figure 39: Panel comms enable47Figure 40: Panel printer options48Figure 41: RDU configuration screen48Figure 42: Data/network filters menu option49Figure 43: Network filters50Figure 44: Global settings screen52Figure 45: Other settings52Figure 46: Typical comms port settings52Figure 47: Typical network filters screen53Figure 48: Example 1 - panel 3 network filters screen54</td><td>5</td><td></td></tr> <tr><td>Figure 40: Panel printer options</td><td></td><td></td></tr> <tr><td>Figure 41: RDU configuration screen48Figure 42: Data/network filters menu option49Figure 43: Network filters50Figure 44: Global settings screen52Figure 45: Other settings52Figure 46: Typical comms port settings52Figure 47: Typical network filters screen53Figure 48: Example 1 - panel 3 network filters screen54</td><td>•</td><td></td></tr> <tr><td>Figure 42: Data/network filters menu option49Figure 43: Network filters50Figure 44: Global settings screen52Figure 45: Other settings52Figure 46: Typical comms port settings52Figure 47: Typical network filters screen53Figure 48: Example 1 - panel 3 network filters screen54</td><td></td><td></td></tr> <tr><td>Figure 43: Network filters50Figure 44: Global settings screen52Figure 45: Other settings52Figure 46: Typical comms port settings52Figure 47: Typical network filters screen53Figure 48: Example 1 - panel 3 network filters screen54</td><td></td><td></td></tr> <tr><td>Figure 44: Global settings screen</td><td></td><td></td></tr> <tr><td>Figure 45: Other settings52Figure 46: Typical comms port settings52Figure 47: Typical network filters screen53Figure 48: Example 1 - panel 3 network filters screen54</td><td></td><td></td></tr> <tr><td>Figure 46: Typical comms port settings52Figure 47: Typical network filters screen53Figure 48: Example 1 - panel 3 network filters screen54</td><td></td><td></td></tr> <tr><td>Figure 47: Typical network filters screen</td><td></td><td></td></tr> <tr><td>Figure 48: Example 1 - panel 3 network filters screen</td><td></td><td></td></tr> <tr><td></td><td></td><td></td></tr> <tr><td></td><td></td><td></td></tr> <tr><td>Figure 50: Example 1 - panel 1 network filters screen</td><td></td><td></td></tr> |                                             |      | Figure 23: Select panel to explore screen.30Figure 24: Selected panel/s explorer view.31Figure 25: Typical project default settings screen - line device defaults (ZCP3 protocol selected).31Figure 26: Typical project default settings screen - I/O map defaults (ZCP3 protocol selected).32Figure 27: Data menu/project details.34Figure 28: Project details screen36Figure 29: Data/panel details menu.36Figure 30: Panel details screen36Figure 31: Delete this panel - warning dialogue box.37Figure 32: Available hardware modules.39Figure 33: Installed hardware modules.39Figure 35: Global settings (panel control) screen.41Figure 37: User passwords screen.42Figure 41: Ductoringuration screen.45Figure 42: Data/network filters menu option.49Figure 42: Data/network filters menu option.49Figure 42: Data/network filters menu option.49Figure 42: Data/network filters menu option.49Figure 42: Data/network filters menu option.49Figure 42: Data/network filters menu option.49Figure 43: Network filters menu option.49Figure 44: Global settings screen.52Figure 45: Other settings.52Figure 45: Other settings.52Figure 45: Typical network filters screen.53Figure 46: Typical network filters screen.53Figure 47: Typical network filters screen.53Figure 48: Example 1 - panel 3 network filters screen.54 </td <td></td> <td></td> |  |  | Figure 24: Selected panel/s explorer view |  |  | Figure 25: Typical project default settings screen - line device defaults (ZCP3 protocol selected). 31Figure 26: Typical project default settings screen - I/O map defaults (ZCP3 protocol selected) |  |  | Figure 26: Typical project default settings screen – I/O map defaults (ZCP3 protocol selected) |  |  | Figure 27: Data menu/project details34Figure 28: Project details screen34Figure 29: Data/panel details menu36Figure 30: Panel details screen36Figure 31: Delete this panel - warning dialogue box37Figure 32: Available hardware modules38Figure 33: Installed hardware modules39Figure 34: Data/global settings menu option40Figure 35: Global settings (panel control) screen41Figure 36: Level 4 functions screen42Figure 37: User passwords screen43Figure 40: Panel printer options46Figure 41: RDU configuration screen48Figure 42: Data/network filters menu option49Figure 43: Network filters50Figure 44: Global settings screen52Figure 45: Other settings52Figure 43: Network filters screen52Figure 43: Network filters screen52Figure 43: Network filters screen52Figure 44: Global settings52Figure 45: Other settings52Figure 46: Typical network filters screen53Figure 47: Typical network filters screen53Figure 48: Example 1 - panel 3 network filters screen54 |  |  | Figure 28: Project details screen34Figure 29: Data/panel details menu36Figure 30: Panel details screen36Figure 31: Delete this panel – warning dialogue box37Figure 32: Available hardware modules38Figure 33: Installed hardware modules39Figure 34: Data/global settings menu option40Figure 35: Global settings (panel control) screen41Figure 36: Level 4 functions screen42Figure 37: User passwords screen43Figure 40: Panel comms enable47Figure 40: Panel printer options48Figure 41: RDU configuration screen48Figure 42: Data/network filters menu option49Figure 43: Network filters50Figure 44: Global settings screen52Figure 45: Other settings52Figure 46: Typical comms port settings52Figure 47: Typical network filters screen53Figure 48: Example 1 - panel 3 network filters screen54 |  |  | Figure 29: Data/panel details menu |  |  | Figure 30: Panel details screen36Figure 31: Delete this panel – warning dialogue box.37Figure 32: Available hardware modules.38Figure 33: Installed hardware modules.39Figure 34: Data/global settings menu option.40Figure 35: Global settings (panel control) screen41Figure 36: Level 4 functions screen42Figure 37: User passwords screen43Figure 39: Panel comms enable47Figure 40: Panel printer options.48Figure 41: RDU configuration screen48Figure 42: Data/network filters menu option49Figure 43: Network filters.50Figure 44: Global settings screen52Figure 45: Other settings.52Figure 46: Typical comms port settings52Figure 47: Typical network filters screen53Figure 48: Example 1 - panel 3 network filters screen54 |  |  | Figure 31: Delete this panel – warning dialogue box.37Figure 32: Available hardware modules.38Figure 32: Available hardware modules.39Figure 33: Installed hardware modules.39Figure 34: Data/global settings menu option.40Figure 35: Global settings (panel control) screen.41Figure 36: Level 4 functions screen42Figure 37: User passwords screen43Figure 38: Comms port settings screen45Figure 39: Panel comms enable47Figure 40: Panel printer options.48Figure 41: RDU configuration screen48Figure 42: Data/network filters menu option49Figure 43: Network filters.50Figure 44: Global settings screen52Figure 45: Other settings52Figure 46: Typical comms port settings52Figure 47: Typical network filters screen53Figure 48: Example 1 - panel 3 network filters screen54 | <b>U</b> |  | Figure 32: Available hardware modules38Figure 33: Installed hardware modules39Figure 34: Data/global settings menu option40Figure 35: Global settings (panel control) screen41Figure 36: Level 4 functions screen42Figure 37: User passwords screen43Figure 38: Comms port settings screen45Figure 39: Panel comms enable47Figure 40: Panel printer options48Figure 41: RDU configuration screen48Figure 42: Data/network filters menu option49Figure 43: Network filters50Figure 44: Global settings screen52Figure 45: Other settings52Figure 46: Typical comms port settings52Figure 47: Typical network filters screen53Figure 48: Example 1 - panel 3 network filters screen54 | 5 |  | Figure 33: Installed hardware modules39Figure 34: Data/global settings menu option40Figure 35: Global settings (panel control) screen41Figure 36: Level 4 functions screen42Figure 37: User passwords screen43Figure 38: Comms port settings screen45Figure 39: Panel comms enable47Figure 40: Panel printer options48Figure 41: RDU configuration screen48Figure 42: Data/network filters menu option49Figure 43: Network filters50Figure 45: Other settings52Figure 45: Other settings52Figure 46: Typical comms port settings52Figure 47: Typical network filters screen53Figure 48: Example 1 - panel 3 network filters screen54 |  |  | Figure 34: Data/global settings menu option40Figure 35: Global settings (panel control) screen41Figure 36: Level 4 functions screen42Figure 37: User passwords screen43Figure 38: Comms port settings screen45Figure 39: Panel comms enable47Figure 40: Panel printer options48Figure 41: RDU configuration screen48Figure 42: Data/network filters menu option49Figure 43: Network filters50Figure 45: Other settings52Figure 45: Other settings52Figure 46: Typical comms port settings52Figure 47: Typical network filters screen53Figure 48: Example 1 - panel 3 network filters screen54 | • |  | Figure 35: Global settings (panel control) screen41Figure 36: Level 4 functions screen42Figure 37: User passwords screen43Figure 38: Comms port settings screen45Figure 39: Panel comms enable47Figure 40: Panel printer options48Figure 41: RDU configuration screen48Figure 42: Data/network filters menu option49Figure 43: Network filters50Figure 44: Global settings screen52Figure 45: Other settings52Figure 46: Typical comms port settings52Figure 47: Typical network filters screen53Figure 48: Example 1 - panel 3 network filters screen54 |  |  | Figure 36: Level 4 functions screen42Figure 37: User passwords screen43Figure 38: Comms port settings screen45Figure 39: Panel comms enable47Figure 40: Panel printer options48Figure 41: RDU configuration screen48Figure 42: Data/network filters menu option49Figure 43: Network filters50Figure 44: Global settings screen52Figure 45: Other settings52Figure 46: Typical comms port settings52Figure 47: Typical network filters screen53Figure 48: Example 1 - panel 3 network filters screen54 |  |  | Figure 37: User passwords screen43Figure 38: Comms port settings screen45Figure 39: Panel comms enable47Figure 40: Panel printer options48Figure 41: RDU configuration screen48Figure 42: Data/network filters menu option49Figure 43: Network filters50Figure 44: Global settings screen52Figure 45: Other settings52Figure 46: Typical comms port settings52Figure 47: Typical network filters screen53Figure 48: Example 1 - panel 3 network filters screen54 |  |  | Figure 38: Comms port settings screen45Figure 39: Panel comms enable47Figure 40: Panel printer options48Figure 41: RDU configuration screen48Figure 42: Data/network filters menu option49Figure 43: Network filters50Figure 44: Global settings screen52Figure 45: Other settings52Figure 46: Typical comms port settings52Figure 47: Typical network filters screen53Figure 48: Example 1 - panel 3 network filters screen54 |  |  | Figure 39: Panel comms enable47Figure 40: Panel printer options48Figure 41: RDU configuration screen48Figure 42: Data/network filters menu option49Figure 43: Network filters50Figure 44: Global settings screen52Figure 45: Other settings52Figure 46: Typical comms port settings52Figure 47: Typical network filters screen53Figure 48: Example 1 - panel 3 network filters screen54 | 5 |  | Figure 40: Panel printer options |  |  | Figure 41: RDU configuration screen48Figure 42: Data/network filters menu option49Figure 43: Network filters50Figure 44: Global settings screen52Figure 45: Other settings52Figure 46: Typical comms port settings52Figure 47: Typical network filters screen53Figure 48: Example 1 - panel 3 network filters screen54 | • |  | Figure 42: Data/network filters menu option49Figure 43: Network filters50Figure 44: Global settings screen52Figure 45: Other settings52Figure 46: Typical comms port settings52Figure 47: Typical network filters screen53Figure 48: Example 1 - panel 3 network filters screen54 |  |  | Figure 43: Network filters50Figure 44: Global settings screen52Figure 45: Other settings52Figure 46: Typical comms port settings52Figure 47: Typical network filters screen53Figure 48: Example 1 - panel 3 network filters screen54 |  |  | Figure 44: Global settings screen |  |  | Figure 45: Other settings52Figure 46: Typical comms port settings52Figure 47: Typical network filters screen53Figure 48: Example 1 - panel 3 network filters screen54 |  |  | Figure 46: Typical comms port settings52Figure 47: Typical network filters screen53Figure 48: Example 1 - panel 3 network filters screen54 |  |  | Figure 47: Typical network filters screen |  |  | Figure 48: Example 1 - panel 3 network filters screen |  |  |  |  |  |  |  |  | Figure 50: Example 1 - panel 1 network filters screen |  |  |
|                                                                                                    |                                             |      |                                                                                                    |  |  |                                           |  |  |                                                                                                    |  |  |                                                                                                |  |  |                                                                                                    |  |  |                                                                                                    |  |  |                                    |  |  |                                                                                                    |  |  |                                                                                                    |          |  |                                                                                                    |   |  |                                                                                                    |  |  |                                                                                                    |   |  |                                                                                                    |  |  |                                                                                                    |  |  |                                                                                                    |  |  |                                                                                                    |  |  |                                                                                                    |   |  |                                  |  |  |                                                                                                    |   |  |                                                                                                    |  |  |                                                                                                    |  |  |                                   |  |  |                                                                                                    |  |  |                                                                                                    |  |  |                                           |  |  |                                                       |  |  |  |  |  |  |  |  |                                                       |  |  |
| Figure 23: Select panel to explore screen.30Figure 24: Selected panel/s explorer view.31Figure 25: Typical project default settings screen - line device defaults (ZCP3 protocol selected).31Figure 26: Typical project default settings screen - I/O map defaults (ZCP3 protocol selected).32Figure 27: Data menu/project details.34Figure 28: Project details screen36Figure 29: Data/panel details menu.36Figure 30: Panel details screen36Figure 31: Delete this panel - warning dialogue box.37Figure 32: Available hardware modules.39Figure 33: Installed hardware modules.39Figure 35: Global settings (panel control) screen.41Figure 37: User passwords screen.42Figure 41: Ductoringuration screen.45Figure 42: Data/network filters menu option.49Figure 42: Data/network filters menu option.49Figure 42: Data/network filters menu option.49Figure 42: Data/network filters menu option.49Figure 42: Data/network filters menu option.49Figure 42: Data/network filters menu option.49Figure 43: Network filters menu option.49Figure 44: Global settings screen.52Figure 45: Other settings.52Figure 45: Other settings.52Figure 45: Typical network filters screen.53Figure 46: Typical network filters screen.53Figure 47: Typical network filters screen.53Figure 48: Example 1 - panel 3 network filters screen.54 </td <td></td> <td></td>                                                                                                    |                                             |      |                                                                                                    |  |  |                                           |  |  |                                                                                                    |  |  |                                                                                                |  |  |                                                                                                    |  |  |                                                                                                    |  |  |                                    |  |  |                                                                                                    |  |  |                                                                                                    |          |  |                                                                                                    |   |  |                                                                                                    |  |  |                                                                                                    |   |  |                                                                                                    |  |  |                                                                                                    |  |  |                                                                                                    |  |  |                                                                                                    |  |  |                                                                                                    |   |  |                                  |  |  |                                                                                                    |   |  |                                                                                                    |  |  |                                                                                                    |  |  |                                   |  |  |                                                                                                    |  |  |                                                                                                    |  |  |                                           |  |  |                                                       |  |  |  |  |  |  |  |  |                                                       |  |  |
| Figure 24: Selected panel/s explorer view                                                                                                    |                                             |      |                                                                                                    |  |  |                                           |  |  |                                                                                                    |  |  |                                                                                                |  |  |                                                                                                    |  |  |                                                                                                    |  |  |                                    |  |  |                                                                                                    |  |  |                                                                                                    |          |  |                                                                                                    |   |  |                                                                                                    |  |  |                                                                                                    |   |  |                                                                                                    |  |  |                                                                                                    |  |  |                                                                                                    |  |  |                                                                                                    |  |  |                                                                                                    |   |  |                                  |  |  |                                                                                                    |   |  |                                                                                                    |  |  |                                                                                                    |  |  |                                   |  |  |                                                                                                    |  |  |                                                                                                    |  |  |                                           |  |  |                                                       |  |  |  |  |  |  |  |  |                                                       |  |  |
| Figure 25: Typical project default settings screen - line device defaults (ZCP3 protocol selected). 31Figure 26: Typical project default settings screen - I/O map defaults (ZCP3 protocol selected)                                                                                                    |                                             |      |                                                                                                    |  |  |                                           |  |  |                                                                                                    |  |  |                                                                                                |  |  |                                                                                                    |  |  |                                                                                                    |  |  |                                    |  |  |                                                                                                    |  |  |                                                                                                    |          |  |                                                                                                    |   |  |                                                                                                    |  |  |                                                                                                    |   |  |                                                                                                    |  |  |                                                                                                    |  |  |                                                                                                    |  |  |                                                                                                    |  |  |                                                                                                    |   |  |                                  |  |  |                                                                                                    |   |  |                                                                                                    |  |  |                                                                                                    |  |  |                                   |  |  |                                                                                                    |  |  |                                                                                                    |  |  |                                           |  |  |                                                       |  |  |  |  |  |  |  |  |                                                       |  |  |
| Figure 26: Typical project default settings screen – I/O map defaults (ZCP3 protocol selected)                                                                                                    |                                             |      |                                                                                                    |  |  |                                           |  |  |                                                                                                    |  |  |                                                                                                |  |  |                                                                                                    |  |  |                                                                                                    |  |  |                                    |  |  |                                                                                                    |  |  |                                                                                                    |          |  |                                                                                                    |   |  |                                                                                                    |  |  |                                                                                                    |   |  |                                                                                                    |  |  |                                                                                                    |  |  |                                                                                                    |  |  |                                                                                                    |  |  |                                                                                                    |   |  |                                  |  |  |                                                                                                    |   |  |                                                                                                    |  |  |                                                                                                    |  |  |                                   |  |  |                                                                                                    |  |  |                                                                                                    |  |  |                                           |  |  |                                                       |  |  |  |  |  |  |  |  |                                                       |  |  |
| Figure 27: Data menu/project details34Figure 28: Project details screen34Figure 29: Data/panel details menu36Figure 30: Panel details screen36Figure 31: Delete this panel - warning dialogue box37Figure 32: Available hardware modules38Figure 33: Installed hardware modules39Figure 34: Data/global settings menu option40Figure 35: Global settings (panel control) screen41Figure 36: Level 4 functions screen42Figure 37: User passwords screen43Figure 40: Panel printer options46Figure 41: RDU configuration screen48Figure 42: Data/network filters menu option49Figure 43: Network filters50Figure 44: Global settings screen52Figure 45: Other settings52Figure 43: Network filters screen52Figure 43: Network filters screen52Figure 43: Network filters screen52Figure 44: Global settings52Figure 45: Other settings52Figure 46: Typical network filters screen53Figure 47: Typical network filters screen53Figure 48: Example 1 - panel 3 network filters screen54                                                                                                    |                                             |      |                                                                                                    |  |  |                                           |  |  |                                                                                                    |  |  |                                                                                                |  |  |                                                                                                    |  |  |                                                                                                    |  |  |                                    |  |  |                                                                                                    |  |  |                                                                                                    |          |  |                                                                                                    |   |  |                                                                                                    |  |  |                                                                                                    |   |  |                                                                                                    |  |  |                                                                                                    |  |  |                                                                                                    |  |  |                                                                                                    |  |  |                                                                                                    |   |  |                                  |  |  |                                                                                                    |   |  |                                                                                                    |  |  |                                                                                                    |  |  |                                   |  |  |                                                                                                    |  |  |                                                                                                    |  |  |                                           |  |  |                                                       |  |  |  |  |  |  |  |  |                                                       |  |  |
| Figure 28: Project details screen34Figure 29: Data/panel details menu36Figure 30: Panel details screen36Figure 31: Delete this panel – warning dialogue box37Figure 32: Available hardware modules38Figure 33: Installed hardware modules39Figure 34: Data/global settings menu option40Figure 35: Global settings (panel control) screen41Figure 36: Level 4 functions screen42Figure 37: User passwords screen43Figure 40: Panel comms enable47Figure 40: Panel printer options48Figure 41: RDU configuration screen48Figure 42: Data/network filters menu option49Figure 43: Network filters50Figure 44: Global settings screen52Figure 45: Other settings52Figure 46: Typical comms port settings52Figure 47: Typical network filters screen53Figure 48: Example 1 - panel 3 network filters screen54                                                                                                    |                                             |      |                                                                                                    |  |  |                                           |  |  |                                                                                                    |  |  |                                                                                                |  |  |                                                                                                    |  |  |                                                                                                    |  |  |                                    |  |  |                                                                                                    |  |  |                                                                                                    |          |  |                                                                                                    |   |  |                                                                                                    |  |  |                                                                                                    |   |  |                                                                                                    |  |  |                                                                                                    |  |  |                                                                                                    |  |  |                                                                                                    |  |  |                                                                                                    |   |  |                                  |  |  |                                                                                                    |   |  |                                                                                                    |  |  |                                                                                                    |  |  |                                   |  |  |                                                                                                    |  |  |                                                                                                    |  |  |                                           |  |  |                                                       |  |  |  |  |  |  |  |  |                                                       |  |  |
| Figure 29: Data/panel details menu                                                                                                    |                                             |      |                                                                                                    |  |  |                                           |  |  |                                                                                                    |  |  |                                                                                                |  |  |                                                                                                    |  |  |                                                                                                    |  |  |                                    |  |  |                                                                                                    |  |  |                                                                                                    |          |  |                                                                                                    |   |  |                                                                                                    |  |  |                                                                                                    |   |  |                                                                                                    |  |  |                                                                                                    |  |  |                                                                                                    |  |  |                                                                                                    |  |  |                                                                                                    |   |  |                                  |  |  |                                                                                                    |   |  |                                                                                                    |  |  |                                                                                                    |  |  |                                   |  |  |                                                                                                    |  |  |                                                                                                    |  |  |                                           |  |  |                                                       |  |  |  |  |  |  |  |  |                                                       |  |  |
| Figure 30: Panel details screen36Figure 31: Delete this panel – warning dialogue box.37Figure 32: Available hardware modules.38Figure 33: Installed hardware modules.39Figure 34: Data/global settings menu option.40Figure 35: Global settings (panel control) screen41Figure 36: Level 4 functions screen42Figure 37: User passwords screen43Figure 39: Panel comms enable47Figure 40: Panel printer options.48Figure 41: RDU configuration screen48Figure 42: Data/network filters menu option49Figure 43: Network filters.50Figure 44: Global settings screen52Figure 45: Other settings.52Figure 46: Typical comms port settings52Figure 47: Typical network filters screen53Figure 48: Example 1 - panel 3 network filters screen54                                                                                                    |                                             |      |                                                                                                    |  |  |                                           |  |  |                                                                                                    |  |  |                                                                                                |  |  |                                                                                                    |  |  |                                                                                                    |  |  |                                    |  |  |                                                                                                    |  |  |                                                                                                    |          |  |                                                                                                    |   |  |                                                                                                    |  |  |                                                                                                    |   |  |                                                                                                    |  |  |                                                                                                    |  |  |                                                                                                    |  |  |                                                                                                    |  |  |                                                                                                    |   |  |                                  |  |  |                                                                                                    |   |  |                                                                                                    |  |  |                                                                                                    |  |  |                                   |  |  |                                                                                                    |  |  |                                                                                                    |  |  |                                           |  |  |                                                       |  |  |  |  |  |  |  |  |                                                       |  |  |
| Figure 31: Delete this panel – warning dialogue box.37Figure 32: Available hardware modules.38Figure 32: Available hardware modules.39Figure 33: Installed hardware modules.39Figure 34: Data/global settings menu option.40Figure 35: Global settings (panel control) screen.41Figure 36: Level 4 functions screen42Figure 37: User passwords screen43Figure 38: Comms port settings screen45Figure 39: Panel comms enable47Figure 40: Panel printer options.48Figure 41: RDU configuration screen48Figure 42: Data/network filters menu option49Figure 43: Network filters.50Figure 44: Global settings screen52Figure 45: Other settings52Figure 46: Typical comms port settings52Figure 47: Typical network filters screen53Figure 48: Example 1 - panel 3 network filters screen54                                                                                                    | <b>U</b>                                    |      |                                                                                                    |  |  |                                           |  |  |                                                                                                    |  |  |                                                                                                |  |  |                                                                                                    |  |  |                                                                                                    |  |  |                                    |  |  |                                                                                                    |  |  |                                                                                                    |          |  |                                                                                                    |   |  |                                                                                                    |  |  |                                                                                                    |   |  |                                                                                                    |  |  |                                                                                                    |  |  |                                                                                                    |  |  |                                                                                                    |  |  |                                                                                                    |   |  |                                  |  |  |                                                                                                    |   |  |                                                                                                    |  |  |                                                                                                    |  |  |                                   |  |  |                                                                                                    |  |  |                                                                                                    |  |  |                                           |  |  |                                                       |  |  |  |  |  |  |  |  |                                                       |  |  |
| Figure 32: Available hardware modules38Figure 33: Installed hardware modules39Figure 34: Data/global settings menu option40Figure 35: Global settings (panel control) screen41Figure 36: Level 4 functions screen42Figure 37: User passwords screen43Figure 38: Comms port settings screen45Figure 39: Panel comms enable47Figure 40: Panel printer options48Figure 41: RDU configuration screen48Figure 42: Data/network filters menu option49Figure 43: Network filters50Figure 44: Global settings screen52Figure 45: Other settings52Figure 46: Typical comms port settings52Figure 47: Typical network filters screen53Figure 48: Example 1 - panel 3 network filters screen54                                                                                                    | 5                                           |      |                                                                                                    |  |  |                                           |  |  |                                                                                                    |  |  |                                                                                                |  |  |                                                                                                    |  |  |                                                                                                    |  |  |                                    |  |  |                                                                                                    |  |  |                                                                                                    |          |  |                                                                                                    |   |  |                                                                                                    |  |  |                                                                                                    |   |  |                                                                                                    |  |  |                                                                                                    |  |  |                                                                                                    |  |  |                                                                                                    |  |  |                                                                                                    |   |  |                                  |  |  |                                                                                                    |   |  |                                                                                                    |  |  |                                                                                                    |  |  |                                   |  |  |                                                                                                    |  |  |                                                                                                    |  |  |                                           |  |  |                                                       |  |  |  |  |  |  |  |  |                                                       |  |  |
| Figure 33: Installed hardware modules39Figure 34: Data/global settings menu option40Figure 35: Global settings (panel control) screen41Figure 36: Level 4 functions screen42Figure 37: User passwords screen43Figure 38: Comms port settings screen45Figure 39: Panel comms enable47Figure 40: Panel printer options48Figure 41: RDU configuration screen48Figure 42: Data/network filters menu option49Figure 43: Network filters50Figure 45: Other settings52Figure 45: Other settings52Figure 46: Typical comms port settings52Figure 47: Typical network filters screen53Figure 48: Example 1 - panel 3 network filters screen54                                                                                                    |                                             |      |                                                                                                    |  |  |                                           |  |  |                                                                                                    |  |  |                                                                                                |  |  |                                                                                                    |  |  |                                                                                                    |  |  |                                    |  |  |                                                                                                    |  |  |                                                                                                    |          |  |                                                                                                    |   |  |                                                                                                    |  |  |                                                                                                    |   |  |                                                                                                    |  |  |                                                                                                    |  |  |                                                                                                    |  |  |                                                                                                    |  |  |                                                                                                    |   |  |                                  |  |  |                                                                                                    |   |  |                                                                                                    |  |  |                                                                                                    |  |  |                                   |  |  |                                                                                                    |  |  |                                                                                                    |  |  |                                           |  |  |                                                       |  |  |  |  |  |  |  |  |                                                       |  |  |
| Figure 34: Data/global settings menu option40Figure 35: Global settings (panel control) screen41Figure 36: Level 4 functions screen42Figure 37: User passwords screen43Figure 38: Comms port settings screen45Figure 39: Panel comms enable47Figure 40: Panel printer options48Figure 41: RDU configuration screen48Figure 42: Data/network filters menu option49Figure 43: Network filters50Figure 45: Other settings52Figure 45: Other settings52Figure 46: Typical comms port settings52Figure 47: Typical network filters screen53Figure 48: Example 1 - panel 3 network filters screen54                                                                                                    | •                                           |      |                                                                                                    |  |  |                                           |  |  |                                                                                                    |  |  |                                                                                                |  |  |                                                                                                    |  |  |                                                                                                    |  |  |                                    |  |  |                                                                                                    |  |  |                                                                                                    |          |  |                                                                                                    |   |  |                                                                                                    |  |  |                                                                                                    |   |  |                                                                                                    |  |  |                                                                                                    |  |  |                                                                                                    |  |  |                                                                                                    |  |  |                                                                                                    |   |  |                                  |  |  |                                                                                                    |   |  |                                                                                                    |  |  |                                                                                                    |  |  |                                   |  |  |                                                                                                    |  |  |                                                                                                    |  |  |                                           |  |  |                                                       |  |  |  |  |  |  |  |  |                                                       |  |  |
| Figure 35: Global settings (panel control) screen41Figure 36: Level 4 functions screen42Figure 37: User passwords screen43Figure 38: Comms port settings screen45Figure 39: Panel comms enable47Figure 40: Panel printer options48Figure 41: RDU configuration screen48Figure 42: Data/network filters menu option49Figure 43: Network filters50Figure 44: Global settings screen52Figure 45: Other settings52Figure 46: Typical comms port settings52Figure 47: Typical network filters screen53Figure 48: Example 1 - panel 3 network filters screen54                                                                                                    |                                             |      |                                                                                                    |  |  |                                           |  |  |                                                                                                    |  |  |                                                                                                |  |  |                                                                                                    |  |  |                                                                                                    |  |  |                                    |  |  |                                                                                                    |  |  |                                                                                                    |          |  |                                                                                                    |   |  |                                                                                                    |  |  |                                                                                                    |   |  |                                                                                                    |  |  |                                                                                                    |  |  |                                                                                                    |  |  |                                                                                                    |  |  |                                                                                                    |   |  |                                  |  |  |                                                                                                    |   |  |                                                                                                    |  |  |                                                                                                    |  |  |                                   |  |  |                                                                                                    |  |  |                                                                                                    |  |  |                                           |  |  |                                                       |  |  |  |  |  |  |  |  |                                                       |  |  |
| Figure 36: Level 4 functions screen42Figure 37: User passwords screen43Figure 38: Comms port settings screen45Figure 39: Panel comms enable47Figure 40: Panel printer options48Figure 41: RDU configuration screen48Figure 42: Data/network filters menu option49Figure 43: Network filters50Figure 44: Global settings screen52Figure 45: Other settings52Figure 46: Typical comms port settings52Figure 47: Typical network filters screen53Figure 48: Example 1 - panel 3 network filters screen54                                                                                                    |                                             |      |                                                                                                    |  |  |                                           |  |  |                                                                                                    |  |  |                                                                                                |  |  |                                                                                                    |  |  |                                                                                                    |  |  |                                    |  |  |                                                                                                    |  |  |                                                                                                    |          |  |                                                                                                    |   |  |                                                                                                    |  |  |                                                                                                    |   |  |                                                                                                    |  |  |                                                                                                    |  |  |                                                                                                    |  |  |                                                                                                    |  |  |                                                                                                    |   |  |                                  |  |  |                                                                                                    |   |  |                                                                                                    |  |  |                                                                                                    |  |  |                                   |  |  |                                                                                                    |  |  |                                                                                                    |  |  |                                           |  |  |                                                       |  |  |  |  |  |  |  |  |                                                       |  |  |
| Figure 37: User passwords screen43Figure 38: Comms port settings screen45Figure 39: Panel comms enable47Figure 40: Panel printer options48Figure 41: RDU configuration screen48Figure 42: Data/network filters menu option49Figure 43: Network filters50Figure 44: Global settings screen52Figure 45: Other settings52Figure 46: Typical comms port settings52Figure 47: Typical network filters screen53Figure 48: Example 1 - panel 3 network filters screen54                                                                                                    |                                             |      |                                                                                                    |  |  |                                           |  |  |                                                                                                    |  |  |                                                                                                |  |  |                                                                                                    |  |  |                                                                                                    |  |  |                                    |  |  |                                                                                                    |  |  |                                                                                                    |          |  |                                                                                                    |   |  |                                                                                                    |  |  |                                                                                                    |   |  |                                                                                                    |  |  |                                                                                                    |  |  |                                                                                                    |  |  |                                                                                                    |  |  |                                                                                                    |   |  |                                  |  |  |                                                                                                    |   |  |                                                                                                    |  |  |                                                                                                    |  |  |                                   |  |  |                                                                                                    |  |  |                                                                                                    |  |  |                                           |  |  |                                                       |  |  |  |  |  |  |  |  |                                                       |  |  |
| Figure 38: Comms port settings screen45Figure 39: Panel comms enable47Figure 40: Panel printer options48Figure 41: RDU configuration screen48Figure 42: Data/network filters menu option49Figure 43: Network filters50Figure 44: Global settings screen52Figure 45: Other settings52Figure 46: Typical comms port settings52Figure 47: Typical network filters screen53Figure 48: Example 1 - panel 3 network filters screen54                                                                                                    |                                             |      |                                                                                                    |  |  |                                           |  |  |                                                                                                    |  |  |                                                                                                |  |  |                                                                                                    |  |  |                                                                                                    |  |  |                                    |  |  |                                                                                                    |  |  |                                                                                                    |          |  |                                                                                                    |   |  |                                                                                                    |  |  |                                                                                                    |   |  |                                                                                                    |  |  |                                                                                                    |  |  |                                                                                                    |  |  |                                                                                                    |  |  |                                                                                                    |   |  |                                  |  |  |                                                                                                    |   |  |                                                                                                    |  |  |                                                                                                    |  |  |                                   |  |  |                                                                                                    |  |  |                                                                                                    |  |  |                                           |  |  |                                                       |  |  |  |  |  |  |  |  |                                                       |  |  |
| Figure 39: Panel comms enable47Figure 40: Panel printer options48Figure 41: RDU configuration screen48Figure 42: Data/network filters menu option49Figure 43: Network filters50Figure 44: Global settings screen52Figure 45: Other settings52Figure 46: Typical comms port settings52Figure 47: Typical network filters screen53Figure 48: Example 1 - panel 3 network filters screen54                                                                                                    | 5                                           |      |                                                                                                    |  |  |                                           |  |  |                                                                                                    |  |  |                                                                                                |  |  |                                                                                                    |  |  |                                                                                                    |  |  |                                    |  |  |                                                                                                    |  |  |                                                                                                    |          |  |                                                                                                    |   |  |                                                                                                    |  |  |                                                                                                    |   |  |                                                                                                    |  |  |                                                                                                    |  |  |                                                                                                    |  |  |                                                                                                    |  |  |                                                                                                    |   |  |                                  |  |  |                                                                                                    |   |  |                                                                                                    |  |  |                                                                                                    |  |  |                                   |  |  |                                                                                                    |  |  |                                                                                                    |  |  |                                           |  |  |                                                       |  |  |  |  |  |  |  |  |                                                       |  |  |
| Figure 40: Panel printer options                                                                                                    |                                             |      |                                                                                                    |  |  |                                           |  |  |                                                                                                    |  |  |                                                                                                |  |  |                                                                                                    |  |  |                                                                                                    |  |  |                                    |  |  |                                                                                                    |  |  |                                                                                                    |          |  |                                                                                                    |   |  |                                                                                                    |  |  |                                                                                                    |   |  |                                                                                                    |  |  |                                                                                                    |  |  |                                                                                                    |  |  |                                                                                                    |  |  |                                                                                                    |   |  |                                  |  |  |                                                                                                    |   |  |                                                                                                    |  |  |                                                                                                    |  |  |                                   |  |  |                                                                                                    |  |  |                                                                                                    |  |  |                                           |  |  |                                                       |  |  |  |  |  |  |  |  |                                                       |  |  |
| Figure 41: RDU configuration screen48Figure 42: Data/network filters menu option49Figure 43: Network filters50Figure 44: Global settings screen52Figure 45: Other settings52Figure 46: Typical comms port settings52Figure 47: Typical network filters screen53Figure 48: Example 1 - panel 3 network filters screen54                                                                                                    | •                                           |      |                                                                                                    |  |  |                                           |  |  |                                                                                                    |  |  |                                                                                                |  |  |                                                                                                    |  |  |                                                                                                    |  |  |                                    |  |  |                                                                                                    |  |  |                                                                                                    |          |  |                                                                                                    |   |  |                                                                                                    |  |  |                                                                                                    |   |  |                                                                                                    |  |  |                                                                                                    |  |  |                                                                                                    |  |  |                                                                                                    |  |  |                                                                                                    |   |  |                                  |  |  |                                                                                                    |   |  |                                                                                                    |  |  |                                                                                                    |  |  |                                   |  |  |                                                                                                    |  |  |                                                                                                    |  |  |                                           |  |  |                                                       |  |  |  |  |  |  |  |  |                                                       |  |  |
| Figure 42: Data/network filters menu option49Figure 43: Network filters50Figure 44: Global settings screen52Figure 45: Other settings52Figure 46: Typical comms port settings52Figure 47: Typical network filters screen53Figure 48: Example 1 - panel 3 network filters screen54                                                                                                    |                                             |      |                                                                                                    |  |  |                                           |  |  |                                                                                                    |  |  |                                                                                                |  |  |                                                                                                    |  |  |                                                                                                    |  |  |                                    |  |  |                                                                                                    |  |  |                                                                                                    |          |  |                                                                                                    |   |  |                                                                                                    |  |  |                                                                                                    |   |  |                                                                                                    |  |  |                                                                                                    |  |  |                                                                                                    |  |  |                                                                                                    |  |  |                                                                                                    |   |  |                                  |  |  |                                                                                                    |   |  |                                                                                                    |  |  |                                                                                                    |  |  |                                   |  |  |                                                                                                    |  |  |                                                                                                    |  |  |                                           |  |  |                                                       |  |  |  |  |  |  |  |  |                                                       |  |  |
| Figure 43: Network filters50Figure 44: Global settings screen52Figure 45: Other settings52Figure 46: Typical comms port settings52Figure 47: Typical network filters screen53Figure 48: Example 1 - panel 3 network filters screen54                                                                                                    |                                             |      |                                                                                                    |  |  |                                           |  |  |                                                                                                    |  |  |                                                                                                |  |  |                                                                                                    |  |  |                                                                                                    |  |  |                                    |  |  |                                                                                                    |  |  |                                                                                                    |          |  |                                                                                                    |   |  |                                                                                                    |  |  |                                                                                                    |   |  |                                                                                                    |  |  |                                                                                                    |  |  |                                                                                                    |  |  |                                                                                                    |  |  |                                                                                                    |   |  |                                  |  |  |                                                                                                    |   |  |                                                                                                    |  |  |                                                                                                    |  |  |                                   |  |  |                                                                                                    |  |  |                                                                                                    |  |  |                                           |  |  |                                                       |  |  |  |  |  |  |  |  |                                                       |  |  |
| Figure 44: Global settings screen                                                                                                    |                                             |      |                                                                                                    |  |  |                                           |  |  |                                                                                                    |  |  |                                                                                                |  |  |                                                                                                    |  |  |                                                                                                    |  |  |                                    |  |  |                                                                                                    |  |  |                                                                                                    |          |  |                                                                                                    |   |  |                                                                                                    |  |  |                                                                                                    |   |  |                                                                                                    |  |  |                                                                                                    |  |  |                                                                                                    |  |  |                                                                                                    |  |  |                                                                                                    |   |  |                                  |  |  |                                                                                                    |   |  |                                                                                                    |  |  |                                                                                                    |  |  |                                   |  |  |                                                                                                    |  |  |                                                                                                    |  |  |                                           |  |  |                                                       |  |  |  |  |  |  |  |  |                                                       |  |  |
| Figure 45: Other settings52Figure 46: Typical comms port settings52Figure 47: Typical network filters screen53Figure 48: Example 1 - panel 3 network filters screen54                                                                                                    |                                             |      |                                                                                                    |  |  |                                           |  |  |                                                                                                    |  |  |                                                                                                |  |  |                                                                                                    |  |  |                                                                                                    |  |  |                                    |  |  |                                                                                                    |  |  |                                                                                                    |          |  |                                                                                                    |   |  |                                                                                                    |  |  |                                                                                                    |   |  |                                                                                                    |  |  |                                                                                                    |  |  |                                                                                                    |  |  |                                                                                                    |  |  |                                                                                                    |   |  |                                  |  |  |                                                                                                    |   |  |                                                                                                    |  |  |                                                                                                    |  |  |                                   |  |  |                                                                                                    |  |  |                                                                                                    |  |  |                                           |  |  |                                                       |  |  |  |  |  |  |  |  |                                                       |  |  |
| Figure 46: Typical comms port settings52Figure 47: Typical network filters screen53Figure 48: Example 1 - panel 3 network filters screen54                                                                                                    |                                             |      |                                                                                                    |  |  |                                           |  |  |                                                                                                    |  |  |                                                                                                |  |  |                                                                                                    |  |  |                                                                                                    |  |  |                                    |  |  |                                                                                                    |  |  |                                                                                                    |          |  |                                                                                                    |   |  |                                                                                                    |  |  |                                                                                                    |   |  |                                                                                                    |  |  |                                                                                                    |  |  |                                                                                                    |  |  |                                                                                                    |  |  |                                                                                                    |   |  |                                  |  |  |                                                                                                    |   |  |                                                                                                    |  |  |                                                                                                    |  |  |                                   |  |  |                                                                                                    |  |  |                                                                                                    |  |  |                                           |  |  |                                                       |  |  |  |  |  |  |  |  |                                                       |  |  |
| Figure 47: Typical network filters screen                                                                                                    |                                             |      |                                                                                                    |  |  |                                           |  |  |                                                                                                    |  |  |                                                                                                |  |  |                                                                                                    |  |  |                                                                                                    |  |  |                                    |  |  |                                                                                                    |  |  |                                                                                                    |          |  |                                                                                                    |   |  |                                                                                                    |  |  |                                                                                                    |   |  |                                                                                                    |  |  |                                                                                                    |  |  |                                                                                                    |  |  |                                                                                                    |  |  |                                                                                                    |   |  |                                  |  |  |                                                                                                    |   |  |                                                                                                    |  |  |                                                                                                    |  |  |                                   |  |  |                                                                                                    |  |  |                                                                                                    |  |  |                                           |  |  |                                                       |  |  |  |  |  |  |  |  |                                                       |  |  |
| Figure 48: Example 1 - panel 3 network filters screen                                                                                                    |                                             |      |                                                                                                    |  |  |                                           |  |  |                                                                                                    |  |  |                                                                                                |  |  |                                                                                                    |  |  |                                                                                                    |  |  |                                    |  |  |                                                                                                    |  |  |                                                                                                    |          |  |                                                                                                    |   |  |                                                                                                    |  |  |                                                                                                    |   |  |                                                                                                    |  |  |                                                                                                    |  |  |                                                                                                    |  |  |                                                                                                    |  |  |                                                                                                    |   |  |                                  |  |  |                                                                                                    |   |  |                                                                                                    |  |  |                                                                                                    |  |  |                                   |  |  |                                                                                                    |  |  |                                                                                                    |  |  |                                           |  |  |                                                       |  |  |  |  |  |  |  |  |                                                       |  |  |
|                                                                                                    |                                             |      |                                                                                                    |  |  |                                           |  |  |                                                                                                    |  |  |                                                                                                |  |  |                                                                                                    |  |  |                                                                                                    |  |  |                                    |  |  |                                                                                                    |  |  |                                                                                                    |          |  |                                                                                                    |   |  |                                                                                                    |  |  |                                                                                                    |   |  |                                                                                                    |  |  |                                                                                                    |  |  |                                                                                                    |  |  |                                                                                                    |  |  |                                                                                                    |   |  |                                  |  |  |                                                                                                    |   |  |                                                                                                    |  |  |                                                                                                    |  |  |                                   |  |  |                                                                                                    |  |  |                                                                                                    |  |  |                                           |  |  |                                                       |  |  |  |  |  |  |  |  |                                                       |  |  |
|                                                                                                    |                                             |      |                                                                                                    |  |  |                                           |  |  |                                                                                                    |  |  |                                                                                                |  |  |                                                                                                    |  |  |                                                                                                    |  |  |                                    |  |  |                                                                                                    |  |  |                                                                                                    |          |  |                                                                                                    |   |  |                                                                                                    |  |  |                                                                                                    |   |  |                                                                                                    |  |  |                                                                                                    |  |  |                                                                                                    |  |  |                                                                                                    |  |  |                                                                                                    |   |  |                                  |  |  |                                                                                                    |   |  |                                                                                                    |  |  |                                                                                                    |  |  |                                   |  |  |                                                                                                    |  |  |                                                                                                    |  |  |                                           |  |  |                                                       |  |  |  |  |  |  |  |  |                                                       |  |  |
| Figure 50: Example 1 - panel 1 network filters screen                                                                                                    |                                             |      |                                                                                                    |  |  |                                           |  |  |                                                                                                    |  |  |                                                                                                |  |  |                                                                                                    |  |  |                                                                                                    |  |  |                                    |  |  |                                                                                                    |  |  |                                                                                                    |          |  |                                                                                                    |   |  |                                                                                                    |  |  |                                                                                                    |   |  |                                                                                                    |  |  |                                                                                                    |  |  |                                                                                                    |  |  |                                                                                                    |  |  |                                                                                                    |   |  |                                  |  |  |                                                                                                    |   |  |                                                                                                    |  |  |                                                                                                    |  |  |                                   |  |  |                                                                                                    |  |  |                                                                                                    |  |  |                                           |  |  |                                                       |  |  |  |  |  |  |  |  |                                                       |  |  |

| Figure 51: Example 2 – panel 3 network filters screen                             |     |
|-----------------------------------------------------------------------------------|-----|
| Figure 52: Example 2 – panel 2 network filters screen                             | 56  |
| Figure 53: Example 2 – panel 1 network filters screen                             | 56  |
| Figure 54: Example 3 – panel 3 network filters screen                             | 57  |
| Figure 55: Example 3 – panel 2 network filters screen                             | 57  |
| Figure 56: Example 3 – panel 1 network filters screen                             | 58  |
| Figure 57: Data/zone names menu option                                            |     |
| Figure 58: Zone names screen                                                      |     |
| Figure 59: Data/line devices menu option                                          |     |
| Figure 60: Line devices screen                                                    |     |
| Figure 61: Line devices settings screen - device tab                              |     |
| Figure 62: Line devices settings screen - properties tab                          |     |
| Figure 63: Line devices settings screen – mapped inputs tab                       |     |
| Figure 64: Line devices settings screen – mapped outputs tab                      |     |
| Figure 65: Data - I/O mapping menu option                                         |     |
| Figure 66: I/O mapping screen                                                     |     |
| Figure 67: I/O mapping - details                                                  |     |
| Figure 68: Select a new output to add Screen                                      |     |
| Figure 69: Select a new input to add screen                                       |     |
| Figure 70: Select a trigger condition screen                                      |     |
| Figure 71: Example 1 – selecting an output                                        |     |
| Figure 72: Example 1 – selecting an output (continued)                            |     |
|                                                                                   |     |
| Figure 73: Example 2 – Mapping an input to a selected Output                      |     |
| Figure 74: Example 2 – Mapping an input to a selected output (continued)          |     |
| Figure 75: Example 2 – Select a new output to add                                 |     |
| Figure 76: Example 2 – Select a new input to add                                  |     |
| Figure 77: Example 2 – Completed I/O mapping screen                               |     |
| Figure 78: Example 3 – General alarm setup                                        |     |
| Figure 79: Example 3 – Completed I/O mapping screen                               |     |
| Figure 80: Example 4 – Optional output address from zonal fire input setup        |     |
| Figure 81: Example 4 – Completed I/O mapping screen                               |     |
| Figure 82: Example 5 – Outputs to operate from an individual loop (line) address  |     |
| Figure 83: Example 5 – Completed I/O mapping screen                               |     |
| Figure 84: Example 6 – Zone disable form specified loop address                   |     |
| Figure 85: Example 7 – Zoned outputs                                              |     |
| Figure 86: Example 7 – Zoned outputs (continued)                                  |     |
| Figure 87: Example 7 – Zoned outputs (continued)                                  |     |
| Figure 88: Example 7 – Zoned outputs (continued)                                  |     |
| Figure 89: Example 7 – Zoned outputs (continued)                                  |     |
| Figure 90: Typical zoned outputs operation                                        |     |
| Figure 91: Example 8 – Zoned alarm, evacuate and standby, with delays             |     |
| Figure 92: Example 8 – Zoned alarm, evacuate and standby, with delays (continued) |     |
| Figure 93: Typical Sounder configuration                                          | 103 |
| Figure 94: Cabling and connections                                                | 105 |
| Figure 95: Link/set baud rate option                                              | 106 |
| Figure 96: COM1 properties screen                                                 |     |
| Figure 97: Link/send data to panel option                                         | 108 |
| Figure 98: Send all messages screen                                               | 108 |
| Figure 99: Typical checksum calculator screen                                     |     |
| Figure 100: Sending all messages to panel 1 progress screen                       |     |
| Figure 101: Link/receive data from panel menu option                              |     |
| Figure 102: Receiving Configuration Data from Panel n                             |     |
| Figure 103: Send code file screen                                                 |     |
| Figure 104: Sending code file to panel screen                                     |     |
|                                                                                   | -   |

| Figure 105: Comms link hardware setup                          | 116 |
|----------------------------------------------------------------|-----|
| Figure 106: Link/send file to panel (CODE or DATA) menu option |     |
| Figure 107: Select a file to send to a panel dialogue box      | 117 |
| Figure 108: Send language file dialogue box                    | 117 |
| Figure 109: Sending language file to panel dialogue box        |     |
| Figure 110: Language load successful dialogue box              |     |
| Figure 111: Sending language file to panel dialogue box        |     |
| Figure 112: Advanced exception reporter dialogue screen        | 131 |
| Figure 113: Typical exception report details                   |     |

## List of tables

#### Table

#### Page

| Table 1: Planner address groups                         |  |
|---------------------------------------------------------|--|
| Table 2: Auxiliary board dipswitch setting              |  |
| Table 3: Language flash error messages                  |  |
| Table 4: ZP3 Panel language file loading error messages |  |

| Abbreviation | Definition             |
|--------------|------------------------|
| DC           | Direct Current         |
| GND          | Ground                 |
| LCD          | Liquid Crystal Display |
| LED          | Light Emitting Diode   |
| mA           | milliampere            |
| PC           | Personal Computer      |
| RX           | Receive                |
| SW           | Switch                 |
| ТХ           | Transmit               |
| V            | Volts                  |

## List of abbreviations and acronyms

## **Related publications**

The following publications are referred from this manual:

| Item | Document title                                                                                                    | Document number         |
|------|----------------------------------------------------------------------------------------------------|-------------------------|
| 1    | British Standard Fire Detection and Alarm Systems for Buildings.<br>Code of practice for system design, installation and servicing | BS 5839 : Part 1 : 1988 |
| 2    | European Standard for Fire Detection and Fire Alarm Systems                                                                        | EN54 Part 2             |
| 3    | ZP3 Fire Control Panel Installation, Operation and Maintenance<br>Manual                                                           | 503-1160ZE-I-10         |
| 4    | ZP3 Fire Control Panel User Guide                                                                                                  | 503-1160ZE-U-10         |
| 5    | Maestro Graphics System User Guide                                                                                                 | 503-126500-0-04         |
| 6    | Maestro Graphics System Commissioning Manual                                                                                       | 503-127700-0-03         |
| 7    | ZCP2 Communications Protocol                                                                                                    |                         |
| 8    | Remote Diagnostics User Guide Manual                                                                                               | 503-146300-0-01         |

## Preface

#### Purpose of manual

This manual is intended for use by fire alarm engineers and system designers in order to develop a fully operational ZP3 fire detection and alarm system of any size. It describes how to:

- Enter the required control panel and device information into the various Planner data files
- Set up mapping between outputs and inputs
- Transfer the completed programme into the ZP3 control panel.

Also covered is the method of downloading existing programmes back from the control panel into the PC for system record and amendment.

Data input and the database screens are described in detail and advice is offered on the input sequence, as Planner utilises the information from each entry to set details and the allowable parameters for any subsequent input.

A major section of the guide covers a series of step by step, I/O mapping examples. This part of the publication includes a selection of the most widely used device and zone cause and effect sequences. These examples are intended to provide the basic building blocks, from which the user can select and adapt sections to provide site specific, system cause and effect operations.

No specific Windows knowledge is expected or required. Planner is written such that only the most basic PC literacy is required. Planner runs on the Windows 2000 and XP platforms.

With reference to this document, knowledge of the ZP3 fire detection and alarm system and familiarity with the particular site being protected, the fire alarm engineer should, with some practice, be able to complete a working system and subsequently provide all necessary upgrades, maintenance and site support.

#### Manual overview

This manual covers the following main areas.

- **Chapter 1** provides an overview of the Planner program and general system requirements.
- **Chapter 2** outlines the installation of the programme from CD-ROM.
- **Chapter 3** overviews the ZP3 addressing system.
- **Chapter 4** introduces the system databases.
- **Chapter 5** describes the main toolbar, its functions and menus.
- **Chapter 6** describes the input of data, via the database screens.
- **Chapter 7** provides basic examples of input/output mapping.
- **Chapter 8** covers information transfer between PC and control panel.

In several areas of the publication, the importance of producing a detailed system specification is mentioned. *Appendix A* on page 127 contains a number of suggestions for producing such a document, when Planner is to be used to configure the system.

# **Chapter 1: Introduction**

## **Planner overview**

Planner for Windows is a sophisticated software package that provides comprehensive off line configuration of ZP3 fire detection and alarm systems using a personal computer.

The software enables ZP3 equipment to be used for the protection of the widest range of building types, providing tools for developing systems, ranging from a single panel, to the largest networked sites.

Develop systems by inputting system details into seven display screens. Project details and information covering all system components are firstly logged, after which the system operation is developed using step by step input/output mapping facilities.

Planner verifies that the parameters entered into the database are within acceptable ranges and will prompt the user on the allowable options.

The programme has been developed on a project based approach, allowing the compilation of complex inter panel I/O mapping routines and multiple control panel configurations to be simply achieved by step by step data entry.

## Remote diagnosis

A remote diagnosis package utilises the Planner programme to provide facilities for panel control, system and device information and amendments to Planner files, from a remote location.

The programme is run on a PC via an appropriate modem link. Full details of the remote product are available in the Remote Diagnostics User Guide Manual, document number 503-146300-0-01.

## System architecture

The Planner programme is designed for the operational configuration of any ZP3 control panel, in systems of any size. The use of the programme is similar regardless of whether the system features a single, stand alone control panel, or a large peer-to-peer network of up to 255 control panels (verified up to 100 panels).

Configuration of both hardwired and radio (wireless) devices are included in the Planner programme.

Planner sets all system controls, responses, sensitivities as well as zone and device information.

Planner is also used to link individual fire alarm components together so as to form a fire alarm system. This manual should be read in conjunction with the relevant control panel manual, as this programme imposes the system structure upon the control panel hardware.

Maestro graphic systems, covered in the Maestro Graphics System User Guide, document number 503-126500-0-04 and Maestro Graphics System Commissioning Manual, document number 503-127700-0-03 are usually originated from Planner files. Where Maestro is to be an integral part of the system, the designer should be familiar with the operation of the graphics package, as Planner addresses the graphics workstation as a control panel in the fire detection and alarm system network.

## PC requirements

#### Hardware

The Planner software runs on PC (or Laptop) with the following minimum specifications:

- Intel 350 MHz Pentium microprocessor or better
- 256 Mb RAM
- 3.2 Gb hard drive, or bigger
- 1.44 Mb floppy drive
- CD-ROM drive (only for installation optional)
- 101 keyboard
- Mouse
- 1 x RS232 port
- 1 x PS/2 mouse port

#### Operating system and software

Planner can operate on the following operating systems:

- Windows 2000 (Service Pack 4 or later)
- Windows XP (Service Pack 1 or later)
- Screen resolution 640 x 480 or higher
- Screen colours 256 or better

## Input method editor (IME)

This program is used to convert standard 101-keyboard characters to Chinese characters. As the user enters keystrokes, the IME auto-lookup engine attempts to identify the character or characters the keystrokes should be converted into; it then converts the keystrokes into Chinese characters.

## Setting the Windows theme (Windows XP)

When using the Windows XP operating system, set the Windows Theme to Windows Classic for optimum performance. This is located under Regional settings\Control Panel\Display\Themes.

| ay Properties  ness Desktop Screen Saver Appearance Settings nene is backgoound plus a set of sounds, icons, and other elemen epopulation of the set of sounds, icons, and other elemen mene:  ndows Classic  sound Setting  Active Window  Normal Disabled Selected  Window Text  Sound Setting  Sound Setting  S | e 1: Dis      | play p       | oroper     | ties s   | scree       |
|----------------------------------------------------------------------------------------------------|---------------|--------------|------------|----------|-------------|
| Country Second Plus as to 4 sounds, icons, and other element<br>relep you personalize your computer with one click.      ener:     indows Classic         V Save As     Detect     Normal Detablied Selected                                                                                                    | Properties    |              |            |          |             |
| relp you personalize your computer with one click.<br>eme:<br>indow: Classic<br>v Save As<br>Delete<br>Mormal Deabled Selected                                                                                                    | Desktop Sc    | reen Saver   | Appearance | Settings |             |
| indows Classic  v Save As Delete wple:  Active Window Normal Disabled Selected                                                                                                    |               |              |            |          | er elements |
| indows Classic  v Save As Delete wple:  Active Window Normal Disabled Selected                                                                                                    |               |              |            |          |             |
| nple:<br>Active Window                                                                                                    |               |              | Save       | As       | Delete      |
| Active Window                                                                                                    |               |              |            |          |             |
| Normal Disabled Selected                                                                                                    | e:            |              |            |          |             |
| Normal Disabled Selected                                                                                                    |               |              |            |          |             |
| Normal Disabled Selected                                                                                                    |               |              |            |          |             |
|                                                                                                    | Active Windo  | w            | _ 0        | ×        |             |
| Window Text                                                                                                    | Normal Disabi | led Selecter | d          | _        |             |
| ×                                                                                                    | Window Text   |              |            |          |             |
| ×                                                                                                    |               |              |            |          |             |
| v<br>1                                                                                                    |               |              |            |          |             |
|                                                                                                    |               |              |            | <b>_</b> |             |
| 3                                                                                                    |               |              |            |          |             |
| 1                                                                                                    | 1             |              |            |          |             |
|                                                                                                    | 1             |              |            |          |             |
| Star-                                                                                                    |               |              |            |          |             |
|                                                                                                    |               |              |            |          | 1           |
|                                                                                                    |               |              |            |          | 1           |

# Chapter 2: Installing the programme

## Overview

The Planner software programme is supplied on a single CD-ROM complete with auto run start facility.

Files contained on the CD-ROM are easily transferred to an appropriate medium, for use on PC's without CD drives.

To load the programme:

- 1. Insert the CD-ROM disk into the PC, CD drive. The auto run installation starts. If auto run does not start (due to individual PC settings) choose **Start > Run**, from the Windows taskbar.
- 2. Type **x** :\install\setup.exe (where x is the CD-ROM drive).
- 3. Follow the screen prompts and instructions on the installation introduction.
- 4. Installing from floppy disk:
- 5. Insert disk 1 into the A: drive
- 6. Choose Start > Run, from the Windows taskbar
- 7. Type A:\install

## Setting the system locale

The Windows locale setting specifies the input language. Either Windows code page 950 (Phase 1 - Traditional Chinese) or Windows code page 936 (Phase 2 – Simplified Chinese) may be selected. Follow the procedure below to configure the system locale.

#### Windows 2000 operating system

1. Navigate to Windows Control Panel\Regional Options\General tab (see Figure 2).

#### Figure 2: Regional options

| Regional Options     ? X       General     Numbers     Currency     Time     Date     Input Locales       Settings for the current uses              | User Locale   |
|----------------------------------------------------------------------------------------------------|---------------|
| Your locale (location):<br>English (South Africa)                                                                                                    | Sustem Locale |
| Your system is configured to read and write documents in multiple<br>languages.  Arabic Amenian Baltic Central Europe Cyrillic  Set default Adyanced | System Locale |
| ОК <u>Сапсе</u> <u>Арр/у</u><br>992395-01                                                                                                    |               |

2. Click Set Default.... The Select System Locale window is displayed (see Figure 3).

#### Figure 3: Selecting the system locale

| Select System Locale                                                                                                    |                      | ? ×           |
|----------------------------------------------------------------------------------------------------|----------------------|---------------|
| The system locale enables ap<br>dialogs in their native languag<br>and font settings of this langu<br>will not be affected. | ge. Windows will use | the code page |
| Select the appropriate locale.                                                                                              |                      |               |
| Chinese (Taiwan)                                                                                                    |                      | •             |
|                                                                                                    | OK                   | Cancel        |
|                                                                                                    |                      | 993892-01.cd  |

- 3. Click on the dropdown box and select the relevant system locale.
- 4. Click **OK** (Regional settings) to apply the new settings.

For Version 3.07 systems: Install Hong Kong Special Character Set package into the operating system. The setup files are included in a zipped file hkscs2001.zip. This can be downloaded from the Microsoft website: <u>http://www.microsoft.com/hk/hkscs/default.asp</u>.

**Note:** Installing this package will reboot the PC, and that the System Locale should be set to Chinese (Taiwan) or Chinese (Hong Kong) i.e. Windows code page 950, at the time of installing the package.

#### Windows XP operating system

1. Navigate to Windows Control Panel\Regional and Language Options\Advanced tab (see Figure 4).

| egional Options                                         | Languages      | Advanced         |                       |                     |
|---------------------------------------------------------|----------------|------------------|-----------------------|---------------------|
| Text services a<br>To view or char<br>text, click Detai | nge the langu  |                  | nods you can use      | to enter<br>Details |
| Supplemental la                                         | inguage supp   | ort              |                       |                     |
| Most languages select the appro                         |                |                  | install additional la | anguages,           |
| 🔽 Install files<br>Thai)                                | for complex so | cript and right- | to-left languages (   | including           |
| 🔽 Install files                                         | for East Asian | languages        |                       |                     |
|                                                         |                |                  |                       |                     |
|                                                         |                |                  |                       |                     |

#### Figure 4: Regional and language options

- 2. Click Details.
- 3. Click on the dropdown box and select the appropriate system locale, for example set the default input language to Chinese (traditional) ChangJie (see Figure 5).
- **Note:** Additional input languages may be loaded by clicking on the **Add** button (installed services section of the form see below).
- 4. Click **OK** to select the option.

Figure 5: Text services and input languages

| Text Services and Input Languages                                                                                                    |
|----------------------------------------------------------------------------------------------------|
| Settings Advanced                                                                                                    |
| Default input language                                                                                                    |
| Select one of the installed input languages to use when you start your<br>computer.                                                                       |
| English (South Africa) - US                                                                                                    |
| Installed services<br>Select the services that you want for each input language shown in the<br>list. Use the Add and Remove buttons to modify this list. |
| CH Chinese (Taiwan)                                                                                                    |
| Chinese (Traditional) - ChangJie     Chinese (Traditional) - US Keyboard     Chinese (Traditional) - US Keyboard     EN English (South Africa)            |
| Properties                                                                                                    |
| Preferences Language Bar Key Settings                                                                                                    |
| OK Cancel Apply                                                                                                    |

## Setting the input method editor (IME)

Select the new input method editor by left clicking on the IME icon (EN) that is located on the taskbar. The following menu is displayed (see Figure 6).

| Figure | 6:  | Input | method | editor |
|--------|-----|-------|--------|--------|
|        | ••• |       |        |        |

| EN   | English (United States)                                   |
|------|-----------------------------------------------------------|
| EN   | English (South Africa) - US                               |
| 倉    | 倉頡輸入法 5.0版                                                |
|      | 微软拼音输入法 2.0版                                              |
| ► CH | Chinese (PRC)                                             |
| CH   | Chinese (Taiwan)                                          |
| 曹    | 微軟新注音輸入法 98a                                              |
| ZH   | Chinese (Hong Kong) - Chinese (Traditional) - US Keyboard |

# Chapter 3: System configuration – general information

## Introduction

Devices within the system are identified and connected by assigning a unique address to each component.

The system operates by selecting trigger device addresses and linking them to the required output addresses via a software connection. Parameters are then applied to both input trigger and output addresses to formulate system facilities

For example the alarm condition assigned to a trigger device, i.e. the alarm state it must enter for its link to operate, can be selected as fire, fault or disabled. Likewise a range of modes is used to provide a variety of output conditions. A sounder can be assigned a continuous or pulsed tone, be operated on a single or double knock basis or be silenced either by the panel's silence alarm or reset controls.

In order to provide system flexibility, devices can be addressed in groups as well as individually, therefore enabling the designer to introduce zonal or group parameters, in addition to operations involving single address pairings.

## Point address structure

Each system device (or point) is assigned a unique address (or tag).

Linking the output sounder addresses to the address of the sensor or callpoint originating the alarm, signals system events, e.g. fire alarm conditions.

Planner enables the fire alarm system designer to link every input device (either individually, or in groups) controlled by the panel, to every output device in order to provide the facilities required by the system design specification.

Device addresses consist of three elements:

#### 000 - 00 - 000

- The first three digits signify the panel number. This can be any number from 1 to 255, the maximum number of panels in a networked system.
- The second two digits designate the loop or group number to which the device is assigned and may be any of the groups outlined in Section 3.3.
- The final three digits provide the point address, i.e. from 1 to 127 for loop devices.

For example, a sensor connected to panel number five, loop three and having a device address of thirty-six would appear as: **005 - 03 - 036.** 

## Address groups

Individual addresses are grouped, depending upon either the method of hardwire connection to the control panel, or to provide a specific facility across a number of devices.

The three main groups are:

- Loop devices (groups 1 to 4)
- System bus (group 9)
- User bus (group 10)

#### Loop devices (groups 1 to 4)

Each loop of up to 127 devices is assigned as an address group. (This is in addition to the devices individual point addresses). Therefore in a system featuring a four loop panel, address group one, are addresses of the devices connected to loop one, address group two, are the addresses of the devices connected to loops three and four.

Address groups one to four are always reserved for the four sets of loop devices. On single and two-loop systems address groups for uncommissioned loops are not used.

#### System bus (group 9)

This address group consists of 256 addresses, each adopting a separate function from the "host" software in the control panel. This enables any control or indication, operated within the panel to become either an input or an output address, for system use.

For example within the normal operation of the control panel software, outputs are provided to illuminate individual LED's for a zone in fire condition. These control panel software signals could be used as inputs, linked to sounder address outputs, to provide zoned alarms.

The full list of system bus group 9 addresses is shown under *System bus address list (group 09)* on page 11. Each address automatically mimics the behaviour of the programmed control panel function.

#### User bus (group 10)

In addition to the loop wired devices, in most fire detection and alarm systems, other associated equipment will need to be hard wired to the control panel, (for example fire and fault inputs from other fire alarm systems and outputs to control equipment such as relays to shut down air conditioning).

The range of ZP optional auxiliary PCBs is installed either within the main control panel enclosure, or remotely in auxiliary equipment cabinets.

These inputs and outputs form the user bus group 10 addresses. This group comprises 768 freely programmable addresses, each of which can be designated as either an input or an output.

#### Other address groups

Other address groups are provided to enable system operation to be efficiently programmed, or to provide special facilities to selected addresses.

#### Zones (group 13)

All devices in any zone can be assigned to a single zone address group 13 and operated together. The number of zone addresses in the system is determined by the number of zones available in the control panel, either 50 or 128 dependent upon the control panel specification.

If a number of sounders is required to operate in order to provide a zonal alarm, all sounders within the zone can be assigned to a single group 13 address and this output operated by selected input addresses. Likewise all trigger devices in a zone can be configured to provide a common zone input.

#### Panel common event (group 15)

An output assigned to this group can be operated by a selected trigger condition on any panel in the fire alarm network. The link is specific to the panel number operating the output.

#### Internal nodes (group 18)

Software nodes can be used to provide a programming interface between large numbers of input addresses and their linked outputs.

Nodes are widely used in Planner as software connections enabling ease of programming, or for introducing more than a single facility to an input/output link. See *Nodes* on page 93 for more detailed information.

#### Zone isolate (group 20)

The group is only used as an output. This output when actuated will isolate all devices assigned to the zone. The zone isolate facility allows applications where, for example, sensors in a specific zone are to be isolated via a key switch or programmed timer.

#### Extended time in zone (group 21)

Addresses assigned to this group are retained in the day mode, when the system switches to night mode.

#### Day/night status (group 22)

Outputs in this group can operate when the system changes from the day to night mode. This group could be used to operate a sounder, when the panel changes mode.

#### Comms fault (group 25)

This group provides a facility to activate an output when a fault is registered at either Com Port 1 or Com Port 2 of the fire panel.

The Planner address groups are summarised in Table 1.

#### Table 1: Planner address groups

| Group<br>no. | Group description     | Group address range                                                                                         |
|--------------|-----------------------|----------------------------------------------------------------------------------------------------|
| 1            | Loop 1.               | Addresses from 1 up to 127 for devices connected to loop one                                                |
| 2            | Loop 2                | Addresses from 1 up to 127 for devices connected to loop two                                                |
| 3            | Loop 3                | Addresses from 1 up to 127 for devices connected to loop three                                              |
| 4            | Loop 4                | Addresses from 1 up to 127 for devices connected to loop four                                               |
| 9            | System input/output   | 256 addresses. Address operation mimics factory set control panel functions                                 |
| 10           | User input/output     | 768 addresses. Freely programmable input and/or output addresses                                            |
| 11           | Not used              |                                                                                                    |
| 12           | Not used              |                                                                                                    |
| 13           | Zones                 | 50 or 128 dependent upon panel specification. Any zone of devices can be programmed to operate as a group   |
| 14           | Not used              |                                                                                                    |
| 15           | Panel common event    | Output on one panel can be operated by a selected trigger condition on another panel                        |
| 16           | Not used              |                                                                                                    |
| 17           | Not used              |                                                                                                    |
| 18           | Internal nodes        | Provides 128 software links to interface between large numbers of inputs and outputs                        |
| 19           | Not used              |                                                                                                    |
| 20           | Zone isolate          | Used as an output. Enables a zone of devices to be isolated from a single input                             |
| 21           | Extended time in zone | Retains assigned addresses in the day mode, when the system switches to night mode.                         |
| 22           | Day/night status      | Outputs operate on the action of the panel switching from day to night mode                                 |
| 23           | Not used              |                                                                                                    |
| 24           | Not used              |                                                                                                    |
| 25           | Comms fault           | Outputs assigned to this group operate on a communication fault registered at Comms Port 1 or Comms Port 2. |

## Auxiliary board addresses

The following range of auxiliary boards can be added to the ZP3 panel, or installed remotely.

- 1. ZP3AB-RL8 8-way relay board
- 2. ZP3AB-MIP 8-way input board
- 3. ZP3AB-MA8 8-way sounder circuit board
- 4. ZP3AB-OP24 24-way output board

The boards can be set to operate on any address in the user bus (group 10) range. Each board has either 8 or 24 individual points, which are addressed automatically, by Planner from a base address assigned by the system designer.

**Note:** We recommend that all boards be placed into the group 10 bus structure, which is freely programmable. Placing boards in the group 09 bus emulates group 09 panel functions and should only be undertaken by experienced personnel.

If for example a ZP3AB-RL8 eight-way relay board is added to the ZP3 control panel and is set to operate within the user bus (group 10) addresses, the eight relay outputs are set up as follows:

- A Dipswitch setting on each board is used to select a base address. Settings between 32 and 127 set the address within the user bus (group 10). See *System bus address list (group 09)* on page 11 and *User bus address list (group 10)* on page 14.
- Each base address in-group 10 represents a block of 8-point addresses in the Planner software. Selecting the first address in the user bus, address 32, assigns the block of point addresses between 000 and 007 to the 8 auxiliary outputs.
- For the ZP3AB-OP24, 24-way output board, on the selection of the base address; Planner automatically assigns the next three vacant blocks of 8 point addresses, in order to provide the 24 individual point addresses.

## System bus address list (group 09)

Auxiliary boards are linked to the systems bus by setting the eighth Dipswitch (at the right hand end of the block) to the ON (down) position.

Table 2 shows the auxiliary board Dipswitch setting, against the blocks of system bus point addresses and the individual function each point represents.

All addresses in the system bus (group 9) are pre programmed and cannot be changed from the specified functions. The outputs linked to these addresses automatically mimic their functions.

|     |                                        | dipswitch<br>settings                                                                                        | bus<br>address                                                                                                    |                                                                                                    |
|-----|----------------------------------------|----------------------------------------------------------------------------------------------------|----------------------------------------------------------------------------------------------------|----------------------------------------------------------------------------------------------------|
| 000 | Zone 0 Fire LED                        | 001                                                                                                    | 008                                                                                                    | Zone 8 Fire LED                                                                                                    |
| 001 | Zone 1 Fire LED                        |                                                                                                    | 009                                                                                                    | Zone 9 Fire LED                                                                                                    |
| 002 | Zone 2 Fire LED                        |                                                                                                    | 010                                                                                                    | Zone 10 Fire LED                                                                                                    |
| 003 | Zone 3 Fire LED                        |                                                                                                    | 011                                                                                                    | Zone 11 Fire LED                                                                                                    |
| 004 | Zone 4 Fire LED                        |                                                                                                    | 012                                                                                                    | Zone 12 Fire LED                                                                                                    |
| 005 | Zone 5 Fire LED                        |                                                                                                    | 013                                                                                                    | Zone 13 Fire LED                                                                                                    |
| 006 | Zone 6 Fire LED                        |                                                                                                    | 014                                                                                                    | Zone 14 Fire LED                                                                                                    |
| 007 | Zone 7 Fire LED                        |                                                                                                    | 015                                                                                                    | Zone 15 Fire LED                                                                                                    |
| _   | 001<br>002<br>003<br>004<br>005<br>006 | 001Zone 1 Fire LED002Zone 2 Fire LED003Zone 3 Fire LED004Zone 4 Fire LED005Zone 5 Fire LED006Zone 6 Fire LED | Settings000Zone 0 Fire LED001001Zone 1 Fire LED002Zone 2 Fire LED003Zone 3 Fire LED004Zone 4 Fire LED005Zone 5 Fire LED006Zone 6 Fire LED | settings000Zone 0 Fire LED001008001Zone 1 Fire LED009009002Zone 2 Fire LED010003Zone 3 Fire LED011004Zone 4 Fire LED012005Zone 5 Fire LED013006Zone 6 Fire LED014 |

Table 2: Auxiliary board dipswitch setting

| Auxiliary<br>board<br>dipswitch<br>settings | System<br>bus<br>address | Function         | Auxiliary<br>board<br>dipswitch<br>settings | System<br>bus<br>address | Function         |
|---------------------------------------------|--------------------------|------------------|---------------------------------------------|--------------------------|------------------|
| 002                                         | 016                      | Zone 16 Fire LED | 006                                         | 048                      | Zone 48 Fire LED |
|                                             | 017                      | Zone 17 Fire LED |                                             | 049                      | Zone 49 Fire LED |
|                                             | 018                      | Zone 18 Fire LED |                                             | 050                      | Zone 50 Fire LED |
|                                             | 019                      | Zone 19 Fire LED |                                             | 051                      | Zone 51 Fire LED |
|                                             | 020                      | Zone 20 Fire LED |                                             | 052                      | Zone 52 Fire LED |
|                                             | 021                      | Zone 21 Fire LED |                                             | 053                      | Zone 53 Fire LED |
|                                             | 022                      | Zone 22 Fire LED |                                             | 054                      | Zone 54 Fire LED |
|                                             | 023                      | Zone 23 Fire LED |                                             | 055                      | Zone 55 Fire LED |
| 003                                         | 024                      | Zone 24 Fire LED | 007                                         | 056                      | Zone 56 Fire LED |
|                                             | 025                      | Zone 25 Fire LED |                                             | 057                      | Zone 57 Fire LED |
|                                             | 026                      | Zone 26 Fire LED |                                             | 058                      | Zone 58 Fire LED |
|                                             | 027                      | Zone 27 Fire LED |                                             | 059                      | Zone 59 Fire LED |
|                                             | 028                      | Zone 28 Fire LED |                                             | 060                      | Zone 60 Fire LED |
|                                             | 029                      | Zone 29 Fire LED |                                             | 061                      | Zone 61 Fire LED |
|                                             | 030                      | Zone 30 Fire LED |                                             | 062                      | Zone 62 Fire LED |
|                                             | 031                      | Zone 31 Fire LED |                                             | 063                      | Zone 63 Fire LED |
| 004                                         | 032                      | Zone 32 Fire LED | 008                                         | 064                      | Zone 64 Fire LED |
|                                             | 033                      | Zone 33 Fire LED |                                             | 065                      | Zone 65 Fire LED |
|                                             | 034                      | Zone 34 Fire LED |                                             | 066                      | Zone 66 Fire LED |
|                                             | 035                      | Zone 35 Fire LED |                                             | 067                      | Zone 67 Fire LED |
|                                             | 036                      | Zone 36 Fire LED |                                             | 068                      | Zone 68 Fire LED |
|                                             | 037                      | Zone 37 Fire LED |                                             | 069                      | Zone 69 Fire LED |
|                                             | 038                      | Zone 38 Fire LED |                                             | 070                      | Zone 70 Fire LED |
|                                             | 039                      | Zone 39 Fire LED |                                             | 071                      | Zone 71 Fire LED |
| 005                                         | 040                      | Zone 40 Fire LED | 009                                         | 072                      | Zone 72 Fire LED |
|                                             | 041                      | Zone 41 Fire LED |                                             | 073                      | Zone 73 Fire LED |
|                                             | 042                      | Zone 42 Fire LED |                                             | 074                      | Zone 74 Fire LED |
|                                             | 043                      | Zone 43 Fire LED |                                             | 075                      | Zone 75 Fire LED |
|                                             | 044                      | Zone 44 Fire LED |                                             | 076                      | Zone 76 Fire LED |
|                                             | 045                      | Zone 45 Fire LED |                                             | 077                      | Zone 77 Fire LED |
|                                             | 046                      | Zone 46 Fire LED |                                             | 078                      | Zone 78 Fire LED |
|                                             | 047                      | Zone 47 Fire LED |                                             | 079                      | Zone 79 Fire LED |

| Auxiliary<br>board<br>dipswitch<br>settings | System<br>bus<br>address | Function          | Auxiliary<br>board<br>dipswitch<br>settings | System<br>bus<br>address | Function                  |
|---------------------------------------------|--------------------------|-------------------|---------------------------------------------|--------------------------|---------------------------|
| 010                                         | 080                      | Zone 80 Fire LED  | 014                                         | 112                      | Zone 112 Fire LED         |
|                                             | 081                      | Zone 81 Fire LED  |                                             | 113                      | Zone 113 Fire LED         |
|                                             | 082                      | Zone 82 Fire LED  |                                             | 114                      | Zone 114 Fire LED         |
|                                             | 083                      | Zone 83 Fire LED  |                                             | 115                      | Zone 115 Fire LED         |
|                                             | 084                      | Zone 84 Fire LED  |                                             | 116                      | Zone 116 Fire LED         |
|                                             | 085                      | Zone 85 Fire LED  |                                             | 117                      | Zone 117 Fire LED         |
|                                             | 086                      | Zone 86 Fire LED  |                                             | 118                      | Zone 118 Fire LED         |
|                                             | 087                      | Zone 87 Fire LED  |                                             | 119                      | Zone 119 Fire LED         |
| 011                                         | 088                      | Zone 88 Fire LED  | 015                                         | 120                      | Zone 120 Fire LED         |
|                                             | 089                      | Zone 89 Fire LED  |                                             | 121                      | Zone 121 Fire LED         |
|                                             | 090                      | Zone 90 Fire LED  |                                             | 122                      | Zone 122 Fire LED         |
|                                             | 091                      | Zone 91 Fire LED  |                                             | 123                      | Zone 123 Fire LED         |
|                                             | 092                      | Zone 92 Fire LED  |                                             | 124                      | Zone 124 Fire LED         |
|                                             | 093                      | Zone 93 Fire LED  |                                             | 125                      | Zone 125 Fire LED         |
|                                             | 094                      | Zone 94 Fire LED  |                                             | 126                      | Zone 126 Fire LED         |
|                                             | 095                      | Zone 95 Fire LED  |                                             | 127                      | Zone 127 Fire LED         |
| 012                                         | 096                      | Zone 96 Fire LED  | 016                                         | 128                      | Zone 128 Fire LED         |
|                                             | 097                      | Zone 97 Fire LED  |                                             | 129                      | Common Fire LED           |
|                                             | 098                      | Zone 98 Fire LED  |                                             | 130                      | Common fire LED #2        |
|                                             | 099                      | Zone 99 Fire LED  |                                             | 131                      | Sounders Active LED       |
|                                             | 100                      | Zone 100 Fire LED |                                             | 132                      | Remote Alarm Active LED   |
|                                             | 101                      | Zone 101 Fire LED |                                             | 133                      | Control o/p Active LED    |
|                                             | 102                      | Zone 102 Fire LED |                                             | 134                      | Common fault LED          |
|                                             | 103                      | Zone 103 Fire LED |                                             | 135                      | Alarm (sounder) fault LED |
| 013                                         | 104                      | Zone 104 Fire LED | 017                                         | 136                      | Remote Alarm Fault LED    |
|                                             | 105                      | Zone 105 Fire LED |                                             | 137                      | Control o/p Fault LED     |
|                                             | 106                      | Zone 106 Fire LED |                                             | 138                      | System fault LED          |
|                                             | 107                      | Zone 107 Fire LED |                                             | 139                      | Common Disable LED        |
|                                             | 108                      | Zone 108 Fire LED |                                             | 140                      | Alarm Disable LED         |
|                                             | 109                      | Zone 109 Fire LED |                                             | 141                      | Rem alarm disabled LED    |
|                                             | 110                      | Zone 110 Fire LED |                                             | 142                      | Control o/p disabled LED  |
|                                             | 111                      | Zone 111 Fire LED |                                             | 143                      | Zone disabled LED         |

| Auxiliary<br>board<br>dipswitch<br>settings | System<br>bus<br>address | Function                     | Auxiliary<br>board<br>dipswitch<br>settings | System<br>bus<br>address | Function                  |
|---------------------------------------------|--------------------------|------------------------------|---------------------------------------------|--------------------------|---------------------------|
| 018                                         | 144                      | Points disabled LED          | 021                                         | 168                      | More Time                 |
|                                             | 145                      | Info LED                     |                                             | 169                      | Points Fault              |
|                                             | 146                      | Alarms Delayed LED           |                                             | 170                      | Double Knock              |
|                                             | 147                      | Rem Alarm Delayed<br>LED     |                                             | 171                      | Security (door switches)  |
|                                             | 148                      | GC Function Delayed<br>LED   |                                             | 172                      | Common Fire LED's         |
|                                             | 149                      | Day mode LED                 |                                             | 173                      | Fire Alarm Relays 1+2     |
|                                             | 150                      | Test condition LED           |                                             | 174                      | Silence alarm key         |
|                                             | 151                      | Point pre-alarm LED          |                                             | 175                      | Sound alarm key           |
| 019                                         | 152                      | System On LED                | 022                                         | 176                      | Reset panel key           |
|                                             | 153                      | LCD backlight On             |                                             | 177                      | Sound Alarms LED          |
|                                             | 154                      | Reserved - For future<br>use |                                             | 178                      | Fire alarm relays 3+4     |
|                                             | 155                      | Reserved - For future<br>use |                                             | 179                      | Reserved - For future use |
|                                             | 156                      | Reserved - For future<br>use |                                             | 180                      | Reserved - For future use |
|                                             | 157                      | Reserved - For future<br>use |                                             | 181                      | Reserved - For future use |
|                                             | 158                      | Buzzer output                |                                             | 182                      | Reserved - For future use |
|                                             | 159                      | Info #2 LED                  |                                             | 183                      | Reserved - For future use |
| 020                                         | 160                      | Common Disable #2<br>LED     | 023                                         | 184                      |                           |
|                                             | 161                      | Common Fault #2 LED          |                                             |                          | Reserved - For future use |
|                                             | 162                      | Night mode LED               | 031                                         | 255                      |                           |
|                                             | 163                      | Alarm Silenced LED           |                                             |                          |                           |
|                                             | 164                      | More Up LED                  |                                             |                          |                           |
|                                             | 165                      | More Down LED                |                                             |                          |                           |
|                                             | 166                      | Zone pre-alarm               |                                             |                          |                           |
|                                             | 167                      | Zone fault                   |                                             |                          |                           |

## User bus address list (group 10)

Auxiliary boards are linked to the user bus by setting the eighth Dipswitch (at the right hand end of the block) to the OFF (up) position.

The ZP3 auxiliary boards may be assigned any base address in the user bus (group 10) address range. Each auxiliary board represents a range of point addresses, either 8-way or 24-way. The address range is defined by the board address, which is set by a Dipswitch located on each board. The board address defines the first 8-point addresses on the board.

# Chapter 4: System databases

## Introduction

Planner manages all system requirements and structures the development of the database by grouping relevant information on common pages and prompting the user for correct entries.

Input into the databases is via a series of seven screen displays, outlined in detail in Section 6.0. The screens are arranged in a logical order enabling complex information to be broken down into a series of simple inputs.

Once completed, the database is downloaded into the fire control panel and a copy made for storage in a safe location.

## Starting-up and running Planner

After installation the Planner default files can be found in the directory: C:\Program files\Ziton\Planner for Windows Ver 3.01\Project.

To run the program:

- 1. Click Start.
- 2. Click All Programs.
- 3. Click **Ziton Planner**.
- 4. Click **Planner for Windows Version XX.XX**. The Planner title screen is displayed (see Figure 7).

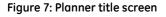

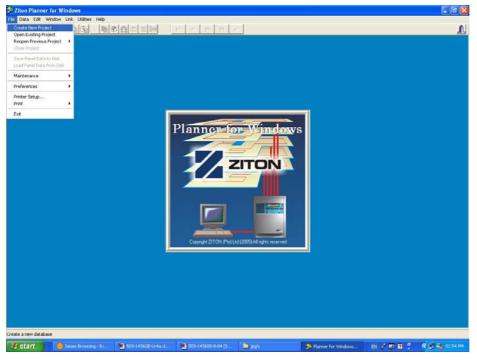

- 5. Click File.
- 6. Click **Create New Project**. The *Start a New Project* box is displayed (see Figure 8).

#### Figure 8: Start a new project window

| 🖾 Start a New Project                                        |          |
|--------------------------------------------------------------|----------|
| Project Path and Name                                        | (D)      |
| C:\Program Files\Ziton\Planner for Windows V3.01\ADMIN BLOCK |          |
| Project Drive                                                |          |
| 🖃 c: (ibm_preload)                                           |          |
| Project Path                                                 |          |
| C\                                                           | •        |
| 🔁 PROGRA~1                                                   |          |
| 🕞 🗁 Ziton                                                    |          |
| Planner for Windows V3.01                                    |          |
| FBR Project                                                  |          |
| 🗖 July2006                                                   | <u> </u> |
| New Project Name                                             |          |
| ADMIN BLOCK                                                  |          |
| ✓ <u>O</u> pen X <u>C</u> ancel ? Hel                        | 5        |

- 7. Type a new project name, e.g. Admin Block, into the *New Project Name* field. This enables the **Open** button.
- 8. Click **Open**. The *Project Name* database screen is displayed (see Figure 9).

Figure 9: Project name database screen

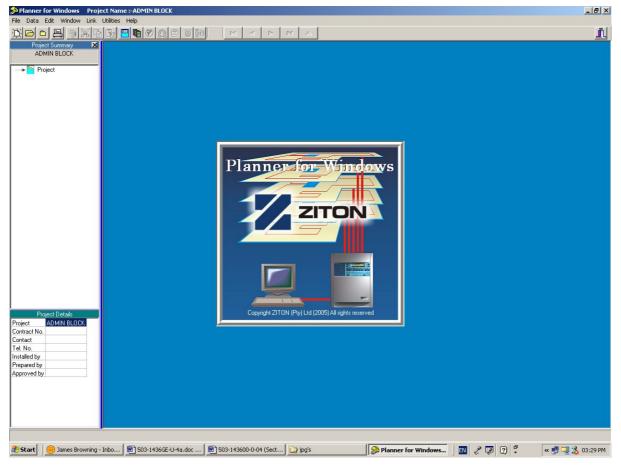

Details of the programme drop down menus and main toolbar facilities are provided in Chapter 5 (see page 19).

## Project summary display

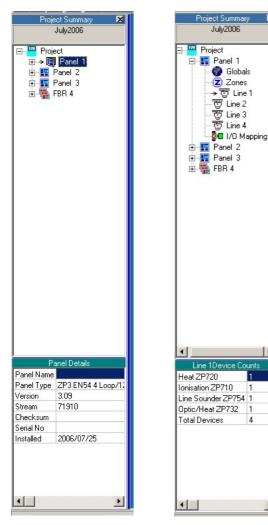

۲

An up to date configuration of the database can be displayed as a project summary column shown at the left side of each database screen.

The summary shows, in explorer form, an overview of the system configuration of the current project on a panel by panel basis. For each panel, the major component groups are shown, and may be used to quickly navigate to the appropriate display screen.

The lower section of the *Project Summary* column provides an overview of the database screen currently displayed. For example when the line device screen is displayed, the lower section of the summary lists the numbers of each device and their totals for the loop in view, together with an overall device total.

Both sections of the *Project Summary* can be extended in screen area by clicking onto a border and dragging the double line/arrow cursor symbol.

The summary can be hidden by clicking onto the small 'x' button at the top right of the column display and reinstated by clicking onto the **Utilities** menu at the top of the display and selecting **Project Summary**.

The primary function of the project summary display is as a navigation aid, as well as a data summary.

## System development

Configure the system by completing the database in the following stages. Access buttons to each database input screen are located on the main toolbar, which is always displayed across the top of the Planner screen. See under *Toolbar functions* on page 19 for detailed information.

From the left they are positioned in order to enable the user to input information for a new system project in a sequence, whereby Planner can utilise the content of one database in subsequent information screens.

- 1. Create the Project Database select **New** assign project name. (Folder name)
- 2. Configure system project details. A general provision for recording system information. This should be completed as a preliminary exercise and contains the basic information such as the project name and important contacts. See *Project details* on page 34 for more information.

In addition, certain project defaults should be assigned so that when assigning devices or I/O mapping conditions the preliminary settings used by Planner will be the most commonly used ones. See *Project details* on page 34 for more information.

- 3. Create and setup the required number of panels, setting panel names and types version numbers. This is important so that Planner may offer the correct set of valid choices. The first stage in the system information input. This database holds all details for the control panels in the system. See *Panel details* on page 36 for more information.
- 4. Apply global settings. Parameters, which are applicable to all system equipment, are added next, via the global settings screen. These include various time delays, network settings access levels for basic panel operations and level 4 operations. See *Global settings* on page 40 for more information.
- 5. Assign network filters. With the panel specifications detailed and the global settings completed, in multi panel systems the next stage is to decide which alarm conditions and system information is to be transferred from panel to panel. See *Network filters* on page 49 for more information)
- 6. Setup the zone names. At this stage the details of the zonal plans, their addresses and locations are added for each loop of each panel. See *Zone names* on page 58 for more information.
- 7. Add device information. Individual line devices (for example manual callpoints and room sensors) are now selected and their individual settings such as sensitivity levels, device type, zone, and device message are entered. See *Line devices* on page 60 for more information.
- 8. The final stage in system configuration is the input to output linking of all devices. Icons are displayed for each system component. Outputs are selected first then input devices are mapped within the system, to operate the selected output.

# Chapter 5: Main toolbar and menu options

## **Toolbar functions**

The main Planner toolbar (see Figure 10) runs along the top of the main screen and remains in view regardless of which main screen is currently displayed.

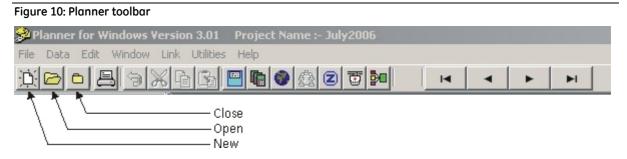

The toolbar provides the following functions.

- **New, Open and Close icons**. The first three icons on the left of the toolbar provide an on screen function for originating new project files and opening and closing project information.
- Print project. The fourth toolbar icon enables project information to be printed.
- **Editing**. To the right of the print icon, four standard Microsoft Windows editing icons provide undo, cut, copy, and paste functions. These are especially useful when inputting repetitive zone or device details into the database lists.
- **Database access**. The seven main database screens are accessed from the row of icons placed centrally on the toolbar. From the left the icons provide access to; Project Details, Panel Details, Global Settings, Network Filters, Zone Names, Line Devices and I/O Mapping.
- **Navigation and editing**. The row of icons to the right of the toolbar provides navigation through the database screens and the editing of additions and deletions.

## Menu options

In conjunction with the toolbar and main screen functions, Planner is operated by way of menus and sub-menus. The menu headings are always shown along the top of the display, above the toolbar area, regardless of the screen in view.

#### File menu

The following sub menus (options/functions) are accessed from the file menu.

- Create New Project
- Open Existing Project
- Reopen Previous Project
- Close Project
- Save Panel Data to Disk
- Load Panel Data from Disk
- Maintenance
  - Backup Project
  - Restore Project
  - Merge Two Projects
  - Split Project
- Preferences
- Printer Setup
- Print
  - Full Report
  - Project Details
  - Panel Details
  - Global Settings
  - Zone Messages
  - Line Devices
  - I/O Mapping
    - by Output
    - by Input
  - Knowledge Base
    - Compatibility List
    - Panel Types
    - H/W Capabilities
    - Device Types
    - I/O Names
- Exit

#### Create new project

Select **Create New Project** to create a new project. The *Start a New Project* screen is displayed (see Figure 11).

| Figure | 11: | Start  | a | new | pro | iect | screen |
|--------|-----|--------|---|-----|-----|------|--------|
|        |     | 0.00.0 |   |     |     |      |        |

| 🖾 Start a New Project                                   |  |
|---------------------------------------------------------|--|
| Project Path and Name                                   |  |
| C:\PROGRA~1\Ziton\Planner for Windows V3.01\New Project |  |
| Project Drive                                           |  |
| Project Path                                            |  |
| C:\ PROGRA~1 C:\ Ziton FBR Project July2006             |  |
| New Project Name<br>New Project                         |  |
|                                                         |  |

- **Project Path and Name**. Confirmation of the file path and its name is displayed at the top of the screen.
- Project Drive. The drive for the new project is selected from the drop down list.
- **Project Path**. An extension of the project path is displayed. Use the scroll bar located at the right of the display to scroll the path. Double click the appropriate folder icon shown in the list to view the sub directory of a new project.
- **New Project Name**. Confirmation of the project name is shown in the window at the bottom of the display.

Buttons are provided across the bottom of the screen to open or cancel the new file. A help button (for future development) is also available to the user. Typing in the new project name activates the open button at the bottom of the display.

#### Open existing project

Select **Open Existing Project** to open a similar screen to the start a new project (see Figure 11), with the same functions.

Existing files can be retrieved for reference or update.

#### Reopen previous project

Select this sub-menu to display a list of recently opened projects. Any project on the list may be opened directly by clicking on the project name.

#### Close project

Select this sub-menu to close the project currently displayed.

#### Save panel data to disk and load panel data from disk

Select the appropriate sub-menu to either save the entered panel data to disk or to load existing panel data from disk. This provides a way of transferring data from one PC to another on a panel-by-panel basis.

A Select a Panel to Transfer to Disk box is displayed (see Figure 12 for an example). Select a panel in the system by scrolling through panel numbers using the navigation buttons provided.

The **OK** or **Cancel** buttons respectively to confirm or cancel the selection.

The **Help** button (for future development only) is also available to the user.

| Select a Panel to Trans | fer to Disk |        | <u>- 🗆 ×</u> |
|-------------------------|-------------|--------|--------------|
|                         | nel 3       |        |              |
| 🗸 ОК                    | X Cancel    | 7 Help |              |

#### Maintenance

Select this sub-menu and click on the appropriate sub-item to backup a project (copy an entire project, including all panels, to a sub-folder of the project) or restore a project (copy project information in the backup folder to the currently open project). This sub-menu also provides sub-items that allow you to merge two projects or split projects for use when a site has different panel groups.

#### Preferences

This sub-menu allows you to enable or disable certain user preferences with respect to warnings and error messages.

#### **Printer setup**

Select this option to display details of all printers connected to the Planner PC. It displays their controls and details their properties and general information.

#### Print

Select this sub-menu to display a dropdown list of printout options as shown in Figure 13. Either the complete Planner file (*Full Report*), or any of the individual database files, e.g. *Project Details*, i, *Global Settings*, *Line Devices*, etc. can be printed.

Figure 13: Print menu – I/O mapping option

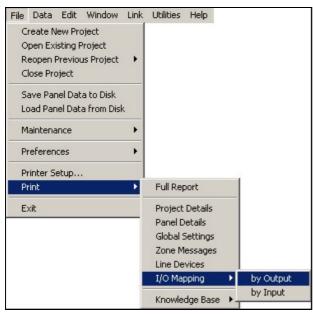

The I/O Mapping sub-menu allows you to print the file either by Output or Input.

The **Knowledge Base** sub-menu displays further items that offer spreadsheet style information on compatibility, panel types, hardware capability, device types and I/O names as shown in Figure 14.

Figure 14: Print menu – knowledge base sub-menu

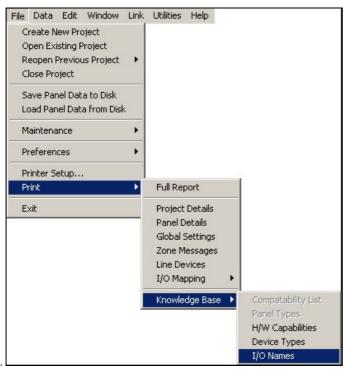

An extract from the device type report is shown in Figure 15.

#### Figure 15: Typical device type report

|                           |      | De          | vice Rep       | ort |          |         |     |      |         |         |
|---------------------------|------|-------------|----------------|-----|----------|---------|-----|------|---------|---------|
| Project : <b>July2006</b> |      |             |                |     |          |         |     |      | Page nu | ımber 1 |
| Device Name               | Ref  | Type No.    | Category       | AVF | Testable | Sounder | I/S | P347 | P688    | P719    |
| Spare                     |      |             | Spare          | No  | No       | No      | No  | Yes  | Yes     | Yes     |
| bnisation ZP710           | 2-12 | ZP7 10      | Smoke          | Yes | Yes      | Yes     | No  | Yes  | Yes     | Yes     |
| Heat Z P720               | 2-13 | ZP720       | Heat           | Yes | Yes      | Yes     | No  | Yes  | Yes     | Yes     |
| Heat Z P725               | 2-14 | ZP725       | Heat           | Yes | Yes      | Yes     | No  | Yes  | Yes     | Yes     |
| Optical Smoke Z P730      | 2-15 | ZP730       | Smoke          | Yes | Yes      | Yes     | No  | Yes  | Yes     | Yes     |
| Callpoint ZP785           | 2-22 | ZP785       | Manual Devices | Yes | No       | No      | No  | Yes  | Yes     | Yes     |
| VF Sprinkler ZP740/5-T23  | 2-23 | ZP740/5-T23 | hterface       | No  | No       | No      | No  | Yes  | Yes     | Yes     |
| VF Fire ZP740/5-T24       | 2-24 | ZP740/5-T24 | hterface       | Yes | No       | No      | No  | Yes  | Yes     | Yes     |
| VF Conventional ZP570     | 2-32 | ZP570       | Interface      | No  | No       | No      | No  | Yes  | Yes     | Yes     |
| VF Conventional 4 ZP574   | 2-35 | ZP5-574     | hterface       | No  | No       | No      | No  | Yes  | Yes     | Yes     |
| VF Non Fire ZP740/5-T52   | 2-52 | ZP740/5-T52 | Non-Fire       | No  | No       | No      | No  | Yes  | Yes     | Yes     |
| VF Control Sw ZP740/5-T53 | 2-53 | ZP740/5-T53 | Interface      | No  | No       | No      | No  | Yes  | Yes     | Yes     |
| VF Secur L ZP740/5-T62    | 2-62 | ZP740/5-T62 | Interface      | No  | No       | No      | No  | Yes  | Yes     | Yes     |
| HS Aspirating Smoke       | 2-33 | ZP740ST     | Smoke          | Yes | No       | No      | No  | Yes  | Yes     | Yes     |
| Addressable Relay ZP750   | 2-42 | ZP750       | VO Devices     | Yes | No       | Yes     | No  | Yes  | Yes     | Yes     |
| Extinguishing Ctrl Unit   | 2-44 | ZP3-ECU     | ECU            | Yes | No       | No      | No  | Yes  | Yes     | Yes     |
| Sounder Driver ZP752      | 2-45 | ZP752       | VO Devices     | Yes | No       | Yes     | No  | Yes  | Yes     | Yes     |
| bnisation Ex ZP710Ex      | 6-55 | ZP710Ex     | htrinsic Safe  | Yes | Yes      | No      | Yes | Yes  | Yes     | Yes     |
| Heat ZP720Ex              | 6-56 | ZP720Ex     | htrinsic Safe  | Yes | Yes      | No      | Yes | Yes  | Yes     | Yes     |
| Callpoint Ex ZP786Ex      | 6-65 | ZP786Ex     | htrinsic Safe  | No  | No       | No      | Yes | Yes  | Yes     | Yes     |
| VF Fire Ex ZP740Ex-F      | 6-66 | ZP740Ex(F)  | htrinsic Safe  | No  | No       | No      | Yes | Yes  | Yes     | Yes     |

#### Exit

Select the **Exit** sub-menu to exit the Planner program.

#### Data menu

Select the **Data** menu to display the following list of the database input sub-menus for the project currently being viewed:

- Project Details
- Panel Details
- Global Settings
- Network Filters
- Zone Names
- Line Devices
- I/O Mapping
- Event Archive
- Device Analogues
- Facia View

Clicking a menu item accesses the database section.

The list can always be accessed regardless of which screen or report is being viewed within the Planner programme.

## Edit menu

Selecting the **Edit** menu provides access to the following sub-menus:

- Undo
- Cut
- Сору
- Paste

These functions are also directly available as toolbar buttons as described under *Toolbar functions*" on page 19.

## Window menu

The **Windows** menu allows you to arrange the various information screen display windows in different ways by selecting the window formation from the following sub-menus:

- Normalise
- Tile
- Cascade
- Arrange All
- Close All

## Link menu

The **Link** menu – see Figure 16 (**Panel** menu in Planner software issues up to 1.16 REL 4), offers the following sub-menus, which are primarily used to transfer completed Planner system files from PC to panel and visa-versa:

| File Data Edit Window | Link Utilities Help                      |   |                                         |
|-----------------------|------------------------------------------|---|-----------------------------------------|
|                       | Send Data to Panel                       | • | Send All Data                           |
|                       | Receive Data from Panel                  | • | Send Maintenance Data                   |
|                       | Send File to Panel (CODE or DATA)        |   | Send All Messages                       |
|                       | Dial-Up Connection<br>Maestro Connection | - | Send Zone Names<br>Send Device Messages |
|                       | Set Baud Rate<br>Set Port Protocol       |   |                                         |

## Send data to panel

Select this sub-menu to display the following sub-items:

- Send All Data. Used to transfer a complete Planner system file, from Planner PC to the fire alarm system.
- Send Maintenance Data. Future development, not yet implemented.
- Send All Messages. Used to send zone and device messages.
- Send Zone Names. Used to transfer only the zone names database file (names only no other zone information is sent).
- **Send Device Messages**. Used to transfer only the device messages database file (messages only are sent no other information is transferred).

#### Receive data from panel

Select this sub-menu to display the following sub-items:

- **Receive All Data**. Used for uploading a complete Planner system-operating file from the fire alarm system to the Planner PC.
- Receive Maintenance Data. Future development, not yet implemented.
- Receive All Messages. Used to upload zone and device messages only.
- Receive Zone Names. Used to upload only the zone names database file from panel to PC.
- **Receive Device Messages**. Used to upload only the device messages database file from panel to PC.

#### Send file to panel (CODE or DATA)

Select this sub-menu to transfer new or upgraded operating software from the Planner PC to the control panel. Configuration data files may also be sent to the panel using this option.

#### Set baud rate

Select this sub-menu to access the COM1 Properties screen (see Figure 17). This allows you to view and edit the communications port properties and settings.

**Note:** When transferring Planner files from PC to control panel, or vice-versa, the baud rate of the PC must match that of the control panel. See *Planner PC communication settings* on page 106 for more details about this function.

| Figure | 17: COM1 | Properties | screen |
|--------|----------|------------|--------|
|--------|----------|------------|--------|

| COM1 Properties  |       |         |          | ? × |
|------------------|-------|---------|----------|-----|
| Port Settings    |       |         |          |     |
|                  |       |         |          |     |
| Bits per second: | 38400 |         | •        |     |
| Data bits:       | 8     |         | •        |     |
| Parity:          | Even  |         | •        |     |
| Stop bits:       | 1     |         | •        |     |
| Flow control:    | None  |         | •        |     |
|                  |       | Restore | Defaults |     |
| 0                | K     | Cancel  | Appl     | y   |

## Set port protocol

Select this sub-menu to set the protocol of the comms ports to ZCP3 as shown in Figure 18.

| Figure | 18: | Set | port | protocol | screen  |
|--------|-----|-----|------|----------|---------|
| riguic | ±0. | 000 | port | protocor | 2010011 |

| 🖳 Set Port Protocol       | × |
|---------------------------|---|
| Select COMM Port Number 1 |   |
| Select Protocol ZCP3      |   |
| Set Timeout Value 2       |   |
| <u>OK</u> Cancel          |   |

## Utilities menu

The Utilities menu provides a variety of tools to assist the user in the configuration of the fire alarm system.

The following sub-menus are available from the utilities menu:

- Set device properties by range
- Project summary
- Password protect
- Checksum calculate
- Current status
- Database explorer
- Project default settings

#### Set device properties by range

Select this sub-menu to display the device properties and application range properties screen (see Figure 19). This screen allows you to set a range of properties to assign by device type, zone or loop number.

Figure 19: Typical set device properties by range screen

| Set Device Propertie                                                                                 | s by Range               | ×                                                      |
|----------------------------------------------------------------------------------------------------|--------------------------|--------------------------------------------------------|
|                                                                                                    | No. 1 Panel              | Name                                                   |
| Device Properties                                                                                    |                          | Application Range<br>✓ Apply to <u>A</u> II            |
| <ul> <li>Sensitivity</li> <li>AVF Fires</li> <li>Detector Self-Test</li> <li>Sounder Base</li> </ul> | Standard   Disabled   No | ☐ By Zone<br>☐ By Line Number<br>☐ By Device Type<br>✓ |
|                                                                                                    |                          | E Apply X Cancel                                       |

Use the navigation buttons positioned at the top of the display to select the panel number and name.

The properties, listed on the left are selected by marking the relevant checkbox. A tick appears when a property is selected. Property options are chosen from drop down lists.

The right side of the display provides for selection of the range the application is to cover. Marking the "Apply to All" checkbox applies the device properties to all devices connected to the chosen panel.

Properties can be applied to a specified zone or loop, by clicking the appropriate window and entering the zone or loop number.

Device properties can be set for all devices of a type by using the *By Device Type* function at the bottom right of the screen.

**OK**, **Apply** and **Cance**l buttons are provided across the bottom of the display. The **OK** button applies the selected settings and closes the window. The **Apply** button applies the selected settings and leaves the window open for additional settings to be changed. The **Cancel** button closes the window without implementing any of the changes.

#### Project summary

Select this sub-menu to display the project summary down the left of the main screen. The display can be hidden by clicking on the exit button at the top right of the summary.

The project summary option is explained in more detail under *Project summary display* on page 17.

#### **Password protect**

Select this sub-menu to display the password protect box (see Figure 20). The Planner project can be password protected by selecting the function and typing in the required password.

Add, Remove and Cancel buttons are provided at the bottom of the box.

Once password protected the project files cannot be opened or edited without the appropriate password authority.

| 🔒 Project Pa  | assword           | _ 🗆 ×   |
|---------------|-------------------|---------|
| Enter passwor | d: (up to 15 char | acters) |
|               |                   |         |
|               |                   |         |
|               |                   |         |

#### Checksum calculate

Select this sub-menu to display the checksum calculator (see Figure 21). This screen shows the checking of the data for the selected panel, as well as any error or warning messages related to the panel data.

Figure 21: Typical checksum calculate screen

| Checksum                        | Calcu           | ılator                               |                          |                        |               |         |   |
|---------------------------------|-----------------|--------------------------------------|--------------------------|------------------------|---------------|---------|---|
| Panel No:                       | 1               | Checksum:                            | 0A9D                     | Warnings:              | 2             | Errors: | 0 |
| (W1) Baud Rat<br>(W2) Panel Cor | e on F<br>nms D | Port 1 will be o<br>lisable set to o | changed t<br>default all | o 19200 after i<br>on. | downloadir    | ng.     | 4 |
|                                 |                 |                                      |                          |                        |               |         | - |
|                                 | <u>0</u> K      |                                      | At                       | iort                   | <u>C</u> RC D | )etails |   |

#### **Current status**

Select this sub-menu, at any time during system configuration, to display the current status of the project. The total number of line devices per loop and the totals of both inputs and outputs are displayed on the *Current Status* screen (see Figure 22).

Panels are selected via the navigation buttons at the top of the screen.

The top part of the screen shows the totals of allocated, spares (those reserved for future use within the system) and available line device addresses, for each individual loop. Only the available loops are active in the display.

The lower part of the screen shows a listing of *Mapped Outputs* and *Mapped Inputs*, the type, the total used and the number still available.

A **Print** buttons to print the screen contents and **OK** button to return to the main display are provided at the bottom right. A **Help** button is also provided (for future development only).

| gure 22: Typi  | cal curr    | ent sta       | tus scree | n                |                        |               |           |
|----------------|-------------|---------------|-----------|------------------|------------------------|---------------|-----------|
| 🖥 Current Stat | us          |               |           |                  |                        |               | ×         |
| I Panel N      | o. 2 P      | anel 2        |           |                  |                        |               |           |
| Line Devices   |             |               |           |                  |                        | _             |           |
|                | Allocated   | <u>Spares</u> | Available | -                | Allocated              | <u>Spares</u> | Available |
| Line 1 :       | 4           | 0             | 123       | Line 5 :         |                        |               |           |
| Line 2 :       | 0           | 0             | 127       | Line 6 :         |                        |               |           |
| Line 3 :       | 0           | 0             | 127       | Line 7 :         |                        |               |           |
| Line 4 :       | 0           | 0             | 127       | Line 8 :         |                        |               |           |
|                |             |               |           | Totals :         | 4                      | 0             | 504       |
| - Mapped Outp  |             |               |           | Mapped Input     |                        |               |           |
| Loc            | al Line Out | puts :        |           | L                | ocal Line              | Inputs :      | 1         |
| Local          | Panel Out   | puts :        |           | Lo               | cal Panel              | Inputs :      |           |
| Inter          | -Panel Out  | puts :        |           | In               | ter-Panel              | Inputs :      |           |
|                | Total L     | lsed :        |           |                  | Total                  | Used :        |           |
| -              | Avail       | able :        |           |                  | Av                     | ailable :     |           |
|                |             |               |           |                  |                        |               |           |
|                |             | 📇 Prin        | it 🛛 🗸    | ' <u>о</u> к 🦿 🦿 | Help                   |               |           |
|                |             |               | <u> </u>  |                  | 11 <u>2</u> 1 <b>P</b> |               |           |

#### Database explorer

The *Database Explorer* sub-menu provides a complete view of the project configuration. A search facility is provided to locate any text message, name or location in the entire project.

Select the *Database Explorer* sub-menu to display the *Select Panel to Explore* box (see Figure 23). The scope of the search is confirmed by selecting either a specific panel number or all panels in the project.

Figure 23: Select panel to explore screen

| 🕖 Select Panel to Ex | kplore                         | × |
|----------------------|--------------------------------|---|
| All Panels           |                                |   |
| C Selected Panel     |                                |   |
|                      |                                | _ |
| , ,                  |                                |   |
| <u> </u>             | K <u>C</u> ancel <b>?</b> Help |   |

Click **OK** to display the Database Explorer view screen for the selected panel/s (see Figure 24).

The left side of the screen features an extendable tree, which shows a detailed system structure for the project. The right side of the screen shows the details of the item highlighted by the cursor in the Tree display.

The text finder function is located across the bottom of the display.

The **Refresh** button rebuilds the tree and details to reflect the latest change made to any data. The **Close** button closes the screen and returns the user to the main screen. A **Help** button is provided (for future development only).

| ree 🕀 🗇              |                                                                                                    | Details                       |                   |                 |
|----------------------|----------------------------------------------------------------------------------------------------|-------------------------------|-------------------|-----------------|
| Project :July2006    |                                                                                                    | Item                          | Description       |                 |
| 🕀 🔚 Panel 1:         |                                                                                                    | Panel Number                  | 4                 |                 |
| 🗄 🔚 Panel 2: Panel 2 |                                                                                                    | Panel Name                    | West Block        |                 |
| 🖻 🔚 Panel 3: Panel 3 |                                                                                                    | Panel Type                    | Fire-Brigade-Repe | eater Pan       |
|                      |                                                                                                    | Serial Number                 | 1234              |                 |
| - 🕘 System I/O       |                                                                                                    | Installation Date             | 2006/09/20        |                 |
|                      |                                                                                                    | Software Version              | 1.02              |                 |
| Zone                 |                                                                                                    | Stream Identifier             | 20340             |                 |
| 🔄 🕞 I/O Mapping      |                                                                                                    | Checksum                      |                   |                 |
| Panel 4: West Block  |                                                                                                    | Panel Mode                    | Day/Night         |                 |
|                      |                                                                                                    | Printer Type                  | None              |                 |
|                      |                                                                                                    | Mains Power Monitor           | Disabled          |                 |
|                      |                                                                                                    | Battery Power Monitor         | Disabled          |                 |
|                      |                                                                                                    |                               |                   | <u> </u>        |
| ext Finder           |                                                                                                    |                               |                   | 2 Refres        |
| ext to Search for    | Options                                                                                                    | C Tree Only                   | Controls          |                 |
|                      | and the second second sec | Match C Details Only          | Eind First        | 💙 H <u>e</u> lp |
|                      | 🔄 📃 Ignor                                                                                                    | e <u>C</u> ase ( <u>B</u> oth | 🕞 Find Next       |                 |
|                      |                                                                                                    | - <u>-</u>                    | 131 FIND MEX      | Close           |

#### **Project default settings**

The *Project Default Settings* sub-menu allows you to enter a range of defaults that are attributed individually to projects.

Select the *Project Default Settings* sub-menu to display the *Project Default Settings* screen (see Figure 25). Select the required defaults from the drop-down lists.

Figure 25: Typical project default settings screen - line device defaults (ZCP3 protocol selected)

| Line Device Defaults | I/O Map Defaults       |
|----------------------|------------------------|
| Day                  | Sensitivity Standard   |
| Night                | Sensitivity Standard 💌 |
|                      | AVF Fires Off          |
| Detecto              | Self-Test No           |
| Sou                  | nder Base No 💌         |
| Di                   | sablement Enabled 💌    |

Project Default Settings × Line Device Defaults 1/O Map Defaults Output Mode Delay Time Day Delay 0 SK-NS No --Output Reactivate Output Sounder Night Common Alarm Any Fire No Own Inputs ---Trigger Condition Normal State **Output Action** Active Off --Steady -🗸 <u>O</u>k X Cancel 7 Help

Figure 26: Typical project default settings screen – I/O map defaults (ZCP3 protocol selected)

Information is contained on one of two screens, which are selected by clicking on the appropriate tab.

Whenever a device or new I/O map link is added to the project, it is initially given the settings allocated by these default settings.

**Note:** Changing settings on the *Project Default Settings* screen does not affect any device or I/O map link already in the project and only affects new devices or I/O links added to the project. Change the settings of existing devices by using the *Set Devices Properties by range* function described under "Set device properties by range" on page 28.

The following defaults can be set:

- Line device defaults. Day Sensitivity, Night Sensitivity, AVF, Detector Self Test and Sounder Base identification defaults can be set for the project.
- **I/O map defaults**. Output Mode, Delay Time, Day Delay, Output Reactive, Output Sounder, Night Common Alarm, Trigger Condition, Normal State and Output Action.

Click **OK** to confirm and accept an entry. Click **Cancel** to abort an entry. A **Help** button is also provided (for future development only).

## Help menu

The *Help menu* is under development and currently provides only Planner version, properties and support list information under the *About* sub-menu.

# Chapter 6: System database configuration screens

## Introduction

The fire alarm system is configured by inputting information into a series of database screen displays. The screens are arranged logically and completion of the system detail from screen to screen enables the designer to include both operational and equipment elements, allocate all zone and address information to devices and complete system mapping requirements.

Planner automatically checks that the parameters entered into the database are within the ranges allowed and will only permit parameter selection that is compatible with the hardware specified.

Before starting a Planner project, all information should be converted from the fire alarm, 'As Installed drawings' and 'Equipment Schedules' to produce a detailed System Specification, covering every detail of the system (see *System specification* on page 127).

Information is entered into Planner by way of the following sub-menus available from the **Data** menu:

- **Project Details**. This sub-menu summarises all contract, installation and site detail for easy reference. It also provides a full listing of all panels included in the Planner scheme. See *Project details* on page 34 for more detailed information.
- **Panel details**. This sub-menu is used to enter panel types, their operating software and associated hardware modules. See *Panel details* on page 36 for more detailed information.
- **Global settings**. This sub-menu is used to select the required network configuration and system settings for each panel. See *Global settings* on page 40 for more detailed information.
- **Network filters**. This sub-menu shows the functions transmitted between panels in multi panel systems. See *Network filters* on page 49.
- **Zone names**. This sub-menu is used to assign names to all fire alarm zones in the fire alarm system. See *Zone names* on page 58 for more detailed information.
- Line devices. The sub-menu provides input for each device, its allocated address and information on its settings within the overall system. See *Line devices* on page 60 for more detailed information.
- **I/O mapping**. This sub-menu is used to configure addresses as either inputs or outputs and allows devices (either individually or as a zone) to be linked together to form the operational system cause and effect matrix. See *I/O mapping* on page 66 for more detailed information.

These sub-menu screens provide a logical progression enabling both simple single panel systems and complex networks to be easily completed. These screens are intended for use both during initial system configuration as well as for subsequent updates throughout the life of the fire alarm system.

Database information is completed for each panel separately and downloaded on a panel-bypanel basis. See *Chapter 8: Information transfer* on page 105 for more detailed information.

## **Project details**

Project details and general installation information are entered into the Planner database by means of the project details screen.

Access the project details screen by clicking the **Project Details** icon () located on the toolbar at the top of the main screen, or by selecting the **Project Details** sub-menu on the drop-down list from the **Data** menu (see Figure 27). The *Project Details* screen is displayed (see Figure 28).

Figure 27: Data menu/project details

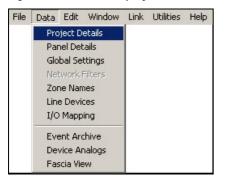

#### Figure 28: Project details screen

| Project Details                                                    |               |                          | _ 🗆 ×                  |
|--------------------------------------------------------------------|---------------|--------------------------|------------------------|
| Project Name                                                       |               |                          |                        |
| July2006                                                           |               |                          |                        |
| Contact Person                                                     |               | Telephone Number         |                        |
| Brian Elliot                                                       |               | 987789                   |                        |
| Installation Company                                               |               | Contract Number          |                        |
| ESBI Contracts                                                     |               | UK 44                    |                        |
| Prepared By                                                        |               | Approved by              |                        |
| John Rodden                                                        |               | T.R.D.                   |                        |
| References                                                         | Dates         | References               | Dates                  |
| Crown House Eng.                                                   | 2001/01/05 15 | Bromswell County Council | 2001/04/18 15          |
|                                                                    | 2000/01/01 🗉  |                          | 2000/01/01 15          |
| Comments                                                           |               |                          |                        |
| This scheme covers the main Fi                                     |               |                          | headquarters site at   |
| Long Lane. The system is based<br>The system is covered under Pro- |               |                          | at Cabana              |
| Note: Areas G11, G12, G13, G1                                      |               |                          |                        |
| equipment and not included in th                                   |               |                          |                        |
| Panels                                                             |               |                          |                        |
| Panel Number Panel Na                                              | me            | Panel Ty                 | pe 🔺                   |
| 1                                                                  |               | ZP3 EN5                  | 54 4 Loop/128 Zone 📃   |
| 2 Panel 2                                                          |               | ZP3 EN5                  | 54 4 Loop/128 Zone 🔍 🚽 |
|                                                                    |               |                          | •                      |

Enter the required details into the *Project Details* screen as follows:

• **Project name**. Enter a name or reference for the project. Planner uses this information for headings and titles of other screen displays and care should be taken to make sure that the description is unambiguous and recognised by all parties involved with the fire detection system.

Note: The project name is the same name as the folder under which the project is stored on the hard disk.

• **General details**. A series of entry fields are available for entering Contact Person, Telephone Number, Installation Company, Contract Number, Prepared By, Approved By and Reference Document Titles.

References can be dated by left clicking onto the calendar icons located on the right of the *Dates* field. This action opens a current month's calendar (see example below). Dates are selected by clicking the required date on the calendar.

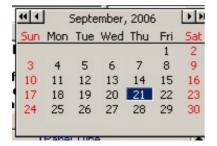

The current month's date is always highlighted. Navigation buttons are provided at the top of the display. Single arrow buttons scroll the calendar forwards or backwards by month. Double arrows scroll the display by year.

- **Comments**. Comments, site and system information can be typed into this field. Up to five lines are displayed, and further details can be viewed by scrolling using the keyboard controls.
- **Panels**. A schedule of all panels connected to the system is provided at the bottom of the screen. Details are automatically added or deleted as panel information is edited via the Panel Details screen (see *Panel details* on page 36 for more details).

Panel number, panel name and panel type are listed. Use the bar located to the right of the list to scroll through the schedule. Panel details may not be edited in this list.

Details originated via this screen are shown at the bottom left of the main Planner screen (see illustrations under "*Project summary display*" on page 17) within the Project Summary column and can be displayed on all database input screens.

## Panel details

The **Panel Details** sub-menu provides facilities for the input of control panel information. Panel type, software versions and optional modules can be selected. The screen establishes the hardware for each panel in the system, automatically assigning addresses to each input or output.

Access the panel details screen by clicking either directly onto the **Panel Details** button () located on the toolbar at the top of the main screen, or by selecting the **Panel Details** sub-menu on the drop-down list from the **Data** menu (see Figure 29). The *Panel Details* screen is displayed (see Figure 30).

#### Figure 29: Data/panel details menu

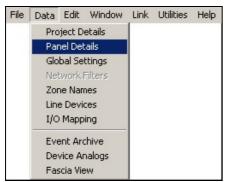

Figure 30: Panel details screen

| Panel Operations —                              |                          |                           |          |                   |           |               |              |
|-------------------------------------------------|--------------------------|---------------------------|----------|-------------------|-----------|---------------|--------------|
| - <u>A</u> d                                    | ld New Panel             | 📕 👝 <u>D</u> elete th     | is Panel | ✓ <u>S</u> ave Cł | nanges    | X Cancel Ch   | anges        |
| Panel Description                               |                          |                           |          |                   |           |               |              |
| anel No. Panel Na                               | me                       |                           |          |                   | Panel Typ | e             |              |
| 5                                               |                          |                           |          |                   | ZP3 EN    | 54 4 Loop/12  | 8 Zone       |
| erial Number                                    |                          |                           | SW Vers  | Installation Dat  | te Check  | sum SW Stream | 1            |
|                                                 |                          |                           | 3.00 -   | 2006/09/21        | 15        | 71910         |              |
|                                                 |                          | 100                       |          |                   | - Se      |               |              |
| nstalled Hardware M                             | 1odules —                |                           |          |                   |           |               |              |
|                                                 |                          |                           |          |                   |           |               |              |
| Module                                          | Group                    | Addres                    | s Vers   | Comments          | M         |               | - V X        |
| Module                                          | Group                    | Addres                    | s Vers   | Comments          |           |               | <b>- /</b> X |
| Module                                          | Group                    | o Addres                  | s Vers   | Comments          |           |               | X            |
| Module                                          | Group                    | o Addres                  | s Vers   | Comments          |           |               | X            |
| Module                                          | Group                    | o Addres                  | ss Vers  | Comments          | M         |               | X            |
| Module                                          | Group                    | o Addres                  | ss Vers  | Comments          |           |               |              |
| Module                                          | Group                    | o Addres                  | s Vers   | Comments          | X         |               |              |
| Module                                          | Group                    | o Addres                  | s Vers   | Comments          |           |               |              |
| Module                                          | Group                    | o Addres                  | ss Vers  | Comments          |           |               |              |
|                                                 |                          | o Addres                  | ss Vers  | Comments          |           |               |              |
| Available Hardware I                            | Modules                  |                           | SS Vers  | Comments          | K         |               |              |
|                                                 |                          |                           | SS Vers  | Comments          | K         |               |              |
| Available Hardware I<br>System ⓒ User           | Modules                  | Comments                  | ss Vers  | Comments          |           |               |              |
| Available Hardware I<br>System © User<br>Module | Modules<br>Address       | Comments<br>Inputs 0 to 7 | ss Vers  |                   |           |               |              |
| Available Hardware I                            | Modules<br>Address<br>32 | Comments                  |          | Comments          |           |               |              |

The panel details screen is divided into three main areas:

- Panel operations
- Panel description
- Installed hardware modules

#### Panel operations

The panel operations area of the screen enables you to add or delete panels' to/from the system. Up to a maximum of 255 panels can be connected to the ZP network and configured by Planner.

- Add new panel. Click this button to open the screen to enter the required panel information. Creating the panels is the first step in setting up a planner project. If the project is a multipanel system, create each panel first, supplying the necessary details of panel number, panel name, panel type and software version if available. In addition, the panel serial number and installation date may now be entered, but can be entered at a later stage once all the panels have been created. Click the **Save Changes** button to create the panel once all the available details have been entered. This inserts the panel into the project. Adding a panel is a key function and must be carried out before anything else can be done.
- **Delete this panel.** Click this button to clear the screen and erase all records of the displayed panel number. A warning dialogue box is displayed for operator confirmation of the cancellation (see Figure 31). Click **OK** to delete or **Cancel** to abort the deletion process.

#### Figure 31: Delete this panel – warning dialogue box

| Planner V | Warning !                                                                                                  |
|-----------|----------------------------------------------------------------------------------------------------|
|           | Deleting a FBR-2 will remove all the Information for the specified FBR-2 panel<br>and it cannot be Undone. |
|           | Press Okay to proceed or Cancel to Abort.                                                                  |
|           | OK Cancel                                                                                                  |
|           |                                                                                                    |

• Save and cancel changes buttons. Click the appropriate button (Save Changes or Cancel Changes) to either save or cancel the changes respectively. Information changes can also be saved or cancelled by clicking the tick or cross icons located in the row of navigation buttons, in the toolbar above the panel details screen.

#### **Panel description**

The panel description area of the screen allows you to enter the following information for each panel:

- **Panel number.** The display always defaults to the next assigned number. Change the panel number if required by clicking in the field and typing in the new number.
- **Panel name.** This is the panel or location description, which appear throughout the fire alarm system, for example on all panel LCD displays, printouts and graphics system screens.

The field allows descriptions of up to 40 characters long. The selected panel name should be familiar and recognisable to all system operators and should be chosen in conjunction with the end user.

• **Panel type.** Select the correct panel type from the drop-down list provided. The list contains all panel types together with their software stream identifications. Planner automatically supplies the stream number once the panel type is selected.

The panel type selected from the drop-down list is displayed in the panel type window.

- Serial number. For record purposes, enter the serial number of the selected panel in this field. The panel serial number is printed on a label positioned at the bottom left, inside the control panel door.
- **Software version (SW Vers).** Select the relevant software version from the drop-down list provided.
- **Note:** The current software version release from the factory must be verified. Versions displayed in the drop-down list may not yet have been released or are for future development only.

• **Installation date.** Click the calendar icon next to the installation date field and select the correct installation date from the calendar provided.

Navigation buttons are provided at the top of the display. Single arrow buttons scroll the calendar forwards or backwards by month. Double arrows scroll the display by year.

- **Checksum.** This field shows the checksum value for the complete configuration map for the displayed panel. This value is filled in by Planner whenever an upload or download to the panel is performed, or if the checksum calculator is activated (see also *Loading the database from PC to panel* on page 108).
- **Software stream.** The software stream identification is automatically displayed for reference, when the panel type is selected in the panel type window. The software stream is a reference number used to identify the software type.
- Language. This field is used with earlier software versions for which the language is preset. Not applicable to S/W Stream 719XX.

#### Hardware module selection

All ZP3 control panels can be provided with additional optional input or output facilities. These are described in detail in the ZP3 Fire Control Panel Installation, Commissioning and maintenance manual, document number 503-1160ZE-I-09. Setup requirements conforming to EN54 are described under the heading "EN54 Setup Requirements" in the same manual.

The following additional facility boards are configurable in the Planner programme.

- ZP3AB-MIP8 8-way input board with fault monitor
- ZP3AB-MA8 8-way programmable sounder driver board
- ZP3AB-OP24 24-way programmable open collector output board
- ZP3AB-RL8 8-way programmable relay output board

The screen area for selecting the additional facilities to add to which panel is divided into two sections as follows:

#### Available hardware modules

This is located in the lower part of the hardware modules selection screen area (see Figure 32).

#### Figure 32: Available hardware modules

| 🕻 System 💽 Us | er | Address | Comments        |  |
|---------------|----|---------|-----------------|--|
| Module        |    | 34      | Inputs 16 to 23 |  |
| ZP3AB-IP8     |    | 36      | Inputs 32 to 39 |  |
| ZP3AB-MA8     |    | 37      | Inputs 40 to 47 |  |

As modules are selected from the available list, they appear in the upper, installed modules area of the screen (see Figure 33)

#### System/user bus selection

At the top left of the Available Hardware Modules selection area a facility is displayed for assigning the module to either the system bus I/O (as a group 9 address), or the user bus I/O (as a group 10 address). See *System bus (group 9)* on page 8 and *User bus (group 10)* on page 14 for more details).

Select the appropriate action by clicking the *System* or *User* radio button. Because each optional board can be assigned to either group 9 or group 10, the selection toggles between the two headings.

#### Module

Modules are listed for selection and chosen by clicking onto the required item (or items), from the list. The list can be scrolled via the scroll bar located down the right side of the selection area. As each module is selected, it is displayed in the Installed Module area of the screen.

#### Address

After selecting the module, select the appropriate address by clicking onto the required address in the address column. The address and comments are highlighted. Addresses 0 to 31 define the systems bus (group 9) and addresses 32 to 127 define the user bus (group10).

Double clicking in the highlighted area opens a dialog box, which prompts the user regarding the location of the optional board. This can be local (within the panel enclosure), or remote (usually in an auxiliary equipment cabinet located away from the main control panel).

Once the location is confirmed, the details of the optional I/O board are displayed in the installed hardware modules list.

#### Comments

The comments column displays the inputs or outputs reserved for the address by Planner.

Planner automatically assigns the correct number of inputs or outputs to the next available address number.

#### **Navigation buttons**

Navigation buttons are provided at the top right of the display to scroll backwards and forwards through the list of available modules and their addresses.

#### Installed hardware modules

The *Installed Hardware Modules* area of the screen (see Figure 33) allows you to enter the following information for each panel:

#### Figure 33: Installed hardware modules

| Module    | Group    | Address |      | Comments [3] < > > = -/ %          |  |  |  |
|-----------|----------|---------|------|------------------------------------|--|--|--|
| ZP3AB-IP8 | User I/O | 32      | 1.01 | Inputs 0 to 7 (Local)              |  |  |  |
| ZP3AB-IP8 | User I/O | 33      | 1.01 | Inputs 8 to 15 (Local)             |  |  |  |
| ZP3AB-MA8 | User I/O | 35      | 1.02 | Monitored Outputs 24 to 31 (Local) |  |  |  |

- Module. Indicates the selected module type.
- **Group**. Indicates the group to which the module and its input or output facilities have been included. Either system group 9 or user group 10.
- **Note:** All cards should be placed into the group 10 bus structure, which is freely programmable. Placing cards in the group 9 bus emulates group 9 functions (often resulting in unintended system operations) and should only be considered by experienced system designers.

- Address. Indicates the address to which the module has been assigned. This can be selected in the available modules list. If no selection is made then Planner assigns the module to the next available address.
- Version. Indicates the software version of the selected module.
- **Comments**. Displays details of the selected module, together with the assigned address (or addresses) and whether the module is local or remote to the panel.

**Note:** The addressing of optional auxiliary PCB's is explained under *Auxiliary board addresses* on page 11.

• **Navigation buttons**. Arrow buttons are provided at the top right of the display area (see below). These are used to scroll backwards and forwards through the list of selected modules. The navigation controls include a button for deselecting any module and buttons for posting and cancelling selections.

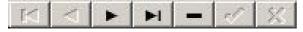

## **Global settings**

The **Global Settings** sub-menu enables the user to set the global parameters for each control panel in the system. Global settings provide facilities for all devices connected to a particular panel. For example if the service alarm mode is selected, it applies to all sensors. The settings are selected from the global settings display screen.

Access the global settings screen by clicking on the **Global Settings** button () located in the toolbar running across the top of the screen or by selecting the **Global Settings** sub-menu from the **Data** menu (see Figure 34).

#### Figure 34: Data/global settings menu option

| File | Data                                           | Edit                                                                                        | Window                                                     | Link | Utilities | Help |
|------|------------------------------------------------|---------------------------------------------------------------------------------------------|------------------------------------------------------------|------|-----------|------|
|      | Par<br>Glo<br>Net<br>Zor<br>Lind<br>I/O<br>Eve | nject D<br>bal Se<br>twork I<br>ne Nan<br>e Devic<br>Mapp<br>ent Arc<br>vice Ar<br>scia Vie | ttings<br>Filters<br>tes<br>tes<br>ting<br>thive<br>halogs | ŝ    |           |      |

The global settings (panel control) screen (see Figure 35) is divided into four main sections:

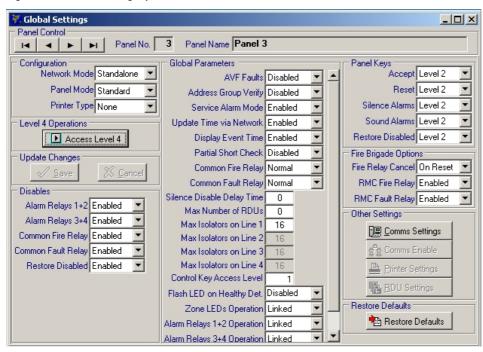

Figure 35: Global settings (panel control) screen

#### **Panel control**

The current panel number and name is displayed at the top of this screen. The information is automatically displayed by Planner from the information entered on the panel details screen as described under *Panel operations* on page 37.

The navigation buttons (arrows) are provided to enable easy movement from panel to panel in multi panel networks.

The remaining part of the screen is displayed as three columns. When configuring new systems, selections should be made in order, firstly down column one, then down column two and finally down column three.

#### Column one

The following field/settings are available in column one:

#### Configuration

These provide general settings for networking (in multi panel systems), the panel mode and the printer type.

- Network mode. Offers the following options:
  - Standalone. This configures single panel systems
  - Peer to peer. This is selected for networking applications where all panels communicate together.
- **Panel mode**. This sets the panel for either standard or day/night operation. Click the relevant down-arrow and select the required option from the drop-down list
- **Printer type**. This allows you to select a suitable printer (on-board printer or serial desktop devices). Click the relevant down-arrow and select the required printer option from the drop-down list. The Able Ap24 option should be selected for ZP3 standard on board panel printers.

#### Level 4 operations

European Standard EN54 Part 2 sets out access levels for controls and setting of fire detection panels.

Level one - generally allows use by everyone and may cover only the most basic operations.

Level two - usually enables the day-to-day operating controls for the system.

Level three - generally used by commissioning authorities.

Level four (see example in Figure 36) - typically designated as a manufacturer's level, and as such allows access to every aspect of hardware and software operations.

#### Figure 36: Level 4 functions screen

| 🖪 Level 4 Functi   | ons                                                                    |            |                                                                                                    |
|--------------------|------------------------------------------------------------------------|------------|----------------------------------------------------------------------------------------------------|
| 3 Panel 3          |                                                                        |            |                                                                                                    |
| Main Boar          | Aonitor Enal<br>Aonitor Enal<br>Aonitor Disa<br>Aonitor Disa<br>y Type | bled 🔻     | Program Options<br>Allow Local Programming Enabled<br>Clock Set Access Level Level 2<br>Language Options<br>Panel Language English<br>Site Identification<br>Site ID Code 0 |
| - User Passwords - |                                                                        |            |                                                                                                    |
| Name               | Password                                                               | Access Lev |                                                                                                    |
| Master             | 4000                                                                   | 4          | 🗙 <u>C</u> ancel                                                                                                    |
| Commission         | 3000                                                                   | 3          |                                                                                                    |
| Maintenance        | 2000                                                                   | 2          | ? Help                                                                                                    |
| ▶ User             | 1000                                                                   | 1          | · .                                                                                                    |
|                    | ► <b>►</b> I                                                           | + -        | - 🔺 🧭 🛞 Restore Defaults                                                                                                    |

The level 4 functions screen is divided into the following areas:

- Panel number and name. The selected panel is always shown across the top of the display.
- Hardware options. Level four password control allows the user to disable and enable the monitoring of primary and secondary power supplies, both in the control panel and at remote locations (where relevant). Click the relevant down-arrow and select the required option (*Enabled/Disabled*) from the drop-down list.
- **Display type**. Provision for future display types set to 0 for current display.
- Main board type. Provision for future main board types set to 0 for current models.
- Program options
  - Allow local programming. When this option is enabled, it allows programming either via the panel keyboard at levels three and four, or externally by PC and the Planner programme. When disabled, the panel programme can only be changed or modified via the Planner facility.
  - **Clock set access level**. Selects the access level at which the panel clock may be set on the panel.
- **Note:** In multi panel networks, all panel clocks are synchronized via the *Update Time via Network* function (see *Global parameters* on page 44.).

- Language options
  - **Panel language**. This selects the default language displayed (subject to the software version installed).
  - **Display character set**. This selects the character set used on the LCD display (subject to the software version installed).
- **Site identification**. A unique site identification code number can be set in the site ID code window. This is a future option for multi-site installations.
- **User passwords**. Passwords are assigned to users by entering details into the user password screen (see Figure 37). Up to 20 names and corresponding passwords can be entered.

#### Figure 37: User passwords screen

| - U | ser Passwords - |          |              |          |
|-----|-----------------|----------|--------------|----------|
|     | Name            | Password | Access Level | <b>_</b> |
|     | Master          | 4000     | 4            |          |
|     | Commission      | 3000     | 3            |          |
|     | Maintenance     | 2000     | 2            |          |
|     | User            | 1000     | 1            | -        |
|     |                 | ► ►I     | + -          | ▲ ×</td  |

Type the password holder names into the column on the left.

Type the passwords (any four-digit number), into the centre column.

Type the access level allowed into the column on the right. This sets the user's access level, which determines the level of access allowed.

Note: Passwords should be unique, and there must be at least one level 4 password configured on each panel.

Navigation and editing facilities for the user password list are provided across the bottom of the display.

Buttons are provided at the bottom right of the screen to OK or Cancel any changes from the default settings.

A help facility is shown, which is under development and is not yet available to the user.

Clicking the **Restore Defaults** button reverts, via a confirmation dialogue box, all custom settings made on the Level 4 Functions screen, back to the default state.

#### Update changes

When any default item or value is changed on the global settings input screen, the changes must either be saved or cancelled by clicking onto the appropriate update changes button, i.e. **Save** or **Cancel**.

#### Disables

Configure the disables as required (see Figure 35 on page 41). These allow you to enable or disable alarm relays and/or common fire or fault relays.

#### Column two

#### **Global parameters**

This column allows you to select the required states and values for a range of system functions. Parameters chosen are assigned to all devices of a type. For example if the parameter '*Flash LED on Healthy Detector*' is enabled, it applies to all detectors connected to the selected panel. The following global parameters can be configured:

- **AVF faults**. Applies a verification period, prior to the panel registering a fault condition.
- Address group verify. Allows device addresses installed between loop isolators to be defined as a group and then checks for correct group membership.'
- **Service alarm mode**. Allows the enabling or disabling of automatic notification of sensors requiring service.
- **Update time via network**. Allows synchronisation of all panel clocks on a multi panel network.
- **Display event time**. Disables the display of the time stamp for each system event, recorded by the panel. Increases the number of characters available for the zone message.
- **Partial short check**. When enabled, checks for partial short circuits and data corruption, isolating the cause with the loop isolators.
- **Common fire relay**. Sets common fire output to either normally open or normally closed operation.
- **Common fault relay**. Sets common fire output to either normally open or normally closed operation.
- **Silence disable delay time**. Sets the delay time period (in seconds), for the silence disable facility. Ensures in certain alarm configurations, that the sounders cannot be silenced locally prior to them sounding in remote locations.
- Max number of RDUs. Confirms the total number of remote display units connected to the selected panel.
- Max isolators on line 1 to line 4. Confirms the total number of short circuit isolators connected to each panel loop.
- Flash LED on healthy detector. Red alarm LED flashes every 5 seconds on all healthy sensors.
- **Control key access level**. Defines the access level at which the control key operates (either Level 1 or Level 2).
- **Smoke alert delay**. Sets the length of the time delay (between 1 and 5 minutes). The facility is used to provide an initial local alarm, without alerting the panel, for ZP732 Duet sensors.
- **Zone LEDs operation**. Zone LEDs displayed on the control panel can be either linked directly to their discreet zone, or mapped as an output.
- Alarm relay 1 +2 operation. Determines whether alarm relays 1 & 2 operate under the direct control of the panel, or I/O map.
- Alarm relay 3 +4 operation. Determines whether alarm relays 3 & 4 operate under the direct control of the panel, or I/O map.
- **Fire coincidence detection**. Select the required option for coincidence detection (enabled either on a system wide basis, or a zonal basis) by selecting the required option from the drop-down list.

#### Column three

#### Panel keys

The following control panel main facilities access levels can be set:

- Accept
- Reset
- Silence alarms
- Sound alarms
- Restore disabled

Click the appropriate down arrow and select the required access level (Free, Level 2 or Level 3) from the drop-down list.

#### Fire brigade options

- *Fire Relay Cancel* controls the cancellation of the fire brigade relay. Select the required option from the drop-down list, i.e. on panel reset or on disablement of the device that detected the fire condition used to trigger the fire brigade relay.
- *RMC Fire Relay* controls the calling of the remote control centre upon receipt of a fire alarm. Select *Enabled* or *Disabled* from the drop-down list as required.
- *RMC Fault Relay* controls the calling of the remote manned centre upon receipt of a fault alarm. Select *Enabled* or *Disabled* from the drop-down list as required.

#### Other settings

Clicking the appropriate button accesses settings for other functions.

#### 1. Comms settings

Click the **Comms settings** button to display the comms port settings screen (see Figure 38). This screen allows you to configure the protocols for both information input, between the Planner PC and the control panel and the network protocol for system operation.

Note: The Advanced settings option is only available on software version 3.08 and later.

| Panel No. 3 F    | Panel Name Panel | 3       |          |            |     |
|------------------|------------------|---------|----------|------------|-----|
|                  | Protocol         | Baud    | Parity   | Bits Stops | V ( |
| (Planner) ZPORT1 | ZCP3/Planner     | • 19200 | 🕶 Even 💌 | 8 • 1 •    |     |
| (Network) ZPORT2 | Stand Alone      | • 19200 | 🕶 Even 💌 | 8 - 1 -    | 2 H |
| ZPORT3           | None             | • 19200 | ▼ Even ▼ | 8 • 1 •    |     |
| ZPORT4           | None             | ▼ 19200 | - Even - | 8 • 1 •    |     |
| ZPORT4           | None             | ▼ 19200 | ▼ Even ▼ | 8 • 1 •    |     |

The display features four rows:

- (Planner) ZPORT 1. (Includes Port 1A). For input of system configuration between the Planner PC and the control panel. This is the main RS232 port.
- (Network) ZPORT 2. For setting the network protocol in multi panel systems.
- ZPORT3
- ZPORT4

Five columns are provided for setting the protocol details:

#### Protocol

Protocol is a function of fire alarm control panel type, the following options are displayed by clicking onto the drop down list:

#### (Planner) ZPORT1

- 1. None. No protocol selected. Port not in use.
- 2. ZCP2-Multi. Selects multi-event ZCP2 protocol for connection to an external graphics computer.
- 3. ZCP2-Single & text. Selects Tx only ZCP2 protocol for connection to an external graphics computer.
- 4. ZCP2-Single. Selects single-event ZCP2 protocol for connection to an external graphics computer.
- 5. Peer-to-peer. Suitable for ZP3 panels running software prior to version 1.25.
- 6. Peer-to-peer V2. Later peer to peer, recommended for all new networks featuring ZP3 panels, with software version 1.25 or later.
- **Note:** Used for specialist application for normal network configurations see following paragraphs (Network) ZPORT2.
- 7. ZCP3/Planner. Selects the protocols required to communicate between planner and the panel.
- 8. Tx Analogues.
- 9. Serial Printer.
- 10. TX Periph.
- 11. TX Loop Flt.
- 12. TX Data.
- 13. Peer-to-Peer V3.
- 14. ZCP2-3. Selects the protocol that allows the panel to interface to building management systems.

#### (Network) ZPORT2

This sets the protocol type for the selected panel, either as a stand-alone unit or, connected to a graphics package, within a multi panel network.

- 1. Stand Alone with graphics package. Selected for single panel systems, with no inter panel communications.
- 2. Peer to Peer. Suitable for networked ZP3 panels running software prior to version 1.25.
- 3. Peer-to-Peer V2. Recommended for all new networks featuring ZP3 panels, running version 1.25 software or later.
- 4. Tx Analogues.
- 5. TX Periph.
- 6. TX Loop Flt.
- 7. TX Data.
- 8. Peer-to-Peer V3.

#### **ZPORT 3**

TBD (to be determined)

#### **ZPORT 4**

TBD (to be determined)

#### Baud rate

- ZPORT1: Sets the baud rate for the communications between the PC and panel.
- ZPORT2: The communications speed of the selected panel via Network ZPORT2 must be matched to the network communication speed. Site wiring and distances between the panels will determine the maximum speed that can be used.

#### Parity

The following parity settings can be selected from the drop down lists:

- Even. This is the setting selected for all ZP3 systems using either P2P or P2P-2 protocol.
- Odd. Not used.
- None. Not used.
- Mark. Not used.
- Space. Not used.

**Note:** The default setting for both Planner ZPORT1 and Network ZPORT2 is Even parity. This is a suitable setting for all ZP3 systems.

#### Bits

7 bit or 8 bit communication must be selected for both ports, from the drop down lists, to match the output of the fire alarm control panel. ZP3 systems operating on P2P-2 protocol are set to 8 bit, whilst ZCP2 protocols are usually 7 bits.

#### Stops

The Stop Bit value can be set for either 1 or 2 bits. Both ZPORT1 and ZPORT2 should be set to one stop bit.

All selections in the Comms Port Settings Box must be confirmed by clicking the OK button, or cancelled via the Cancel button.

A Help facility is shown. This facility is under development and is not yet available to the user.

#### 2. Comms enable

Click the **Comms enable** button in a multi-panel system to enable peer-to-peer communications. The **Panel comms enable** screen is displayed as shown in the example in Figure 39 below.

Select (tick) the required panels for peer-to-peer communication and click the **OK** button when complete. Click the **All** button if you want to select (enable) all the panels in the system. Click the **Close** button to close the screen if required.

| All 🖌            | <b>2</b> E                                  | Reverse | ( <u>N</u> one |
|------------------|---------------------------------------------|---------|----------------|
| 🖉 Panel 3 🛛 🐼 Pa | anel 32<br>anel 100<br>anel 128<br>anel 255 |         |                |
|                  | X                                           | Close   | ? Help         |

Figure 39: Panel comms enable

#### 3. Printer settings

If a printer has been selected in the printer type window in column one, the **Printer Settings** button is shown active. Click the **Printer Settings** button to display the printer settings options box (see Figure 40). The panel number and name are shown across the top of the display box.

#### Figure 40: Panel printer options

| Panel Printer Options X  |            |  |  |  |  |  |
|--------------------------|------------|--|--|--|--|--|
|                          |            |  |  |  |  |  |
| Character Set English    |            |  |  |  |  |  |
| Fire Alarms Enabled      |            |  |  |  |  |  |
| Fault Alarms Enabled     | Cancel     |  |  |  |  |  |
| Output Events Enabled    | 🔹 🛛 🤋 Help |  |  |  |  |  |
| Panel Operations Enabled | · ·        |  |  |  |  |  |

- **Character set.** Enables the selected special character sets to be used by the panel printer, when fitted.
- Fire alarms. When enabled, fire alarm events are printed on the selected printer.
- Fault alarms. When enabled, fault events are printed on the selected printer.
- **Output events.** When enabled, output events are printed on the selected printer.
- **Panel operations.** When enabled, panel operations are printed on the selected printer.

All selections in the panel printer options box must be confirmed by clicking the **OK** button, or cancelled via the **Cancel** button. A **Help** button (not yet implemented) is also shown.

#### 4. RDU settings.

Remote display units connected to the control panel are configured via the RDU settings button. Click the **RDU Settings** button to display the RDU configuration screen (see Figure 41).

Figure 41: RDU configuration screen

| 🛱 RDU Configuration                                                                                   |          |
|----------------------------------------------------------------------------------------------------|----------|
| Panel Control                                                                                         |          |
| RDU Number                                                                                            |          |
| RDU Button Access<br>Reset By Code  Sound Alarms By Code Accept Alarms By Code Silence Alarms By Code | X Cancel |
| Restore Disabled Alarms By Code                                                                       | <u> </u> |

The screen is divided into the following main areas:

#### Panel control

Navigation buttons, for scrolling through panels connected to multi panel networks, together with the displayed panel number and name are located at the top of the box.

#### • RDU number

When more than one RDU is connected to a panel, navigation buttons are provided for scrolling through their configurations. The RDU number is also displayed.

A poll options window is displayed, when selected instructs the panel to communicate with the selected RDU.

#### • RDU button access

The following main panel controls can be operated from any full function RDU; reset, accept alarms, restore disabled alarms, sound alarms and silence alarms.

For standard RDUs, controls are accessed by key switch only. The switch option should be selected from the drop down boxes.

On fully functional RDUs, access to the above controls can be by either key switch or access code number (via the key pad). The required option should again be selected from the drop down boxes.

All selections in the RDU configuration box must be confirmed by clicking the OK button, or cancelled via the cancel button.

A help facility is shown, which is under development and is not yet available to the user.

#### 5. Phone numbers

Future feature for call back operations in alarm conditions.

## **Network filters**

The Network Filters sub-menu allows you to select the events and command functions that are sent from one panel to others in a multi panel network.

Access the network filters screen either by clicking directly onto the **Network Filters** button (**SE**), located centrally in the toolbar running across the top of the screen, or by selecting the **Network Filters** sub-menu from the **Data** menu (see Figure 42).

Figure 42: Data/network filters menu option

| File | Data | Edit     | Window  | Link | Utilities | Help |
|------|------|----------|---------|------|-----------|------|
|      | Pro  | ject D   | etails  |      |           |      |
|      | Par  | nel Del  | tails   |      |           |      |
|      | Glo  | bal Se   | ttings  |      |           |      |
|      | Net  | twork    | Filters |      |           |      |
|      | Zor  | ne Nar   | nes M   | 1    |           |      |
|      | Line | e Devi   | ces     |      |           |      |
|      | I/O  | Марр     | ing     |      |           |      |
|      | Eve  | ent Are  | thive   |      |           |      |
|      | Der  | vice Ar  | nalogs  |      |           |      |
|      | Fas  | scia Vie | BW      |      |           |      |

Only panels set to be part of a peer-to-peer network (refer to *Panel description* on page 37), are displayed in the network filters display (see Figure 43).

#### Figure 43: Network filters

| T . D          |          |        | 1        |       |          |     |       | nell | _        | _   |    |    | _  |          |      |    | 1  |      |      |     | 1    |     | _   |    | 1  |     |            |
|----------------|----------|--------|----------|-------|----------|-----|-------|------|----------|-----|----|----|----|----------|------|----|----|------|------|-----|------|-----|-----|----|----|-----|------------|
| Target Pane    | els: I - | 32     | 33       | 3 - 6 | 4        | 6   | 5 - 9 | 6    | 9        | 7 - | 12 | 8  | 1  | 29 ·     | - 16 | 50 | 1  | 61   | - 1  | 92  |      | 193 | - 2 | 24 |    | 225 | 5 <b>•</b> |
| - Polling      | 1 2      | 3 4    | 4 5      | 6     | 7        | 8 9 | 9 10  | 11   | 12       | 13  | 14 | 15 | 16 | 17       | 18   | 19 | 20 | 21   | 22 2 | 3 2 | 4 25 | 26  | 27  | 28 | 29 | 30  | 31         |
| Poll to Panel  | $\Box$   |        | 7        |       |          |     |       |      | Г        | Γ   | Γ  | Γ  | Г  | Γ        |      |    |    |      |      | ТГ  | ГГ   |     | Г   | Г  | Г  |     |            |
| Events to Ta   | rget Pa  | nels – |          |       | _        |     |       |      |          |     |    |    |    |          |      |    |    |      |      |     |      |     |     |    |    |     |            |
|                | 1 2      | 3 4    | 1 5      | 6     | 1        | • • | 0 10  | 11   | 12       | 13  | 14 | 15 | 16 | 17       | 18   | 19 | 20 | 21 : | 22 2 | 3 2 | 4 25 | 26  | 27  | 28 | 29 | 30  | 31         |
| Detector       |          |        |          |       |          |     |       |      | <u>_</u> | E   |    |    | Ľ  |          |      |    |    |      | _ !  |     |      |     | L   | L  | L  |     |            |
| Fault          |          |        |          | 느     |          |     |       |      | 느        | 느   | 느  | 닏  | 느  | 닏        |      |    |    |      | _ !  | _ ! |      |     | 느   | 느  | 느  | 닏   |            |
| System Ops.    |          |        |          |       |          |     |       |      |          |     |    |    |    |          |      |    |    |      | _!   |     |      |     |     |    |    |     |            |
| Outputs        |          |        | 40       | Ξ     |          |     |       |      |          |     |    |    |    |          |      |    |    |      |      |     |      |     |     |    | E  | Ξ.  |            |
| Callpoint      |          |        | <u> </u> | Ŀ     |          |     |       |      | L        | L   | Ŀ  | Ŀ  |    |          |      |    |    |      | _ !  |     |      |     | L   | L  | L  | Ŀ   | <u> </u>   |
| Non Fire       |          |        |          | Ξ     |          |     |       |      |          |     |    | Ξ  |    |          |      |    |    |      |      |     |      |     |     |    |    |     |            |
| Disables       |          |        |          | Ξ     |          |     |       |      |          |     |    |    |    |          |      |    |    |      |      |     |      |     |     |    |    |     |            |
| Gen, Status    | ГГ       |        | ГГ       | Г     |          |     | Г     |      | Г        | Г   | Г  | Γ  | Г  |          |      | Г  |    |      |      | - F | Г    | Г   | Г   | Г  | Г  | Г   |            |
| - Commands to  | o Targel | Pane   | els _    |       | -        |     |       |      |          |     |    |    |    |          |      |    |    |      |      |     |      |     |     |    |    |     | 31         |
|                | 1 2      |        |          | ÷     | <u>_</u> | • • | - 10  |      | 12       | 13  | 14 | 15 | 10 | <u>"</u> | 18   | 19 | 20 | 21 3 | 22 2 | 3 2 | 4 25 | 26  | 27  | 28 | 29 | 30  | 31 5       |
| Reset          | 느느       |        |          | 늘     |          |     |       |      | 늘        | 늘   | 닏  | 닏  | 닏  | 닏        |      |    |    | _!   | _ !  |     |      |     | 는   | 는  | 는  | 닏   | 닏          |
| Accept         |          |        | <u> </u> | 느     |          |     |       |      | 느        | 느   | 느  | 닏  | 느  | 닏        |      |    |    |      | _ !  | _ ! |      |     | L   | 느  | 느  | 닏   | <u> </u>   |
| Sound Alarms   |          |        |          | Ŀ     |          |     |       |      | L        | Ŀ   | Ŀ  | Ŀ  |    |          |      |    |    |      | _ !  |     |      |     | L   | L  | L  |     | <u> </u>   |
| Fetch Disables |          |        |          |       |          |     |       |      | L        | L   | L  | Ш  |    |          |      |    |    |      |      |     |      |     | L   | L  | L  | Ш   |            |

The network filters screen comprises four sections:

#### Panel control

A set of navigation buttons/arrows is provided for scrolling between the panels in a network system.

#### **Target panels**

Panel numbers from 1 to 255 are displayed in a matrix format. The display is presented in several parts, each consisting of 32 target panels. Each part is accessed by clicking onto the relevant name tab at the top of the display.

Panel numbers, previously entered into the panel's details screen (see *Panel description* on page 37) are displayed across the top of the matrix, with their poll to panel selection windows highlighted in white.

#### Polling

Panels to be polled are selected in the poll to panel row running across the top of the display. Panels are selected by clicking onto the relevant window in the row.

On selection, a tick symbol appears in the window and the column of selectable items directly below becomes active. All selections down the column are shown as active in the default state. Note that all panels in a network must be set to poll all other panels in the network regardless of whether any information or data has to be shared between them. Failure to adhere to this causes the system to operate incorrectly.

#### Events to target panels

The following send filters can be selected, or deselected, by clicking onto the selection windows, shown for each panel:

- **Fire alarms**. The selected target panels are sent fire alarm events and alarms from the originating panel.
- Faults. The selected target panels are sent fault signals that occur on the originating panel.
- **Keys**. The selected target panels are sent system operations, generated via the keypad at the originating panel.
- **Outputs**. The selected target panels are sent output operations that occur on the originating panel.
- **Callpoints**. The selected target panels are sent manually activated fire alarm signals received from Callpoints connected to the originating panel.

This option is usually selected as an alternative to the full fire alarms facility listed above.

• Non-fires. The selected target panels are sent non-fire events occurring on the originating panel.

#### Commands to target panels

The following commands can be selected, or deselected, by clicking onto the windows, shown down the column for each panel:

- Reset. When the originating panel is reset, the target panel is also reset.
- **Silence**. When alarms are silenced at the originating panel, alarms are also silenced at the target panel.
- **Sound alarms**. When alarms sound at the originating panel, the alarms are also sounded at the target panel. Alarm outputs at the target panel operate as programmed.
- Isolation. Allows remote isolation of devices to be controlled by the originating panel.

#### Post and restore defaults buttons

Buttons for posting selections to the database or restoring defaults, are located at the bottom left and bottom right of the screen respectively.

The post button displayed as inactive confirms posting the selections.

Clicking the restore defaults button, displays a dialogue box to confirm that the user wishes to reset the system to the factory set defaults.

#### Setting up a network

#### Introduction

The ZP3 Panel status can be a standalone (single panel system) or part of a network. Network communications is provided by proprietary RS485 protocol. For details of hardware requirements refer to the ZP3 Fire Control Panel Installation, Commissioning and Maintenance Manual, document number 503-1160ZE-I-09.

ZP3 incorporates Peer-to-Peer configuration, where all panels communicate on the same level, where there is no need for a dedicated master central fire control panel.

Software filters in each panel allow the user to create a variety of system configurations such as:

- Single master/multiple slave
- Multiple master/multiple slave

The software filters enable specific events and control functions to be broadcast to all panels or directed to specific panels only.

Cause and effect mapping is also allowed across the network when panels are set to intercommunicate and receive events.

#### Setting up a network system

1. Create a new project and insert all individual fire panels to be incorporated in the system. Refer to *Add New Panel* under *Panel operations* on page 37 for more information.

2. Set the network mode to peer to peer on the global settings screen as shown in Figure 44.

#### Figure 44: Global settings screen

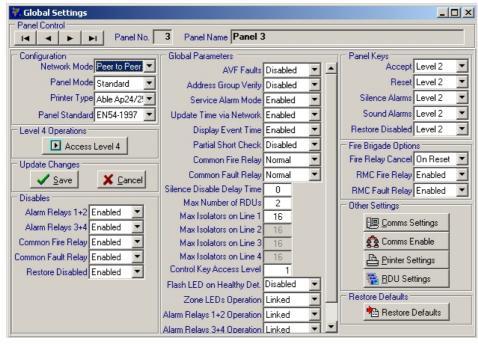

3. Click the Comms Settings button in the Other Settings area of the screen (see Figure 45).

#### Figure 45: Other settings

| Othe | er Settings            |  |
|------|------------------------|--|
|      | 🖳 Comms Settings       |  |
|      | ළිදී Comms Enable      |  |
|      | 🖺 Printer Settings     |  |
|      | 🜇 <u>R</u> DU Settings |  |

4. Select comms port 2 (network) Z Port 2 and configure the options as required (see Figure 46 for a typical set up).

| Figure 46: | Typical | comms | port | settings |
|------------|---------|-------|------|----------|
|------------|---------|-------|------|----------|

|                | Protocol           |       | Baud  | Pari | ty  | Bits | Stops |   | 🗸 <u>o</u> l |
|----------------|--------------------|-------|-------|------|-----|------|-------|---|--------------|
| (Planner) ZPOP | T1 ZCP2-Single     | ▼ 384 | 400   | Even | • 8 | 8 💌  | 1 -   | ] | X Clo        |
| (Network) ZPOF | T2 Peer to Peer V3 | • 192 | 200 🔄 | Even | • 8 | 8 💌  | 1 -   | ] | 8 He         |
| ZPOF           | T3 None            | · 192 | 200   | Even | •   | 3 👻  | 1 -   |   |              |
| ZPOF           | T4 None            | - 192 | 200   | Even | - 8 | 8 🕶  | 1 -   | ] |              |

5. After successful completion of steps 1 to 4, the network filters option in the data menu becomes active. Figure 47 shows the filter setting for Panel 3 to communicate with panels 1, 2 and 4 in a four panel system.

| Network F      | ilters _                                                                                            |       |
|----------------|----------------------------------------------------------------------------------------------------|-------|
| Panel Control  |                                                                                                    |       |
|                | Panel No. 3 Panel Name Panel 3                                                                      |       |
| Target Pane    | els: 1 - 32 33 - 64                                                                                 |       |
| Polling        | 1 2 3 4 5 6 7 8 9 10 11 12 13 14 15 16 17 18 19 20 21 22 23 24 25 26 27 28 29 30                    | 31 32 |
| Poll to Panel  |                                                                                                    |       |
| Events to Ta   | arget Panels                                                                                        |       |
|                |                                                                                                    | 31 32 |
| Detector       |                                                                                                    |       |
| Fault          |                                                                                                    |       |
| System Ops.    |                                                                                                    |       |
| Outputs        |                                                                                                    |       |
| Callpoint      |                                                                                                    | 늘는!!  |
| Non Fire       |                                                                                                    |       |
| Disables       |                                                                                                    |       |
| Gen. Status    |                                                                                                    |       |
| Commands to    | o Target Panels<br>1 2 3 4 5 6 7 8 9 10 11 12 13 14 15 16 17 18 19 20 21 22 23 24 25 26 27 28 29 30 | 31 32 |
| Reset          |                                                                                                    |       |
| Accept         |                                                                                                    | - FI  |
|                |                                                                                                    | - FI  |
| Fetch Disables |                                                                                                    | - FI  |
|                |                                                                                                    |       |
|                | · · · · · · · · · · · · · · · · · · ·                                                               | _     |
| 🗸 <u>P</u> ost | 🔁 Restore Defa                                                                                      | ults  |
|                |                                                                                                    |       |

Figure 47: Typical network filters screen

The Network Filters screen consists of four sections:

- 1. Panel control. Indicates the source panel.
- 2. **Polling**. The network uses a token ring protocol; therefore each panel needs to be aware of all other panels in the network. All other panels in the network must be selected by clicking on the relevant panel numbers.
- 3. **Events to target panels**. Once panels have been set in the poll screen, events to target panels are automatically enabled by default. The events to be sent to the chosen target panel can then be selected or deselected.
- **Note:** If select events are not chosen, I/O mapping may result in failure. That is, if a relay has to be switched on panel A by the activation of an input on panel B, then panel B must be set to broadcast that event to the target panel.
- 4. **Commands to target panels**. This section defines the type of control, i.e. e.g. accept, reset, silence and sound alarms keys on the front of the fire panel and includes the authority to disable/enable from the source panel.
- **Note:** If panel A is selected in panel control, and panel B is to be reset, then the reset option would be selected under commands to target panel for panel B.

The following are examples of typical network configurations.

#### Example 1 - master/slave

Refer to Figure 48, Figure 49 and Figure 50.

A system comprises three ZP3 fire panels. Panel 1 is located in a ground floor control room, with panels 2 and 3 in risers on upper floors of the building.

Panel 1 reports all events, i.e. it is a master panel and can control panels 2 and 3.

Panels 2 and 3 need not send information to each other. There are no inter-panel cause and effect routines.

Figure 48: Example 1 - panel 3 network filters screen

| Network Filters                                                                                                    |
|----------------------------------------------------------------------------------------------------|
| Panel Control                                                                                                    |
| Image: Image: |
| Target Panels: 1 - 32 33 - 64                                                                                                    |
| Polling 1 2 3 4 5 6 7 8 9 10 11 12 13 14 15 16 17 18 19 20 21 22 23 24 25 26 27 28 29 30 31 32                                                                                                    |
|                                                                                                    |
| Events to Target Panels                                                                                                    |
|                                                                                                    |
|                                                                                                    |
|                                                                                                    |
|                                                                                                    |
|                                                                                                    |
|                                                                                                    |
|                                                                                                    |
|                                                                                                    |
| Commands to Target Panels                                                                                                    |
|                                                                                                    |
|                                                                                                    |
|                                                                                                    |
|                                                                                                    |
|                                                                                                    |
| Post Restore Defaults                                                                                                    |

Figure 49: Example 1 – panel 2 network filters screen

| Network Filters                                                                                |
|------------------------------------------------------------------------------------------------|
| Panel Control                                                                                  |
| I Panel No. 2 Panel Name Eigth Floor Riser                                                     |
| Target Panels: 1 - 32 33 - 64                                                                  |
| Polling 1 2 3 4 5 6 7 8 9 10 11 12 13 14 15 16 17 18 19 20 21 22 23 24 25 26 27 28 29 30 31 32 |
|                                                                                                |
| Events to Target Panels.                                                                       |
|                                                                                                |
| Fault FILTERETERETERETERETERETERETERETERETERETER                                               |
|                                                                                                |
|                                                                                                |
|                                                                                                |
|                                                                                                |
|                                                                                                |
|                                                                                                |
| Commands to Target Panels                                                                      |
|                                                                                                |
|                                                                                                |
|                                                                                                |
|                                                                                                |
|                                                                                                |
| 🖉 Bost 🔁 Restore Defaults                                                                      |

| Retwork Filters                                                                                                  |
|----------------------------------------------------------------------------------------------------|
| I Panel No. 1 Panel Name Control Room                                                                            |
| Target Panels: 1 - 32   33 - 64                                                                                  |
| - Palling                                                                                                    |
| Polling 1 2 3 4 5 6 7 8 9 10 11 12 13 14 15 16 17 18 19 20 21 22 23 24 25 26 27 28 29 30 31 3                    |
|                                                                                                    |
| Events to Target Panels<br>1 2 3 4 5 6 7 8 9 10 11 12 13 14 15 16 17 18 19 20 21 22 23 24 25 26 27 28 29 30 31 3 |
|                                                                                                    |
|                                                                                                    |
|                                                                                                    |
|                                                                                                    |
|                                                                                                    |
|                                                                                                    |
|                                                                                                    |
|                                                                                                    |
|                                                                                                    |
| Commands to Target Panels                                                                                        |
|                                                                                                    |
|                                                                                                    |
|                                                                                                    |
|                                                                                                    |
|                                                                                                    |
| Post Restore Defaults                                                                                            |

#### Figure 50: Example 1 - panel 1 network filters screen

#### Example 2 - master/slave (with comprehensive I/O mapping features)

Refer to Figure 51, Figure 52 and Figure 53.

The system is configured as in example 1, but comprehensive mapping is required between panels.

Although the I/O mapping will be completed later via the I/O mapping database screen, the polling and network filters must be configured in the network filters screen, at this stage.

Options are selected in the three network filters screens as in example 1, with the addition that every option in the events to target panels is included, for all panels.

**Note:** The commands to target panels, options need not be selected for slave panels 2 and 3, as this would provide the ability for these panels to reset the main panel, promoting them to the same authority as panel 1 (master).

| Panel Control  | lters                                                                      | _ 🗆 ×       |
|----------------|----------------------------------------------------------------------------|-------------|
|                | Panel No. 3 Panel Name Fourth Floor Riser                                  |             |
| Target Pane    | ils: 1 - 32 33 - 64                                                        |             |
| Polling        | 1 2 3 4 5 6 7 8 9 10 11 12 13 14 15 16 17 18 19 20 21 22 23 24 25 26 27 28 | 29 30 31 32 |
| Poll to Panel  |                                                                            |             |
| Events to Ta   | rget Panels                                                                | 29 30 31 32 |
| Detector       |                                                                            |             |
| Fault          |                                                                            |             |
| System Ops.    |                                                                            |             |
| Outputs        |                                                                            |             |
| Callpoint      |                                                                            |             |
| Non Fire       |                                                                            |             |
| Disables       |                                                                            |             |
| Gen. Status    |                                                                            |             |
| Commands to    | D Target Panels                                                            | 29 30 31 32 |
| Reset          |                                                                            |             |
| Accept         |                                                                            | FFFF        |
| Sound Alarms   |                                                                            |             |
| Fetch Disables |                                                                            |             |
|                |                                                                            |             |
| est Eost       | 🗎 Resto                                                                    | re Defaults |

Figure 51: Example 2 – panel 3 network filters screen

| Network Fi                     |            |               |            |     |     |        |       |          |       |       |       |    |       |     |      |      |    |       | -     | . 🗆    | x  |
|--------------------------------|------------|---------------|------------|-----|-----|--------|-------|----------|-------|-------|-------|----|-------|-----|------|------|----|-------|-------|--------|----|
| Panel Control                  |            | Par           | iel No.    |     | 2 F | anel I | lame  | Eig      | th Fl | oor F | iser? |    |       |     |      |      |    |       |       |        |    |
| Target Pane                    | els: 1 - : | 32            | 33 - 6     |     | _   |        |       | <i>.</i> |       |       |       |    |       |     |      |      |    |       |       |        |    |
| Polling                        | 1 2        | 3 4           | 5 6        | 7 8 | 9   | 10 11  | 12 12 | 14       | 15 16 | 17    | 18 19 | 20 | 21 22 | 23  | 24 2 | 5 26 | 27 | 28    | 29 30 | 31     | 32 |
| Poll to Panel                  |            | <b>7</b> []   | ГГ         | ПГ  |     |        | ПГ    |          |       |       |       |    |       | Γ   | ПГ   |      |    |       |       | Г      |    |
| Events to Ta                   | irget Pan  | els           |            |     |     |        |       |          | 15 16 |       |       |    |       |     |      |      |    |       |       | 31     |    |
| Detector                       |            | э п           | , ,<br>, , | ŕ.  | ŗ   |        |       |          |       |       |       |    |       |     |      |      |    |       |       | 5      | 52 |
| Fault                          | Π          | 7 🗆           | ΞĒ         | ΠĒ  | ΠÌ  | īΠ     | ΓĒ    | ΤĒ.      | ГГ    | Ē     | ΞĒ    | Ξi |       | Ē   | Γr   | ΤĒ   | Ē. | Γi    | - –   | Ē      |    |
| System Ops.                    |            |               |            |     |     |        |       |          |       |       |       |    |       | Ξ   |      |      | Ξ  |       |       |        |    |
| Outputs<br>Callpoint           |            | <u> </u>      |            |     |     |        |       |          |       |       |       |    |       | 븓   |      |      | 닅  |       |       |        |    |
| Non Fire                       |            | ÷⊢            |            | ΈĒ  | Έi  | - –    | ΈÈ    | ÷ E      | ΓĒ    | F     |       | Έi |       | 'n. | Έŕ   | - –  | Έ. | Ξi    |       | 'n.    | -1 |
| Disables                       |            | 7 E           |            |     |     | Π      | ГГ    |          | ГГ    |       |       | ΓÌ |       | Γ   |      |      | Γ  |       |       |        |    |
| Gen. Status                    |            |               |            |     |     |        | ГГ    |          |       |       |       |    |       | Г   | ГГ   |      | Г  |       |       | Г      |    |
| Commands to                    | D Target   | Panels<br>3 4 | 56         | 7 8 | 9   | 10 11  | 12 13 | 14       | 15 16 | 17    | 18 19 | 20 | 21 22 | 23  | 24 2 | 5 26 | 27 | 28    | 29 30 | 31     | 32 |
| Reset                          |            |               |            |     |     |        | ГΓ    |          | ГГ    |       |       |    |       |     | ГГ   |      |    |       |       |        |    |
| Accept                         |            |               |            |     |     |        |       |          |       |       |       |    |       |     |      |      |    |       |       |        |    |
| Sound Alarms<br>Fetch Disables | Hei        | - 21          |            | 는는  | ÷   |        |       |          |       | H     |       | 닅  |       | 닅   |      | ╌┢╴  | 늼  |       |       | H      | -1 |
|                                |            |               |            | . , |     | ,      |       | ,        |       |       |       |    | ,     |     |      |      |    |       | ,     |        |    |
| <u>P</u> ost                   |            |               |            |     |     |        |       |          |       |       |       |    |       |     |      | •    | BR | estor | e Del | faults |    |

Figure 52: Example 2 – panel 2 network filters screen

Figure 53: Example 2 – panel 1 network filters screen

|                         | Retwork Filters                                                                                    |       |  |  |  |  |  |  |  |  |  |  |  |
|-------------------------|----------------------------------------------------------------------------------------------------|-------|--|--|--|--|--|--|--|--|--|--|--|
| Panel Control           |                                                                                                    |       |  |  |  |  |  |  |  |  |  |  |  |
|                         | Panel No. 1 Panel Name Control Room                                                                |       |  |  |  |  |  |  |  |  |  |  |  |
| Target Pane             | els: 1 - 32 33 - 64                                                                                |       |  |  |  |  |  |  |  |  |  |  |  |
| Polling                 | 1 2 3 4 5 6 7 8 9 10 11 12 13 14 15 16 17 18 19 20 21 22 23 24 25 26 27 28 29 30 3                 | 31 32 |  |  |  |  |  |  |  |  |  |  |  |
| Poll to Panel           |                                                                                                    |       |  |  |  |  |  |  |  |  |  |  |  |
| Events to Ta            | irget Panels<br>1 2 3 4 5 6 7 8 9 10 11 12 13 14 15 16 17 18 19 20 21 22 23 24 25 26 27 28 29 30 3 | 31 32 |  |  |  |  |  |  |  |  |  |  |  |
| Detector                |                                                                                                    |       |  |  |  |  |  |  |  |  |  |  |  |
| Fault                   |                                                                                                    |       |  |  |  |  |  |  |  |  |  |  |  |
| System Ops.<br>Outputs  |                                                                                                    |       |  |  |  |  |  |  |  |  |  |  |  |
| Callpoint               |                                                                                                    | - [-] |  |  |  |  |  |  |  |  |  |  |  |
| Non Fire                |                                                                                                    |       |  |  |  |  |  |  |  |  |  |  |  |
| Disables<br>Gen, Status |                                                                                                    |       |  |  |  |  |  |  |  |  |  |  |  |
|                         | o Target Panels                                                                                    |       |  |  |  |  |  |  |  |  |  |  |  |
| Reset                   | 1 2 3 4 5 6 7 8 9 10 11 12 13 14 15 16 17 18 19 20 21 22 23 24 25 26 27 28 29 30 3                 | 31 32 |  |  |  |  |  |  |  |  |  |  |  |
| Accept                  |                                                                                                    |       |  |  |  |  |  |  |  |  |  |  |  |
| Sound Alarms            |                                                                                                    |       |  |  |  |  |  |  |  |  |  |  |  |
| Fetch Disables          |                                                                                                    |       |  |  |  |  |  |  |  |  |  |  |  |
| Post                    | 🚵 Restore Defa                                                                                     | ults  |  |  |  |  |  |  |  |  |  |  |  |

#### Example 3

The three panels are configured as master and slave as for example 1, but panel 2 (installed in the maintenance engineer's office) is required to gather all fault conditions throughout the site.

No faults are to be sent to the master panel.

The network filter settings for the three panels are shown in Figure 54, Figure 55 and Figure 55.

| Network Filters                                                                          |       |
|------------------------------------------------------------------------------------------|-------|
| Panel Control                                                                            |       |
| I Panel No. 3 Panel Name Fourth Floor Riser                                              |       |
| Target Panels: 1 - 32   33 - 64                                                          |       |
| Polling 1 2 3 4 5 6 7 8 9 10 11 12 13 14 15 16 17 18 19 20 21 22 23 24 25 26 27 28 29 30 | 31 32 |
|                                                                                          | ПГ    |
| Events to Target Panels                                                                  | 31 32 |
|                                                                                          |       |
|                                                                                          | ГГ    |
|                                                                                          |       |
|                                                                                          | 듣는    |
|                                                                                          | 듣는    |
|                                                                                          | 듣는데   |
|                                                                                          | ΓĒ    |
| Commands to Target Panels                                                                |       |
| 1 2 3 4 5 6 7 8 9 10 11 12 13 14 15 16 17 18 19 20 21 22 23 24 25 26 27 28 29 30         | 31 32 |
|                                                                                          | 듣는    |
|                                                                                          | 눈눈비   |
|                                                                                          | 눈눈    |
|                                                                                          |       |
| Eost Restore Def                                                                         | aults |
|                                                                                          |       |

Figure 54: Example 3 – panel 3 network filters screen

Figure 55: Example 3 – panel 2 network filters screen

| Network Fi     |                                                                                                    | <u>_   ×</u> |
|----------------|----------------------------------------------------------------------------------------------------|--------------|
| Panel Control  | Panel No. 2 Panel Name Eigth Floor Riser                                                            |              |
| Target Pane    | els: 1 - 32 33 - 64                                                                                 |              |
| Polling        | 1 2 3 4 5 6 7 8 9 10 11 12 13 14 15 16 17 18 19 20 21 22 23 24 25 26 27 28 29 3                     | 30 31 32     |
| Poll to Panel  |                                                                                                    |              |
| Events to Ta   | arget Panels<br>1 2 3 4 5 6 7 8 9 10 11 12 13 14 15 16 17 18 19 20 21 22 23 24 25 26 27 28 29 3     | 30 31 32     |
| Detector       |                                                                                                    |              |
| Fault          |                                                                                                    |              |
| System Ops.    |                                                                                                    |              |
| Outputs        |                                                                                                    |              |
| Callpoint      |                                                                                                    |              |
| Non Fire       |                                                                                                    |              |
| Disables       |                                                                                                    |              |
| Gen. Status    |                                                                                                    |              |
| Commands to    | to Target Panels<br>1 2 3 4 5 6 7 8 9 10 11 12 13 14 15 16 17 18 19 20 21 22 23 24 25 26 27 28 29 3 | 30 31 32     |
| Reset          |                                                                                                    |              |
| Accept         |                                                                                                    |              |
| Sound Alarms   |                                                                                                    |              |
| Fetch Disables |                                                                                                    |              |
|                |                                                                                                    |              |
| Post           | 1 Restore D                                                                                         | efaults      |

| Network Filters                                                                                            | _ 🗆 🗵    |
|----------------------------------------------------------------------------------------------------|----------|
| Panel Control                                                                                              |          |
| Target Panels: 1 - 32 33 - 64                                                                              |          |
| Polling 1 2 3 4 5 6 7 8 9 10 11 12 13 14 15 16 17 18 19 20 21 22 23 24 25 26 27 28 29                      | 30 31 32 |
|                                                                                                    |          |
| Events to Target Panels                                                                                    | 30 31 32 |
|                                                                                                    |          |
|                                                                                                    |          |
|                                                                                                    |          |
|                                                                                                    |          |
|                                                                                                    |          |
|                                                                                                    |          |
|                                                                                                    |          |
| Commands to Target Panels<br>1 2 3 4 5 6 7 8 9 10 11 12 13 14 15 16 17 18 19 20 21 22 23 24 25 26 27 28 29 | 30 31 32 |
|                                                                                                    |          |
|                                                                                                    |          |
|                                                                                                    |          |
|                                                                                                    |          |
| Post Restore D                                                                                             | )efaults |

Figure 56: Example 3 – panel 1 network filters screen

**Note:** In the above configuration shown in example3, faults from panels 3 and 1 (master) are sent to panel 2. Only faults on panel 1 are displayed on panel 1.

#### Zone names

The zone names sub-menu is designed as a list format for each panel. Information is typed in for each zone. All Planner input screens are interactive with each other, that is, information provided by the user via one set of screens, is used by the programme when providing or displaying other relevant information.

For example, if a panel with a maximum of 50 zones is selected in the panel details screen (see *Panel Type* under *Panel description* on page 37), only 50 zones become available in the zone names list.

Access the zone names screen either by clicking on the **Zone Names** button (2) located centrally in the toolbar running across the top of the screen or by selecting the **Zone Names** submenu from the **Data** menu (see Figure 57).

Figure 57: Data/zone names menu option

| File | Data                                           | Edit                                                               | <u>W</u> indow                            | Link | Utilities | Help |
|------|------------------------------------------------|--------------------------------------------------------------------|-------------------------------------------|------|-----------|------|
|      | Par<br>Glo<br>Net<br>Zor<br>Line<br>I/O        | ject D<br>hel Det<br>bal Se<br>work I<br>he Nan<br>e Devic<br>Mapp | ails<br>ttings<br>Filters<br>tes k<br>ing |      |           |      |
|      | Event Archive<br>Device Analogs<br>Fascia View |                                                                    |                                           |      |           |      |

The zone names screen (Figure 58) comprises three sections:

#### Figure 58: Zone names screen

| Zone Names                   |                       |                         |                    |
|------------------------------|-----------------------|-------------------------|--------------------|
| Panel Control                | ame Administration Bl | ock                     |                    |
| Zone Names                   |                       | Devices in Zone 1 (2)   |                    |
| Zone Zone Name               | Co-Inc 🔺              | Address Device Type     | Device Message 🛛 🔺 |
| 1 Reception                  | No                    | 1001 Heat ZP720         | Waiting Area       |
| 2 Main Corridor              | No —                  | 1002 Line Sounder ZP754 | Front Entrance     |
| 3 Board Room                 | No                    |                         |                    |
| 4 Administration             | No                    |                         |                    |
| 5 Accounts                   | No                    |                         |                    |
| 6 Directors                  | No                    |                         |                    |
| 7 Gnd Floor Offices - Front  | No                    |                         |                    |
| 8 Gnd Floor Offices - Rear   | No                    |                         |                    |
| 9 Gnd Floor Office - Mill Ln | No                    |                         |                    |
| 10 Secutity                  | No                    |                         | _                  |
| 11 Car Park Level G1         | No                    |                         |                    |
| 12 Car Park Level G2         | No                    |                         |                    |
| 13                           | No                    |                         |                    |
| 14                           | No                    |                         |                    |
| 15                           | No                    |                         | <b></b>            |
|                              |                       |                         | <u> </u>           |

#### Panel control

This section provides a set of navigation buttons for scrolling between the panels in a multi panel system.

#### Zone names list

Zone numbers are displayed down the left of the display.

Spaces are provided in the list to type in the zone name. Zone names can be up to 26 characters in length. Longer zone names must be shortened and a dialogue box is displayed to prompt the user to enter a shorter name.

At the right of the list a column is provided for selecting coincidence detection. The default setting is No, with coincidence selected by typing 'Yes' for the appropriate zone. The column is viewed by using the scroll bar at the bottom right of the list.

On selection, coincidence detection operates in the chosen zone. Simultaneous fire conditions must be sensed by two sensors within the assigned zone, prior to the control panel commencing its alarm programme. The facility operates with sensors only; signals from manual call points are processed as direct alarms.

Vertical scroll bars are provided, in order to view all parts of the list.

#### Devices in zone

Click anywhere on the zone number or description in the zone number list, (see *Zone names list* above), to highlight the selected zone line. The pointer at the left edge of the display also moves to identify the selected zone.

All devices in the highlighted zone appear beneath the devices in zone heading, at the right side of the display.

The loop address, device type and device description are listed. The heading shows the selected zone and gives the total number of devices in that zone, shown in brackets.

Planner automatically takes the device information input by the user via the line devices screen (see *Line devices* on the next page), to formulate the devices in zone list.

Horizontal and vertical scroll bars are provided in order to view any part of the devices in zone list.

The *Devices in zone* heading changes colour from black to red, if the number of devices in a zone exceeds the recommendations for zone isolation in EN54 Part 2 Specification.

## Line devices

The line devices sub-menu provides input facilities for adding detail of each device connected to the control panel.

Access the line devices screen either by clicking directly onto the line devices button (), located centrally in the toolbar running across the top of the screen or by selecting the line devices option from the data pull-down menu (see Figure 59). The line devices screen (Figure 60) is displayed.

Figure 59: Data/line devices menu option

| File | Data              | Edit                                              | Window                     | Link | Utilities | Help |
|------|-------------------|---------------------------------------------------|----------------------------|------|-----------|------|
|      | Par<br>Glo<br>Nel | nject D<br>hel Det<br>bal Se<br>twork I<br>he Nan | tails<br>ttings<br>Filters |      |           |      |
|      |                   | e Devi<br>Mapp                                    | A                          | ż    |           |      |
|      | Der               | ent Arc<br>vice Ar<br>scia Vie                    | nalogs                     |      |           |      |

Figure 60: Line devices screen

| F   | Line De<br>Panel Con |                             | 1 Pan  | el Name Administration Block |         |             |            |
|-----|----------------------|-----------------------------|--------|------------------------------|---------|-------------|------------|
|     | Line                 | 1 Line 2                    | 1      | Line 3 Line 4                |         |             |            |
| 1   | Address              | Device Type                 | Zone   | Device Message               |         | Sensitivity |            |
| ŀ   | 1001                 | Heat ZP720                  | 1      | Waiting Area                 |         | 2: 58C RR   |            |
| 1   | 1002                 | Line Sounder ZP754          | 1      | Front Entrance               |         | n/a         |            |
|     | 1003                 | Ionisation ZP710            | 7      | Waiting Area                 |         | Standard    |            |
|     | 1004                 | Optic/Heat ZP732            | 2      | Telephone Lobby              |         | Standard    |            |
|     | 1005                 |                             |        |                              |         |             |            |
|     | 1006                 |                             |        |                              |         |             |            |
|     | 1007                 |                             |        |                              |         |             |            |
|     | 1008                 |                             |        |                              |         |             |            |
|     | 1009                 |                             |        |                              |         |             |            |
|     | 1010                 |                             |        |                              |         |             |            |
|     | 1011                 |                             |        |                              |         |             |            |
| IL. | nel 1 Add            | ress 1001 Zone 1 () Heat ZP | 720 Wa | iiting Area                  | Enabled |             | Properties |

The line devices screen (Figure 60) consists of two main sections:

### **Panel control**

This section provides a set of navigation buttons for scrolling between the panels in a multi panel system.

### Lines 1 to 4

Each line (or loop) is displayed as a list. In multi loop panels a separate list is provided for each loop. Access the required line by clicking the appropriate tab (Line 1 to Line 4) displayed across the top of the screen.

Address numbers are displayed down the left of the display.

Select the required address by clicking anywhere in the appropriate row. The selected address number is highlighted and an arrow id displayed to indicate that the row is selected. Select or edit the device type by clicking in the relevant device type field. An arrow appears next to the device type. Click on the arrow to display a drop-down list of possible device types, from which the required component can be selected.

The highlighted line from the list is also displayed across the information bar at the bottom of the line devices screen.

Spaces are provided for the devices zone number and location description. Descriptions can be up to 40 characters in length.

A column, indicating the default sensitivity of the device (where appropriate), is displayed to the right of the list.

Vertical and horizontal scroll bars are also provided to view all parts of the line device screen.

### Line device settings screen

Double click anywhere on the highlighted row (address), or click the **Properties** button located at the bottom right corner of the *Line Devices* screen, to display the *Line Device Settings* screen (see Figure 61.

|    | ZLine De<br>Panel Con |                   |           |        |                |                 |                   |               | <u> </u>       |                |
|----|-----------------------|-------------------|-----------|--------|----------------|-----------------|-------------------|---------------|----------------|----------------|
| I  |                       |                   | hel No.   | l Pan  | el Name Admi   | inistration Blo | ock               |               |                |                |
|    | Line                  | 1   L             | ine 2     | [      | Line 3 🏻 🗍     | Line 4          |                   |               |                |                |
| F  | Address               | Device T          | ype       | Zone   |                | Device Mes      | sage              | Sensitivity   |                |                |
|    | 1001                  | Heat ZP720        |           | 1      | Waiting Area   |                 |                   | 2: 58C RR     |                |                |
|    | 1002                  | Line Sounder ZP   | 755       | 1      | Front Entrance |                 |                   | n/a           |                |                |
|    | 1003                  | lonisation ZP710  |           | 7      | Waiting Area   |                 |                   | Standard      |                |                |
| L  | 1004                  | Optic/Heat ZP732  | 2         | 2      | Telephone Lok  | oby             |                   | Standard      |                |                |
|    | 1005                  | Callpoint ZP785   | -         | 1      | Front Entrance | e               |                   | Standard      |                |                |
|    | 1006                  |                   |           |        |                |                 |                   |               |                |                |
| L  | 1007                  |                   |           |        |                |                 |                   |               |                |                |
| L  | 1008                  |                   |           |        |                |                 |                   |               |                |                |
| L  | 1009                  |                   | 🐨 Line De | vice S | ettings        |                 |                   |               |                | ×              |
| L  | 1010                  |                   |           |        |                | Panel 1 : 1     | 1005 Callpoint ZF | 785           |                | ► ►I           |
| F  | 1011                  |                   | Device    | ;      | Properties     | Mapped Inp      | outs Mapped Outpu | its           |                |                |
| Pa | Inel 1 Add            | lress 0 Zone 1 () | Device Ty |        |                | Туре            | Type Number       |               | 4              | <u> </u>       |
| Τ  |                       |                   | Callpoir  | it ZP7 | 85             | ▼ 2-22          | ZP785             |               |                |                |
| Γ  | 🗸 Eost                | t                 | Zone No/  | Name   |                |                 |                   |               |                | ⊨ <u>P</u> rev |
|    |                       |                   | 1 R       | ecepti | ion            |                 |                   | •             | -              | ► <u>N</u> ext |
|    |                       |                   |           |        |                |                 |                   |               |                |                |
|    |                       |                   | Device M  |        |                |                 |                   | _             |                | <u>L</u> ast   |
|    |                       |                   | Front E   | ntranc | e              |                 |                   |               | <u>à</u>       | Delete         |
|    |                       |                   |           |        | ✓ <u>0</u> k   | (C) Apply       | 💥 Dancel 🚺        | <u>C</u> lose | 🖗 <u>H</u> elp |                |

Figure 61: Line devices settings screen - device tab

The panel number and device description are shown across the top of the box together with navigation buttons to move up or down the device list.

Access the line device settings and information by clicking on the relevant tab at the top of the screen, i.e. device, properties, mapped inputs or mapped outputs.

Buttons are provided across the bottom of the line device settings box to provide the following functions:

- **OK**. Posts changes to any settings made and closes the line device settings screen.
- Apply. Posts changes to any settings and leaves the line device settings screen open.
- Cancel. Cancels changes to default settings.
- **Close**. Closes the line device settings screen.
- Help. This feature is currently under development and is not yet available to the user.

### Device tab

The devices tab (Figure 61) provides the following functions:

Information on existing devices is displayed on the screen. New additions can be made, by highlighting a blank address row in the device list (see *Lines 1 to 4* on page 61) and selecting device type and zone no/name from the drop down lists on the device settings screen.

Provision is also made down the right side of the screen for moving up and down the devices List and deleting device details.

### **Properties tab**

The properties tab (see Figure 62) provides the following functions:

| Figure | 62.1 | line  | devices | settings | screen - | nrone  | rties | tah |
|--------|------|-------|---------|----------|----------|--------|-------|-----|
| rigure | 02.1 | LIIIC | uevices | securiys | 2016611- | proper | lies  | lub |

|    | 7 Line De<br>Panel Con |                  |                   |         |                       |                   |              |                 |      | ×  |
|----|------------------------|------------------|-------------------|---------|-----------------------|-------------------|--------------|-----------------|------|----|
|    | Panel Con              |                  | nel No.           | 1 Pan   | el Name <b>Admi</b> i | nistration Block  |              |                 |      |    |
|    | Line                   | 1   L            | ine 2             | 1       | Line 3 🛛              | Line 4            |              |                 |      | -  |
|    | Address                | Device T         | уре               | Zone    |                       | Device Message    |              | Sensitivity     |      |    |
|    | 1001                   | Heat ZP720       |                   | 1       | Waiting Area          |                   |              | 2: 58C RR       |      |    |
|    | 1002                   | Line Sounder ZP  | 754               | 1       | Front Entrance        |                   |              | n/a             |      |    |
| >  | 1003                   | Ionisation ZP710 |                   | 7       | Waiting Area          |                   |              | Standard        |      |    |
|    | 1004                   | Optic/Heat ZP732 | 2                 | 2       | Telephone Lob         | by                |              | Standard        |      |    |
|    | 1005                   |                  |                   |         |                       |                   |              |                 |      |    |
|    | 1006                   |                  |                   |         |                       |                   |              |                 |      |    |
|    | 1007                   |                  |                   |         |                       |                   |              |                 |      |    |
|    | 1008                   |                  |                   |         |                       |                   |              |                 |      |    |
| ╟┝ | 1009                   |                  | 🐨 Line De         | evice S | ettings               |                   |              |                 |      | ×  |
| ╟┝ | 1010                   |                  |                   |         |                       | Panel 1 : 1003 10 | onisation ZI | P710            | •    | ÞI |
| E  |                        |                  | Devic             | e       | Properties            | Mapped Inputs M   | apped Outpu  | ts              |      |    |
| Pa |                        | ress 1003 Zone   | 🗧 Sensitiv        | vity —  | F                     | eatures           |              |                 | 7    |    |
|    | <u> </u>               | Add N            | Sensiti<br>Standa | -       |                       | AVF Enabled       |              |                 |      |    |
| Ē  | v <u></u>              |                  | Disable           | ement   | Г                     | Base Sounder      |              |                 |      |    |
|    |                        |                  | Enable            |         | •                     | Self Test         |              |                 |      |    |
|    |                        |                  | Addres            | s Group | Rad                   | io Sounder Group  |              | estore Defaults |      |    |
|    |                        |                  |                   |         | ✓ <u>O</u> k          | G Apply 🛛 🕮 🖸     | ancel        | <u>Close</u> ?  | Help |    |

Where relevant, sensitivity can be set by selecting the required value from the sensitivity drop down list.

Alarm verification and self-test facilities are enabled for the selected device via the selection windows displayed under the features part of the card. A further window is provided which must be activated if the device is fitted with a room sounder.

An image of the device type is included on the card for visual recognition.

**Address group** – shows the address group the device is located in. This field is determined by the panel and is read-only.

**Radio sounder group** – Sets the radio sounder groups the selected device unit must trigger in alarm condition. Only meaningful in systems with mixed hard-wired and radio devices.

A restore defaults button is provided located at the bottom right corner of the screen. Clicking onto the button restores all the original factory set default values.

### Mapped inputs tab

The mapped inputs tab (see Figure 63) provides the following information:

|             | Line De      | vices                                | -           | ,      | een – n                 |         |            |            |                      | _ 🗆 × |          |
|-------------|--------------|--------------------------------------|-------------|--------|-------------------------|---------|------------|------------|----------------------|-------|----------|
| F           | Panel Con    |                                      | nel No. 🔤 1 | Pan    | iel Name 🗚              | dminist | ration Blo | ock        |                      |       |          |
|             | Line         | 1   L                                | .ine 2      |        | Line 3                  | 1       | Line 4     | 1          |                      |       |          |
| F           | Address      | Device T                             | уре         | Zone   |                         | D       | evice Mess | age        | Sensitivity          |       |          |
|             | 1001         | Heat ZP720                           |             | 1      | Waiting Ar              |         |            |            | 2: 58C RR            |       |          |
| <u>&gt;</u> | 1002         | Line Sounder ZP                      | 755 💌       | 1      | Front Entra             |         |            |            | n/a<br>Oberdend      |       |          |
| $\vdash$    | 1003<br>1004 | Ionisation ZP710<br>Optic/Heat ZP732 | >           | 7      | Waiting Ar<br>Telephone |         |            |            | Standard<br>Standard |       |          |
| H           | 1004         | Option load ZP 7 52                  | 2           | 2      | relephone               | LODBY   |            |            | Standard             |       |          |
|             | 1006         |                                      |             |        |                         |         |            |            |                      |       |          |
|             | 1007         |                                      |             |        |                         |         |            |            |                      |       |          |
|             | 1008         |                                      |             |        |                         |         |            |            |                      |       |          |
| H           | 1009         |                                      | 🐨 Line De   | vice S | Settings                |         |            |            |                      |       | ×        |
| $\vdash$    | 1010<br>1011 |                                      |             |        |                         |         |            |            | ounder ZP755         |       |          |
| H           |              |                                      | Device      |        | Propertie               | es l    | Mapped Inp | outs Mappe | ed Outputs           |       |          |
| Par         | nel 1 Add    | ress 1002 Zone                       | Panel       |        | Group                   | Addr    | Action     | Trigger    | Device Type          |       | <b>_</b> |
| 는           | ,            |                                      | 1           |        | Zone                    | 5       | Steady     | Active     |                      |       |          |
|             | V Eos        | t I                                  |             |        | Zone                    | 9       | Steady     | Active     |                      |       |          |
|             |              |                                      |             |        | <u>√ 0</u> k            |         | Apply      | X Cancel   | I Close ?            | Help  | •        |

Figure 63: Line devices settings screen – mapped inputs tab

Any addresses mapped as inputs to the device, are listed on the mapped inputs card. Details of mapping are covered under *I/O mapping* on page 66, and *I/O mapping examples* on page 75.

Information displayed on this screen is read-only. I/O mapping must be done on the I/O mapping screen (see *I/O mapping* on page 66 for more details).

### Mapped outputs tab

The mapped outputs tab (see Figure 64) provides the following information:

| Figure 64: | line | devices | settings | screen - | manned | outputs | tah |
|------------|------|---------|----------|----------|--------|---------|-----|
| riguie 04. |      | uevices | securiys | Screen - | muppeu | outputs | lun |

|          | ZLine De<br>Panel Con |                  |          |            |                         |               |               |         |             |            | _0;            | ×        |
|----------|-----------------------|------------------|----------|------------|-------------------------|---------------|---------------|---------|-------------|------------|----------------|----------|
|          |                       |                  | anel No. | 1 Pan      | el Name <b>Admini</b> s | stration Bloc | k             |         |             |            |                |          |
|          | Line                  | 1                | Line 2   | - I        | Line 3                  | Line 4        |               |         |             |            |                |          |
| F        | Address               | Device           | Туре     | Zone       |                         | Device Messa  | ge            |         | S           | ensitivity |                |          |
|          | 1001                  | Heat ZP720       |          | 1          | Waiting Area            |               |               |         | 2:          | 58C RR     |                |          |
|          | 1002                  | Line Sounder ZF  | P755     | 1          | Front Entrance          |               |               |         |             | n/a        |                |          |
|          | 1003                  | Ionisation ZP710 |          | 7          | Waiting Area            |               |               |         | S           | tandard    |                |          |
| >        | 1004                  | Optic/Heat ZP73  | 2        | 2          | Telephone Lobby         |               |               |         | S           |            |                |          |
|          | 1005                  |                  |          |            |                         |               |               |         |             |            |                |          |
|          | 1006                  |                  |          |            |                         |               |               |         | _           |            |                |          |
|          | 1007                  |                  |          |            |                         |               |               |         | _           |            |                |          |
|          | 1008                  |                  |          |            |                         |               |               |         |             |            |                |          |
| $\vdash$ | 1009                  |                  |          | e Device S | -                       |               |               |         |             |            |                | ×        |
| $\vdash$ | 1010<br>1011          |                  | •        |            | Р                       | anel 1 : 100  | 4 Op          | tic/Hea | at ZP7:     | 32         |                | ► ►I     |
| F        |                       |                  | De       | evice      | Properties              | Mapped Inpu   | ts Ma         | pped Ou | itputs      |            |                |          |
| Pa<br> ∢ |                       | lress 1004 Zone  |          | At Panel   | To Panel                | Group         | Addr          | Mode    | Delay       | [ [        | Device Type    | <b>_</b> |
| 느        |                       |                  |          | 1          | 1                       | Line 1        | 1             | SK-NS   | 0           | Heat ZF    | P720           |          |
| -        |                       |                  |          | 1          | 1                       | Internal N    | 15            | SK-NS   | 0           |            |                |          |
|          | V Eos                 | t -              |          |            |                         |               |               |         |             |            |                |          |
| _        |                       |                  |          |            |                         |               |               |         |             |            |                |          |
|          |                       |                  |          |            |                         |               |               |         |             |            |                |          |
|          |                       |                  |          |            |                         |               |               |         |             |            |                |          |
|          |                       |                  |          |            |                         |               |               |         |             |            |                | _        |
|          |                       |                  | <u> </u> |            |                         |               |               |         |             |            |                | <u> </u> |
|          |                       |                  |          |            | 🗸 <u>O</u> k 🛛 🗧        | 🕽 Apply 🛛     | 🗙 <u>C</u> ar | ncel [[ | <u>n</u> ci | ose ]      | 🤋 <u>H</u> elp |          |

Any addresses mapped as outputs to the device, are listed on the mapped outputs card. Details of mapping are covered under *I/O mapping* on page 66 and *I/O mapping examples* on page 75.

Information displayed on this screen is read only. I/O mapping must be entered on the I/O mapping screen (see *I/O mapping* on page 66 for more details).

## I/O mapping

This section describes the layouts and operation of the I/O mapping screen displays. For details on device configuration and examples of I/O mapping see *I/O mapping examples* on page 75.

Access the I/O mapping screen either by clicking directly onto the **I/O Mapping** icon (P), located centrally in the toolbar running across the top of the screen, or by selecting the **I/O Mapping** sub-menu from the **Data** menu (see Figure 65).

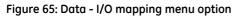

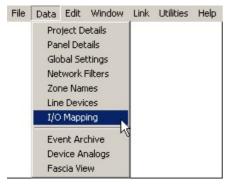

Input/output mapping is a set of software defined rules that allow the inter linking of input devices to output devices. Up to 2000 input triggers may be configured to link with up to 768 outputs per panel.

The ZP3 system provides the ability to set-up comprehensive cause and effect mapping whereby any required action may be automatically triggered in response to user specified input conditions.

The I/O mapping screen provides the means of configuring which outputs are to be operated when any trigger device changes state i.e. goes into fire or fault condition or is disabled or enabled.

The following section describes the I/O screen displays, used to configure the fire alarm system. Input/output mapping is fully explained in the ZP3 Fire Control Panel Installation, Commissioning and Maintenance Manual, document number 503-1160ZE-I-09.

### The I/O Mapping screen (see Figure 66) consists of four sections:

### Figure 66: I/O mapping screen

| CI/O Mapping Panel Control                                      |                      |                        |   |
|-----------------------------------------------------------------|----------------------|------------------------|---|
| Adm                                                             | ninistration Block   |                        | _ |
| 1/0 Map by Output 💮 🖃                                           | - Details            |                        |   |
| E                                                               | Output               | Panel 1 Point 1001     |   |
| 🖻 🖓 Output: Panel 1 Point 1001                                  | Input                | Panel 1 Point 1004     |   |
| Input: Panel 1 Point 1001                                       | Device Type          | Optic/Heat ZP732       |   |
| Input: Panel 1 Point 1004                                       | Device Message       | Telephone Lobby        |   |
| ────────────────────────────────────                            | Trigger              | Active                 |   |
| Output: Panel 1 User I/O Relay 24                               | Output Action        | Steady                 |   |
| A Output: Panel 1 User I/O Relay 30                             |                      |                        |   |
| 🖳 🖳 Output: Panel 1 Internal Node 1                             |                      |                        |   |
|                                                                 |                      |                        |   |
| 🖳 🕎 Output: Panel 1 Internal Node 5                             |                      |                        |   |
| 📃 Output: Panel 1 Internal Node 9                               |                      |                        |   |
| 🖻 💂 Output: Panel 1 Internal Node 15                            |                      |                        |   |
|                                                                 |                      |                        |   |
| Input: Panel 1 Point 1004                                       |                      |                        |   |
|                                                                 |                      |                        |   |
|                                                                 |                      |                        |   |
| Output: Panel 1 Point 1001 Input: Panel 1 Point 1004 Optic/Heat | ZP732 Telephone Lobb | / (Active, Steady)     |   |
| Add New Output                                                  | nput <u> </u>        | Output/Input 🛛 🔁 Apply |   |

### Panel control

A set of navigation buttons is provided for scrolling between the panels in a multi panel system.

### I/O map by output

Planner systems are configured by firstly specifying each output and then mapping the input device (or devices), which when triggered, cause the output to operate.

The left half of the I/O mapping screen as shown in Figure 66, displays the I/O map for the currently selected panel. The panel icon is shown together with its name and number and the list of already specified outputs and linked inputs.

### **Device details**

As devices are selected either as inputs or outputs, any device highlighted by the cursor in the I/O map by output screen has its details displayed in the details list at the right side of the screen.

The details area of the screen (see Figure 67) displays information on the device and is also used to select and set the output parameters, by either selecting from drop down lists, or typing in required values.

A number of output parameters are set for devices, via the details list. The illustration below shows the selection of a sounder output mode from the options listed in the drop down selection list.

### Figure 67: I/O mapping - details

| Panel Control<br>I A Panel No. 1 Panel Name Ar                                                                                                    | dministration Block                                                                                                    |                                                                                                    |
|----------------------------------------------------------------------------------------------------|----------------------------------------------------------------------------------------------------|----------------------------------------------------------------------------------------------------|
| 1/0 Map by Output 🗉 🖻                                                                                                    | – Details                                                                                                    |                                                                                                    |
| Panel 1: Administration Block Output: Panel 1 Point 1001 Output: Panel 1 Point 1002 Output: Panel 1 System I/O 176: Reset Panel But Output: Panel 1 System I/O 176: Reset Panel But Output: Panel 1 User I/O Relay 24 Output: Panel 1 User I/O Relay 30 Output: Panel 1 Internal Node 1 Output: Panel 1 Internal Node 2 Output: Panel 1 Internal Node 4 Output: Panel 1 Internal Node 5 Output: Panel 1 Internal Node 9 Output: Panel 1 Internal Node 15 Output: Panel 1 Internal Node 15 Output: Panel 1 Disable Zone 5 Output: Panel 1 Extend Time in Zone 5 | Output<br>Device Type<br>Device Message<br>Output Type<br>Output Mode<br>Day Delay<br>Delay Time<br>Pulse Duration (SK-SP)<br>Night Common Alarm<br>Output Reactivation<br>Normal State<br>Output Label<br>Output Disable | Panel 1 Point 1001<br>Heat ZP720<br>Waiting Area<br>Standard<br>Single Knock Non-Silencing<br>No<br>0<br>0<br>0<br>0<br>0<br>0<br>0<br>0<br>0<br>0<br>0<br>0<br>0<br>0<br>0<br>0<br>0<br>0 |
|                                                                                                    |                                                                                                    |                                                                                                    |
| Output: Panel 1 Point 1001 Heat ZP720 Waiting Area                                                                                                    |                                                                                                    |                                                                                                    |
| Add New Output                                                                                                    | Input 👘 Delete (                                                                                                    | Dutput/Input 🔁 Apply                                                                                                    |

The following details are displayed in on this screen:

- 1. **Output**. List heading for the device highlighted in the I/O map by output display.
- 2. Device type. Displays device type and code.
- 3. **Device message**. Displays device location, or any information input for the device in the Line device database.
- 4. **Output type**. Confirms the output type for the highlighted device (standard, sounder and control):
  - **Standard**. Operates as a general purpose output in accordance with the selected output mode (Single knock silencing etc.).
  - **Sounder**. Responds to the specified I/O map trigger devices, and in addition will be turned on if the sound alarms button is pressed on the panel. A sounder output type also causes the sounders active LED to turn on at the panel. Control outputs operate like standard outputs, but in addition will eliminate the controls active LED on the panel.
  - **Control**. Primarily used in extinguishing control systems such as extinguishing discharge units.
- 5. **Output mode.** Shows the output mode for the selected device. Select the output modes for the highlighted device by clicking onto the relevant field in the right column in the list and then clicking onto the required item. The following options are available:
  - **Single knock non-silencing**. The output will operate from a single device entering the selected trigger condition. The output will not be silenced (i.e. returned to its quiescent state) by the operation of the panel silence alarms control, remaining operational until the panel is reset.
  - **Single knock silencing**. The output will operate from a single device entering the selected trigger condition. The output will be silenced (i.e. returned to its quiescent state) by the operation of the panel silence alarms control.
  - **Single knock single pulse**. The output will operate from a single device entering the selected trigger condition, for a pre-determined period only, after which it will silence (i.e. return to its quiescent state).

When this mode is selected, the pulse length in seconds must be provided in the pulse duration (SK-SP) field (see point 8 on next page). The delay time field may also be used to delay the onset of the single pulse output.

• **Double knock non-silencing**. The output will operate when two automatic devices enter their selected trigger conditions simultaneously or sequentially in coincidence. The output will not be silenced (i.e. returned to its quiescent state) by the operation of the panel silence alarms control, but remain operational until the panel is reset.

The double knock mode can be applied either on a zone basis, or to all automatic sensors connected to a specified panel.

The trigger condition should only be applied to automatic devices the operation of a manual call point should immediately actuate any mapped outputs.

• **Double knock silencing**. The output will operate when two automatic devices enter their selected trigger conditions simultaneously or sequentially in coincidence. The output will be silenced (i.e. returned to its quiescent state) by the operation of the panel silence alarms control.

The double knock mode can be applied either on a zone basis, or to all automatic sensors connected to a specified panel.

The trigger condition should only be applied to automatic devices; the operation of a manual call point should immediately actuate any mapped outputs.

• **Single knock dynamic**. The output operates from a single device entering the selected trigger condition. The output is controlled (i.e. switched on and off) only by the state of the trigger device. The panel has no silence or reset control over the selected output.

A dynamic relationship between trigger device and its linked outputs is a common requirement in fire detection systems, for example to provide a class change facility, or to arrange disablement of devices via a key switch input. In this mode the output follows the input in sympathy after any programmed delay; however the delay is only applied to the turn on event.

• **Double knock dynamic**. The output operates when two automatic devices enter their selected trigger conditions simultaneously or sequentially in coincidence. The output is controlled (i.e. switched on and off) only by the states of the trigger devices. The panel has no silence or reset control over the selected output.

The trigger condition should only be applied to automatic devices, the operation of a manual call point immediately triggering mapped output.

The use of the details lists for the selection of output modes is demonstrated throughout the examples of I/O mapping in Section 7.

- 6. **Day delay**. Imposes a delay on the operation of the output during the 'day' period. When selected the operation of the output will not be delayed during the 'night' period. The delay time is configured on the global settings screen. An extended day delay time may also be configured to operate in response to the **more time** button being activated on the panel.
- 7. **Delay time**. Sets the delay period. The required time is entered into the window provided. This delay time is a delay to onset of the output and is in addition to any day delay time that may be enabled.
- 8. **Pulse duration**. Sets the length of pulse in seconds, when the single knock single pulse option is selected in output mode field (see point 5 on the previous page).
- 9. **Night common alarm**. Night common alarm is a means by which all outputs so enabled will be activated whenever the input conditions for any one of them are met. Applied only to fire conditions and only when the panel is in night mode.
- 10. **Output reactivation**. Applicable to silencing outputs only. This allows an output that has been silenced (from a previous alarm) to be re-activated by two options, either from any new fire alarm in the system, or only by a new alarm from input devices that are already linked to it in the I/O map.

- 11. **Normal state**. Defines the state of the output when the system is in the quiescent condition, for example, when the panel is reset. Each output can be individually defined to be normally off (de-energised in the non-alarm condition, energising on alarm) or normally on (energised in the non-alarm condition, de-energising on alarm). Normally off is the default setting.
- 12. Output label. A general-purpose text field (10 characters) used as an identifier for an output.

### Adding inputs and outputs

Buttons for adding outputs, adding inputs and deletions are provided at the bottom of the main screen. As outputs are always selected first, initially only the **Add New Output** button is shown active. The **Add New Input** and **Delete Output/Input** button become active once the output has been selected by clicking on the icon displayed on the I/O by outputs screen.

### Select a new output to add

Select a new output to add by clicking the **Add New Output** button located at the bottom left of the screen. The *Select a New Output to Add* screen is displayed (see Figure 68).

| Select a New Output to Add |                                        |                                                                        |                                                              |  |
|----------------------------|----------------------------------------|------------------------------------------------------------------------|--------------------------------------------------------------|--|
| II I I I Output            | t: Panel 1 Sys                         | tem I/O 176: Reset P                                                   | anel Button                                                  |  |
| □                          | Point<br>1.1:003<br>1.1:004<br>1.1:005 | Device Type<br>Ionisation ZP710<br>Optic/Heat ZP732<br>Callpoint ZP785 | Message<br>Waiting Area<br>Telephone Lobby<br>Front Entrance |  |
|                            |                                        | pply X Cancel                                                          |                                                              |  |

Figure 68: Select a new output to add Screen

The left part of the screen shows the selected panel icon highlighted (in single panel systems, only Panel 1, or whichever number the panel has been designated will appear). Planner derives the list automatically from the panel details screen (see *Panel details* on page 36).

A list of all the ZP3 output address groups, each with its identifying icon is displayed below the selected panel. Clicking onto the address group icon displays a list of all devices (inputs and outputs) assigned to that address group and available for I/O mapping.

Outputs are selected by double clicking on an output icon on the right part of the display. The icon is removed from the select a new output to add screen and appears below the highlighted panel icon in the main I/O mapping display.

### Select a new input to add

Trigger devices required to operate this output are selected by a similar method. Select the required output from the list of outputs on the left pane of the I/O mapping window. The **Add New Input** button is then highlighted and may be clicked to open the *Select a New Input to Add* screen (see Figure 69).

When selected by a double click on the device in the list, a select trigger condition dialogue box appears to confirm the device name and location, and the alarm state the trigger device must be in when the output is required to operate.

The Select Trigger Condition dialog will not be shown if the System default for Trigger state has previously Note: been set and the default trigger state is a valid trigger condition for the selected input device.

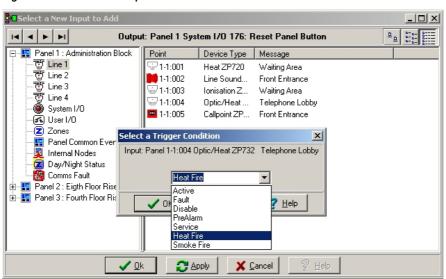

Figure 69: Select a new input to add screen

The alarm condition for the selected device type can be chosen from the drop down list.

To select more than one input at a time for a specific output, hold down the Ctrl key on the keyboard whilst clicking on the device selector with the mouse. Alternatively, a range of devices may be selected by holding down the shift key on the keyboard whilst 'dragging' the mouse over the required range of devices.

On completing all inputs and the trigger condition required to operate the selected output. The next output is selected and the process repeated.

In multi-loop or multi-panel sustems, outputs can be selected on each panel to operate from trigger devices located anywhere on the network, provided all the necessary information has been inputted via the previous Planner database screens. All outputs in an I/O map are always local to a specific panel.

### Control nodes

This feature (SW719 panels only) allows the user to map the addresses of control nodes as inputs. The active trigger type is the only required trigger type for control nodes (see Figure 70).

Figure 70: Select a trigger condition screen

| Select a Trigger Condition          | ×                |
|-------------------------------------|------------------|
| Input: Panel 1-18:011 Internal Node | Internal Node 11 |
|                                     |                  |
| Active                              | •                |
|                                     |                  |
| V OK X Cancel                       | <u>? H</u> elp   |

### Cancelling inputs and outputs

Inputs and outputs can be cancelled at any time by highlighting the required cancellation in the I/O map by output screen and clicking on the delete output/input button at the bottom right of the display.

# **Chapter 7: System configuration**

## Introduction

Planner provides a complete facility to originate and develop systems using the Ziton ZP3 fire detection and alarm range of equipment.

The database screens described in Chapter 6 allow systems to be built up from original design material on a stage-by-stage basis.

Planner only accepts the addition of equipment and system parameters that fall within the hardware specifications. This prevents systems being developed that won't function in practice.

Warnings are displayed throughout the Planner programme when inappropriate equipment is selected.

## **Preparatory work**

Before starting to 'build' a ZP3 system using Planner, complete the following preliminary work:

1. Produce a detailed system schematic diagram, showing all panels, auxiliary boards and modules. The schematic should include the layout of each Z-Loop, together with its schedule of devices and loop isolators.

The schedule of devices should include each device type, location details and point address.

Drawings should be completed showing loop wiring runs with the positions and point address of each device, together with the exact location and details of each loop isolator. A loop schedule, listing zones covered, loop lengths, wiring details and the number and type of devices on the each loop can provide vital information and a master source of checking quantities and details during the Planner configuration.

Information to assist in the development of a system specification is provided in Appendix A of this publication.

2. Make sure that you are familiar with Chapters 5 and 6 of the ZP3 Fire Control Panel: Installation, Commissioning Operation and Maintenance Manual, document number 503-1160ZE-I-09. These chapters provide detailed information, on both system configuration and software setup and should always be used as reference, in conjunction with this publication.

## Information input

The Planner program provides facilities to input all the system data for a complete fire system installation. This is completed via a series of database input screens.

The screens are covered in detail in Chapter 6, and are presented on the main toolbar in the following sequence:

- 1. **Project details**. General introductory information concerning the fire alarm project, including contacts and references.
- 2. **Panel details**. Details of all the panels connected to the system, their type, number of loops and software versions. All optional input or output modules whether housed within the control unit or situated remotely are input into the Planner program at this point.
- 3. **Global settings**. All the requirements at system level, such as the overall network mode, panel security passwords and the ability to be able to update or change the software locally at the panel or only through the Planner programme, are added to the configuration at this stage.
- 4. **Network filters**. This is the configuration area where, in multi panel systems, selections of which indications, operations and controls are to be transmitted from one panel to other panels are entered.

In projects where the sounders of one panel are to operate from a sensor or callpoint connected to another panel, or outputs on one control panel are to be silenced or reset remotely from a control panel installed elsewhere, the required operating connections are selected from the network filters screen display.

- 5. **Zone names**. With the completion of the control panel configuration, each zone is defined, via input into the zone names database screen. Zones are designated and zonal descriptions added on a panel-by-panel, loop-by-loop basis.
- 6. **Line devices**. Information is added on each device. Addresses are assigned automatically with other information added by Planner from the previous inputs already completed. Each device may be assigned to exactly one zone as defined in the zone names screen.
- 7. **I/O mapping**. The final stage in system configuration is the input to output linking of all devices. Icons are displayed for each system component. Outputs are selected first and then input devices are mapped within the system to operate the selected output.

The information provided under *I/O mapping examples* on page 75 illustrates Planner I/O mapping procedures by a number of step by step examples covering some of the basic fire alarm system facilities.

Following the above sequence ensures that information is installed in the correct order, enabling Planner to utilise detail inputs from one screen on subsequent database displays.

# I/O mapping examples

### Introduction

The methods of connecting alarm outputs to their trigger device input, or inputs are standard throughout the Planner programme, regardless of system size. Complex cause and effect relationships are built up by the software connections of individual or groups of components via the I/O Mapping screen.

The following outlines are intended to represent typical examples for mapping individual and groups of addresses and can be easily modified by the user to provide the specific links in any system.

### Example 1: Specified output address to operate from specified input address

### Overview

Map a loop sounder to operate from a fire condition originated by an individual trigger device.

This example is typical for any output device, for example an alarm sounder, relay output, which has to operate when a specific sensing device, for example a sensor or manual callpoint, goes into an alarm condition.

**Note:** Throughout the I/O mapping programme the required output is always selected first, then the input or inputs are mapped to it.

### Stage 1: Select an output

- 1. Refer to Figure 71. Click the **I/O Mapping** icon () to display the I/O mapping screen.
- 2. Select panel number (item 2). In multi panel systems outputs are always on the local panel **never remote**.
- 3. Click **Add New Output** (item 3). The *Select a New Output to Add* screen is displayed (item 4). This screen displays a list of the address groups, in its left window (item 5).
- 4. Click the icon to select address group of the output (item 6). In this example both output and input are connected via the system loop 1 wiring and therefore their addresses will be in group 1. The address list of devices in group 1 is displayed (item 7).
- 5. Double click on selected output (item 8).
- 6. Refer to Figure 72. Close the *Select a New Output to Add* screen (item 9). This action removes the selected output from the list (item 10) and positions it on the main I/O mapping screen below the panel icon (item 11).
- 7. Click on the output icon, on the main I/O mapping screen to enable the **Add New Input** and **Delete** buttons.

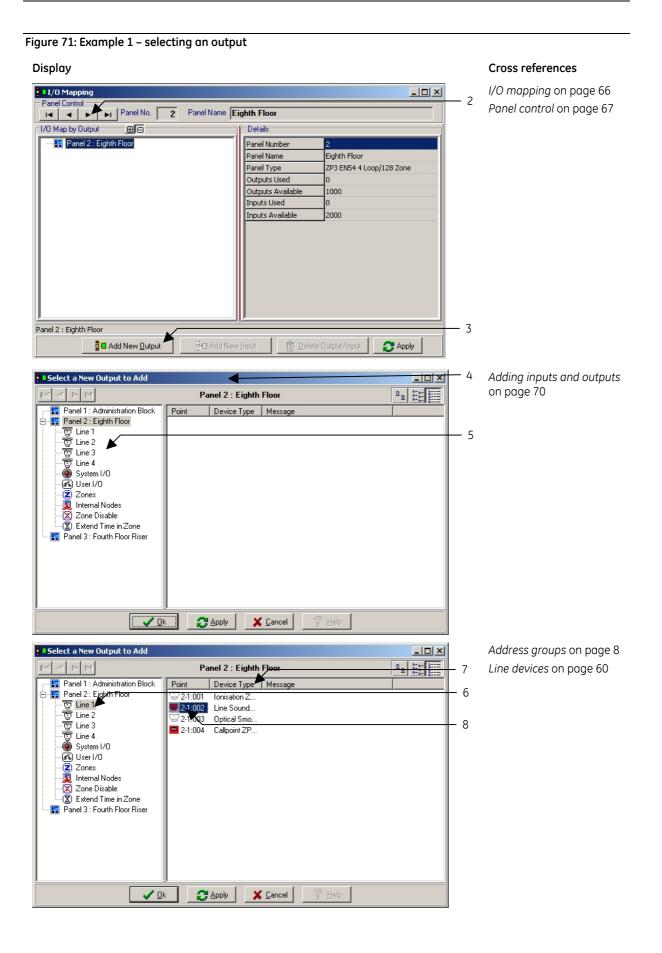

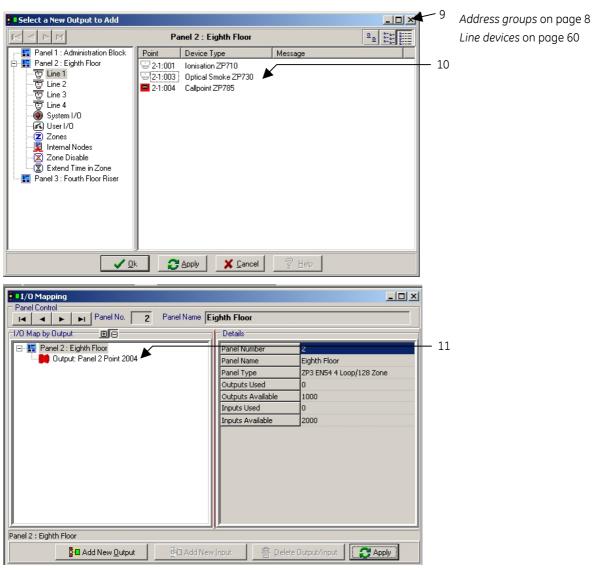

Figure 72: Example 1 - selecting an output (continued)

### Stage 2: Map input to selected output

Refer to Figure 73 and Figure 74.

- 1. Click on appropriate output panel icon to select an output (item 1).
- 2. Click **Add New Input** (item 2). A *New Input to Add* screen displays a list of the address groups, in its left window (item 3).
- 3. Click the icon to select address group of the output to which the input will be mapped (item 4). In this example both output and input are connected via the system loop 1 wiring and therefore their addresses will be in group 1. Address list of devices in group 1 is displayed (item 6).
- 4. Double click on the selected device (item 5). The *Select a Trigger Condition* screen is displayed (item 7). This input determines which alarm condition the input must adopt for the output to be operated. In this example *active* is selected by clicking onto the item in the list.

If an output, for example a buzzer or lamp must operate when a sensor goes into the pre alarm state, then the "pre alarm" item must be selected from the list. 5. Click **OK** on the Select a Trigger Device display (item 8). The selected input is mapped to the output (item 9).

When the optical smoke sensor (address 1002) located in the waiting area goes into the alarm condition, the loop sounder (address 1004) will operate.

| Display                                                                                                    |                                                                                                    |                                                                                                    |          | Cross references                        |
|----------------------------------------------------------------------------------------------------|----------------------------------------------------------------------------------------------------|----------------------------------------------------------------------------------------------------|----------|-----------------------------------------|
| I/O Mapping                                                                                                    |                                                                                                    |                                                                                                    |          |                                         |
| Panel Control                                                                                                    | ghth Floor                                                                                                    |                                                                                                    |          |                                         |
| T/O Map by Output ⊕                                                                                                    | – Details                                                                                                    |                                                                                                    | - 1      |                                         |
| □-Im     Panel 2 : Eighth Floor       □-Im     Image: Cutput: Panel 2 Point 2004                                                                                                    | Output<br>Device Type<br>Device Message<br>Output Type<br>Output Mode<br>Day Delay<br>Delay Time<br>Pulse Duration (SK-SP)<br>Night Common Alarm<br>Output Reactivation<br>Normal State<br>Output Label<br>Output Disable | Panel 2 Point 2004<br>Line Sounder ZP755<br>Front Entrance<br>Standard<br>Single Knock Non-Silencing<br>No<br>0<br>0<br>0<br>0<br>0<br>0<br>0<br>0<br>0<br>0<br>0<br>0<br>0<br>0<br>0<br>0<br>0<br>0 | -        |                                         |
| Output: Panel 2 Point 2004 Line Sounder ZP755 Front Entrance         Image: Comparison of the second second secon |                                                                                                    | Output/Input                                                                                                    | <u> </u> |                                         |
| Select a New Input to Add   Image: Select a New Input to Add   Image: Select a New Input to Add </th <th>Type Message</th> <th></th> <th>3</th> <th>Adding inputs and outputs<br/>on page 70</th>                                                                                                    | Type Message                                                                                                    |                                                                                                    | 3        | Adding inputs and outputs<br>on page 70 |

Figure 73: Example 2 – Mapping an input to a selected Output

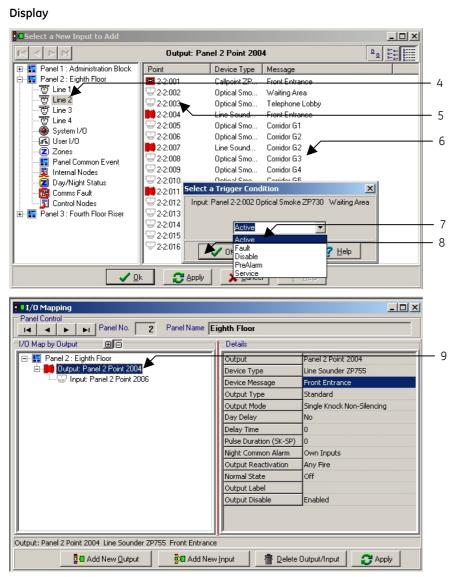

### Figure 74: Example 2 - Mapping an input to a selected output (continued)

### Cross references

Device details on page 67

## Output modes

The previous basic example, demonstrates the typical procedure for I/O mapping using the Planner programme.

In Planner outputs can be assigned a range of operating modes. The previous example is based on the operating mode default settings. That is, when an input operates it causes the mapped output (or outputs) to operate. These outputs then continue to operate until the control panel is reset, i.e. they are unaffected by the silence alarms control at the panel.

Although the above sequence is a requirement for many operations there are several control functions that fall outside this standard arrangement.

For example to comply with certain aspects of BS 5839 Part1 recommendations, provision should be made to silence sounders without the need to reset the system. A further popular requirement is for trigger devices to be disabled and enabled from a key switch, during periods of system maintenance.

Output modes are selected directly from the I/O mapping screen. Details are listed, dependant on device type, for each output in the right half of the screen display. Options are selected and values added by clicking onto the selections listed on the right of the display.

Refer to *Device details* on page 67 for details of the available output modes and how they function.

### Example 2: Specified output address to operate from any fire input

Map loop sounder to operate from a fire condition originated by any trigger device. Output to be silenced, via the silence alarms panel function and reset via System Reset button.

It is possible to link the output to all inputs on the system in turn, by mapping each sensor or callpoint individually as outlined in example 1, stage 2.

If the system has few trigger devices this method is feasible, but if hundreds, or perhaps even more, trigger devices are required to operate a specific output, the method described under *Stage 2: Map input to selected output* becomes impractical.

In this case, the input is selected as a control panel function, and the sounders active LED function in the control panel is used as the input. As this function is common to any trigger device going into the alarm condition, it is simply mapped to the specified loop sounder.

In the following example, loop sounder address 1007 is to operate when any trigger device enters the fire condition. The sounder must respond to both the control panel silence alarms and reset facilities.

- 1. Click on the **I/O Mapping** icon () in the database toolbar.
- 2. Refer to Figure 75. Select panel number in multi panel networks (item 1).
- 3. Click on panel icon displayed in I/O window (item 2).
- 4. Click Add New Output (item 3). The Select a New Output to Add screen (item 4) is displayed.
- 5. Click **Zones** icon displayed in output group address list, in the left window of the Select a New *Output to Add* screen.
- 6. Click selected output zone address icon (2-13-010), now displayed in the right window of the *Select a New Output to Add* screen (item 5).
- 7. Click **OK** (item 6) to confirm selection.

Figure 75: Example 2 – Select a new output to add

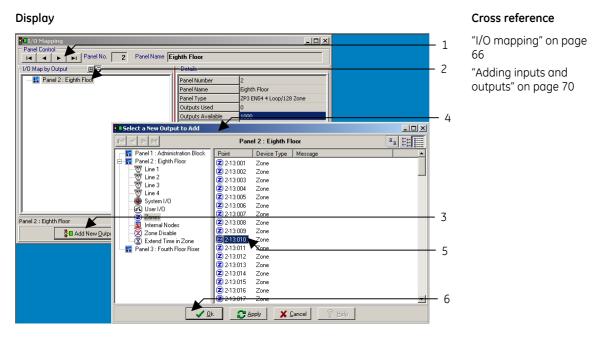

- 8. Refer to Figure 76. Click output panel icon displayed beneath the panel number icon in the main I/O mapping screen (item 7).
- 9. Click Add New Input button (item 8).
- 10. Click input address group now displayed in input group address list, in the left window of the *Select a New Input to Add* screen. In this example the input is a group 9 system I/O (item 9) function, operated within the control panel.
- 11. Scroll the list of devices and click the required input address (for example address 2-9:010 "sounders active LED" item 10), displayed in the right window of the *Select a New Input to Add* screen.
- 12. Click  $\mathbf{OK}$  (item 11) to confirm selection.
- 13. Click on the drop down list arrow (item 12) from the Select a Trigger Condition screen
- 14. Select trigger condition by clicking item from the list. In this example select Active (Item 13).
- 15. Click **OK** (item 14) to confirm selection.

### Figure 76: Example 2 – Select a new input to add

Figure 77: Example 2 – Completed I/O mapping screen

### Display

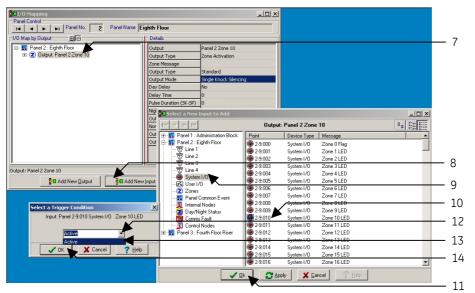

### Cross reference

I/O mapping on page 66 Device details on page 67 Adding inputs and outputs on page 70

- 16. Refer to Figure 77. The selected input icon (item 15) is displayed mapped to the output in the main I/O map by output screen.
- 17. Set the output mode type by clicking on down-arrow (item 16) next to the *Output Mode* field in the right column of the details list). In this example the single knock silencing output mode type is selected.
- 18. Click on *Single Knock Silencing* (item 17) from the output mode drop down list. Single knock silencing mode appears, as selected.

Display I/O Mapping <u>- 🗆 ×</u> Panel Control I Panel No. 2 Panel Name Eighth Floor 1/0 Map by Output ΞΘ Details 🖃 🔡 Panel 2 : Eighth Floor Output Panel 2 Zone 10 ·15 🗄 🔼 Output: Panel 2 Zone 10 Output Type Zone Activation 🛞 Input: Panel 2 System I/O LED 10 🔎 Zone Message -16 Output Type Standard Single Knock Silencing Output Mode ·17 Day Delay Single Knock Non-Silencing Single Knock Silencing Delay Time Single Knock Single Pulse Double Knock Non-Silencing Pulse Duration (SK-SP) Double Knock Silencing Night Common Alarm Single Knock Dynar Output Reactivation Double Knock Dynamic Normal State Output Label Output Disable Enabled Output: Panel 2 Zone 10 C Apply 🚦 🖪 Add New 🖸 utput 🛃 Add New Input <u>D</u>elete Output/Input

### **Cross reference**

I/O mapping on page 66 Device details on page 67 Adding inputs and outputs on page 70

Any trigger device entering the fire condition will operate loop sounder address 1007. The sounder continues sounding with a continuous tone until silenced at the control panel. After operation the sounder and the trigger device (or devices) are restored to the quiescent condition, via the control panel reset facility.

### Example 3: General alarm

All outputs are operated from any fire input. Sounders only silence, via the silence alarms panel function, when all outputs are reset.

Most fire detection and alarm systems operate either on a general alarm basis, or have their alarm output organised around a full evacuation principle.

It is possible with Planner to map every individual output device in turn to every individual input, but impracticality, due to sheer numbers, soon becomes obvious.

In Example 2, the method of operating an output from any fire input was outlined. The most convenient method of I/O mapping a system to operate as a general alarm is to utilise this method of grouping inputs (via the 9-131 address) and mapping it to a single address representing all outputs.

The common output address is achieved by using a zone number for all sounders throughout the system and linking it to the input from the group 9 system I/O address.

The zone number chosen is usually the final zone number (either zone 50, or zone128) dependant upon the control panel specification.

# Outputs must have previously been assigned to this zone during the input of information into the Line Device database input screen (see *Lines 1 to 4* on page 61 for more details).

The zone is a mapping convenience only and should not be confused with any geographical zones used to identify sections of buildings within BS 5839 Part1 recommendations.

The assignment of sounders to a separate zone precludes them being displayed with other zonal equipment, in zone displays. For clear identification the building zone number should be included in the device description thereby identifying the location of each unit when the sounder zone is displayed.

In the following example, only the sounders respond to the silence alarms function, other outputs operated on a fire condition would be mapped separately as non-silencing and remain operational until reset. Any non-sounder outputs that need to be silenced, must be included within zone 50.

Refer to Figure 78.

- 1. Click on the **I/O Mapping** icon () in the database toolbar.
- 2. Select panel number (in multi panel networks) item 1.
- 3. Click on panel icon displayed in I/O window (item 2).
- 4. Click Add New Output (item 3).
- 5. Click the **Zones** icon (item 4) displayed in output group address list, in the left window of the *Select a New Output to Add* screen (item 5).
- 6. Click required output zone address Icon, e.g. 2-13:050 (item 6), displayed in the right window of the *Select a New Output to Add* screen.
- 7. Click **OK** (item 7) to confirm selection.
- 8. Click output Icon (item 8), now displayed beneath the panel number icon in the main I/O mapping screen.
- 9. Click Add New Input button (item 9).
- 10. Click input address group now displayed in input group address list, in the left window of the *Select a New Input to Add* screen. In this example the output is a group 9 system I/O function (item 10), operated within the control panel.
- 11. Scroll the list of devices and click the required input address, e.g. address 2-9:131 *Sounders active LED* (item 12), displayed in the right window of the *Select a New Input to Add* screen (item 11).

- 12. Click **OK** (item 13) to confirm selection.
- 13. Click on the drop down list arrow (item 14) displayed on the Select a Trigger Condition screen (item 15).
- 14. Select the trigger condition from the drop-down list, e.g. select Active (item 16).
- 15. Click **OK** (item 17) to confirm selection.

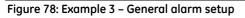

#### Display Cross reference I/O mapping on page 66 **₽**01/0 № \_ 🗆 🗵 1 Ariel Control Adding inputs and 2 -I/O Map by Output Panel 2 : Eighth Floor outputs on page 70 Panel Numb Panel Name Panel Type ZP3 EN54 4 Loop/128 Zone Outputs Use 5 Outputs Av - 🗆 × tout to Add Panel 2 : Eighth Floo Device Type Messag - Panel 1 : Administration B Banel 2 : Eighth Floor 2-13:001 2-13:002 Zor Panel 2: E Line 1 Line 2 Line 2 Line 3 Line 4 System Line 4 User 1/ Zones Zone 2.13:003 Zone z 2-13:004 Zone Zone 2.13:005 m 170 4 User I/0 2.13:007 Zone Panel 2 : Eighth Flo 13:008 .3 Add New Outpu 2-13:009 Zone Zone Disable 2-13:010 nel 3 : Fourth Floor Rise Z 2-13:011 6 · 📖 P 2.13:012 Zone Zone Z-13:012 Z-13:013 Z-13:014 Z-13:015 Z-13:016 Zone Zone Zone 7 C Apply 🗶 <u>C</u>ancel \_DX System bus (group 9) on Hanel Connor page 8 1/0 Map by Output ■ Ponel 2 : Eighth Floor ■ (2) Output: Panel 2 Zone 10 ۰ -8 Device details on page 67 nel 2 Zone 10 me Activation tput tput Type Adding inputs and outputs on page 70 -11 \_ | D | × Bo 2a 22 22 Output: Panel 2 Zone 10 Device Type Me Point 9 2-9:000 System I/O Zone 0 Flag Zone 1 LED g 2-9.002 2-9.003 System 1/0 Zone 2 LED Zone 3 LED Line 3 Line 4 10 Zone 5 LED Zone 5 LED Zone 6 LED Zone 7 LED Zone 8 LED System I User I/O 2.9.00 Add N ·15 -12 Day/Night S Zone 10 LEI Zone 11 LEI ·17 2.9.012 2.9.013 2.9.013 2.9.014 Zone 12 LED Zone 13 LED System 1/0 System 1/0 Zone 14 LED -14 ĕ Zone 16 LEC --16 -13

- 16. Refer to Figure 79. The selected input icon (item 18) is displayed mapped to the output in the main I/O Map by Output screen (item 19).
- 17. Click on the *Output Mode* field (item 20) in the right column of the Details List and then click the down arrow to view the output mode options from the drop-down list.
- 18. Click on the *Single Knock Silencing* option (item 21) from the *Output Mode* drop down list. The *Single Knock Silencing* mode appears as selected.

When mapped as above, the system operates all outputs in the selected zone on any trigger device entering the Fire condition. Sounder outputs can be silenced via the control panel Silence Alarm facility. Other outputs, for example relays, are mapped individually as non-silencing and are returned to the quiescent state upon system reset.

I/O Mapping - 🗆 🗵 19 Panel Contro I I I Panel No. 2 Panel Name Eighth Floor 1/0 Map by Output ΞA 🖃 📲 Panel 2 : Eighth Floor Outpu Panel 2 Zone 10 -18 🗄 🛛 🔼 Output: Panel 2 Zone 10 Output Type Zone Activation linput: Panel 2 System I/O LED 131 20 Zone Messag Output Type Standard Output Mode Single Knock Silencing • 21 Day Delay Single Knock Non-Silencing ingle Knock Silencing Delay Time ingle Knock Single Pulse Pulse Duration (SK-SP) Double Knock Non-Silencing Double Knock Silencing Night Common Alarm Single Knock Dynamic Output Reactivation Double Knock Dynamic Normal State OF Output Label Output Disable Enabled Output: Panel 2 Zone 10 Add New Output Add New Input <u>D</u>elete Output/Input 🔁 Apply

Figure 79: Example 3 – Completed I/O mapping screen

### Display

### Cross reference

*Device details* on page 67

## Example 4: Operate optional output address from a zonal fire input

Map first relay output of ZP3AB-RL8 optional control panel PCB to be operated by a fire input from a specified zone of trigger devices.

This arrangement provides the basis for operations based on any required output (sounder, loop relay device, etc.) to be operated from a specified zone of trigger devices. The mapping differs only in the selection of the output address group.

In this example the relay output is a group 10 user address. The mapped input is a specified zone of trigger devices with a group 13 zone address.

- **Note:** Available optional outputs must have been pre-selected via the hardware module screen, in the panel details display (see *Hardware module selection* on page 38 for more details).
- 1. Click on the **I/O Mapping** icon () in the database toolbar.
- 2. Refer to Figure 80. Select panel number (in multi panel networks) item 1.
- 3. Click on panel icon displayed in I/O window (item 2).
- 4. Click Add New Output button (item 3).
- 5. Click **User I/O** icon (item 4) displayed in output group address list, in the left window of the *Select a New Output to Add* screen (item 5).
- 6. Click selected output user address Icon, e.g. 1-10-026 (item 6), displayed in the right window of the *Select a New Output to Add* screen.
- 7. Click **OK** (item 7) to confirm selection.
- 8. Click **Output** icon (item 8) displayed beneath the panel number Icon in the main I/O Mapping screen.
- 9. Click Add New Input (item 9).
- 10. Click input address group (item 10) displayed in input group address list in the left window of the *Select a New Input to Add* screen. In this example the output is a group 13 zone address.
- 11. Scroll the list of devices and click the required input address, e.g. address 1-13:011 "car park level G1" (item 11), displayed in the right window of the *Select a New Input to Add* screen.
- 12. Click **OK** (item 12) to confirm selection.
- 13. Click on the drop down list arrow (item 13) from the Select a Trigger Condition screen (item 14).

14. Select trigger condition by clicking item from the list, for example Fault (item 15).

15. Click OK (item 16) to confirm selection.

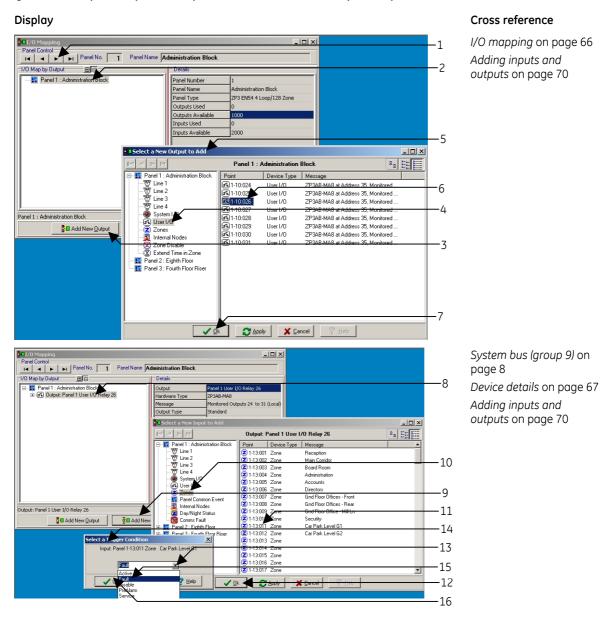

Figure 80: Example 4 – Optional output address from zonal fire input setup

- 16. See Figure 81. The selected input icon (item 17) is displayed mapped to the output (item 18) in the main *I/O map by output* screen.
- 17. Click on the *Output Mode* field (item 19) in the right column of the details list and then click the down arrow (item 20) to view the output mode options from the drop-down list.
- 18. Click on the *Single Knock Non-silencing* option (item 21) from the output mode drop down list. The single knock non-silencing mode appears as selected.

When mapped as shown in example 4, the system operates the 1st relay of the ZP3AB-RL8 optional board (Address 1-10:026), installed within the control panel, when any trigger device in zone 11 (car park level G1) enters the fire condition. Once operated the relay will not respond to the silence alarm facility, but is returned to the quiescent state on system reset.

Figure 81: Example 4 – Completed I/O mapping screen

Display

| Anticipation     Anticipation     Anticipation     Anticipation     Anticipation     Anticipation     Anticipation |                        |                                                     |   |
|----------------------------------------------------------------------------------------------------|------------------------|-----------------------------------------------------|---|
| I Panel No. 1 Panel Name                                                                                           | dministration Block    |                                                     |   |
| 1/0 Map by Output 📃 🖻                                                                                              | Details                |                                                     |   |
| 🖃 📲 Panel 1 : Administration Block                                                                                 | Output                 | Panel 1 User I/O Relay 26                           | _ |
| 🗄 🖅 Output: Panel 1 User I/O Relay 26                                                                              | Hardware Type          | ZP3AB-MA8                                           |   |
| Input: Panel 1 Zone 11                                                                                             | Message                | Monitored Outputs 24 to 31 (Local)                  |   |
|                                                                                                    | Output Type            | Standard                                            | - |
|                                                                                                    | Output Mode            | Single Knock Non-Silencing 📃                        |   |
|                                                                                                    | Day Delay              | Single Knock Non-Silencing 🛌 🖂                      | _ |
|                                                                                                    | Delay Time             | Single Knock Silencing<br>Single Knock Single Pulse |   |
|                                                                                                    | Pulse Duration (SK-SP) | Double Knock Non-Silencing                          | _ |
|                                                                                                    | Night Common Alarm     | Double Knock Silencing                              |   |
|                                                                                                    | Output Reactivation    | Single Knock Dynamic                                |   |
|                                                                                                    | Normal State           | Off                                                 |   |
|                                                                                                    | Output Label           |                                                     |   |
|                                                                                                    | Output Disable         | Enabled                                             |   |
|                                                                                                    |                        |                                                     |   |
|                                                                                                    |                        |                                                     |   |
| Output: Panel 1 User I/O Relay 26                                                                                  |                        |                                                     |   |
| 📲 Add New Qutput 🔰 🕅 Add New                                                                                       | v Input 🛛 👘 Delet      | e Output/Input 🛛 😷 Apply                            |   |

Cross reference

*Device details* on page 67

### Example 5: All outputs to operate from an individual loop (line) address

All sounders to operate from a key switch input.

This example of I/O mapping covers most general evacuation arrangements, where the alarm origination is from a single address. Evacuation via a key switch input, or a signal originated by third party equipment, are common requirements of system design.

Keyswitch input is via an interface unit, either addressed as a loop device (address group 01, 02, 03, 04.), or from a hardwired input via an optional input PCB in the control panel (address group 10).

In the following example an evacuation signal, has to operate from a key switch located on Loop 2 (Line 2) wiring. This is achieved by selecting the Zone 50 Sounders arrangement as the output (see *Example 3: General alarm* on page 84) and mapping it to the input from an individual loop wired device as shown in *Example 1: Specified output address to operate from specified input address / Stage 2: Map input to selected output* on page 78.

As the sounder operation will be switched off, as well as on, by the loop address, the output mode selected is dynamic, i.e. the output follows the state of the input and is unaffected by the silence alarms and reset facilities at the control panel.

In this example, sounders are required to operate without the panel entering the fault condition (i.e. as for class change facility), and then the ZP745 interface unit must be configured as emulated non-fire, in the line device database.

In situations where the input is required to originate a fire indication at the control panel, the ZP745 interface unit must have been pre-configured as an emulated fire input. This operates all control panel indications, as a fire condition.

If the key switch interfaces to the loop wiring via a ZP740 interface unit, the input type is configured by selection switches on the unit itself and is identified as a separate item in the line device database (e.g. non-fire ZP740-T53).

- 1. Click the **I/O Mapping** icon () in the database toolbar.
- 2. See Figure 82. Select panel number (in multi panel networks) item 1.
- 3. Click on panel icon displayed in I/O window (item 2).
- 4. Click Add New Output (item 3).
- 5. Click the **Zones** icon (item 4) displayed in output group address list in the left window of the *Select a New Output to Add* screen (item 5).
- 6. Click selected output zone address icon, e.g. 2-13-050 (item 6) displayed in the right window of the *Select a New Output to Add* screen.
- 7. Click OK to confirm selection (item 7).

Figure 82: Example 5 – Outputs to operate from an individual loop (line) address

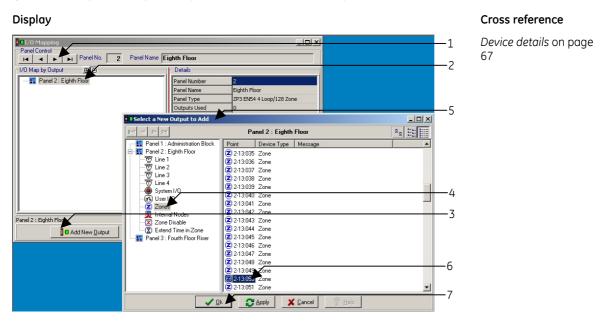

- 8. See Figure 83. Click **Output** icon (item 8) displayed beneath the panel number Icon in the main I/O Mapping screen.
- 9. Click Add New Input button (item 9).
- 10. Click input address group (item 10) displayed in input group address list, in the left window of the *Select a New Input to Add* screen. In this example the input is a loop 2 (line 2) device.
- 11. Scroll the list of devices and click the required input address, e.g. address 1018, I/F control Sw, ZP740-T53 security lodge (item 11), displayed in the right window of the *Select a New Input to Add* screen.
- 12. Click **OK** (item 12) to confirm selection.
- 13. From the Select a Trigger Condition box, now displayed, click on the drop down list arrow (item 13).
- 14. Select trigger condition by clicking item from the list, e.g. select Active (item 14).
- 15. Click **OK** (item 15) to confirm selection. The selected input icon (item 16) is displayed mapped to the output in the main I/O Map by output screen.
- 16. Click on the Output Mode field (item 17) in the right column of the details list.
- 17. Select *Single Knock Dynamic* (item 18) from the *Output Mode* drop down list. Single knock dynamic mode appears (item 19), as selected.

When mapped as described in example 5, i.e. when the ZP740-T53 interface is switched to the On position the system operate all sounders (zone 50, common output zone). As the output mode selected is dynamic, the sounders follow the state of the input, and silence only when the input is turned off.

Figure 83: Example 5 – Completed I/O mapping screen

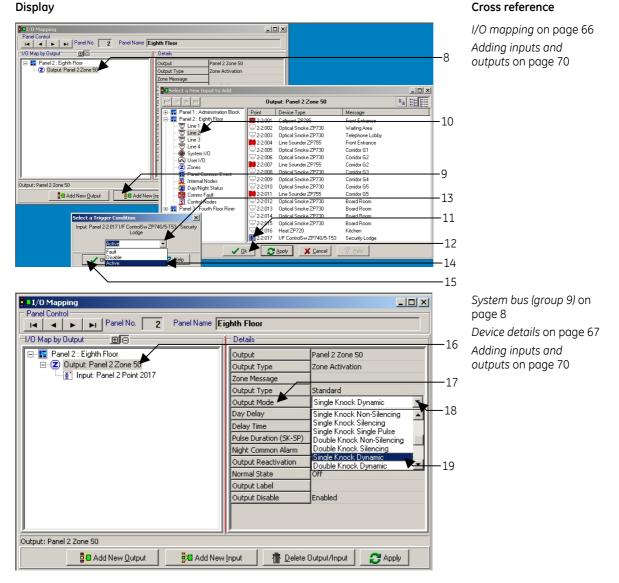

### Example 6: Zone disable from specified loop address

All devices in a specified zone are to be disabled or enabled from a specified input.

This example illustrates the basic mapping to provide temporary disablement for parts of the fire alarm system, often a requirement during service visits or whilst maintenance work is carried out on the building.

Zone disablement may also a requirement in situations where products of combustion may be present due to industrial processes during certain times of the day.

Input is usually via a ZP740, or ZP745 interface unit. The ZP740 should be selected as a non-fire ZP740-T53, if operating the disable function from a ZP745 the unit should be configured as emulated non-fire in the line device database.

Inputs are usually controlled from a manual key switch, or programme timer.

In the following example devices in zone 3, boardroom are disabled from a manual key switch wired to loop 1, located in the security lodge.

- 1. Click on the **I/O Mapping** icon () in the database toolbar.
- 2. See Figure 84. Select panel number (in multi panel networks) item 1.
- 3. Click on panel icon (item 2) displayed in I/O window.
- 4. Click Add new output (item 3).
- 5. Click **Zone Disable** icon (item 4) displayed in output group address list, in the left window of the *Select a New Output to Add* screen (item 5).
- 6. Click selected zone address Icon (item 6) displayed in the right window of the Select a New Output to Add screen.
- 7. Click **OK** (item 7) to confirm selection.
- 8. Click **Output** icon (item 8) displayed beneath the panel number Icon in the main I/O Mapping screen.
- 9. Click Add New Input (item 9).
- 10. Click input address group (item 10) displayed in input group address list, in the left window of the *Select a New Input to Add* screen. In this example loop 1 (Line 1) is selected as this includes the location of the required input address.
- 11. Scroll the list of devices and click the required input address (item 11), from the selected input address group displayed in the right window of the *Select a New Input to Add* screen (item 12).
- 12. Click **OK** to confirm selection (item 13).
- 13. Click on the drop down list arrow (item 14) from the Select a Trigger Condition box (item 15).
- 14. Select trigger condition, e.g. Active (item 15) by selecting the item from the drop-down list.
- 15. Click **OK** to confirm selection (item 16). The selected input icon is displayed mapped to the output in the main I/O map by output screen
- 16. Click on the output mode type field (item 17) in the right column of the details list.
- 17. Select the output mode type, e.g. *Single Knock Dynamic* from the output mode drop down list (item 18). Single knock dynamic mode appears (item 19), as selected.

Provided the interface unit type is correctly configured as outlined above, when the key switch address 1018 (security lodge) is turned to the on position, all zone 3 (board room) devices are disabled. As the single knock dynamic out put mode was selected, when the input key switch is returned to the off position the output follows the condition and the devices in zone 3 are enabled.

**Cross reference** 

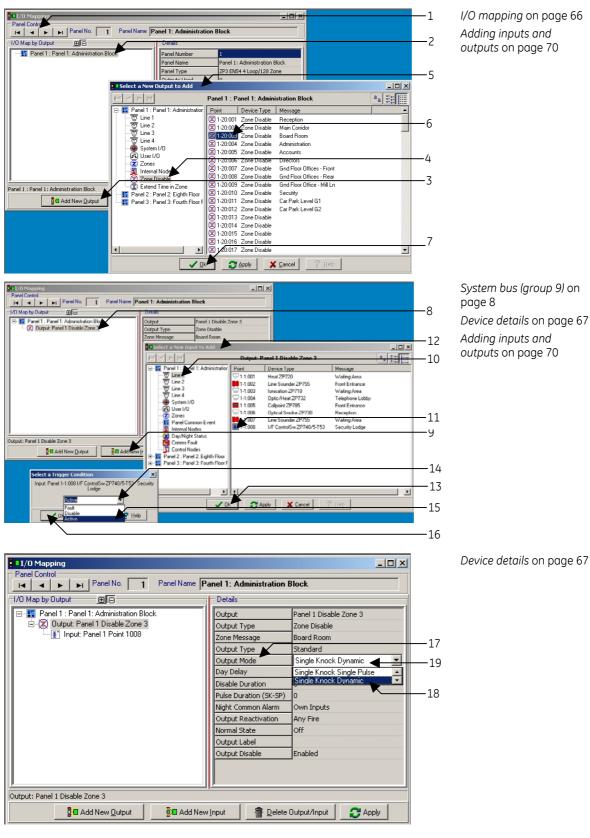

#### Figure 84: Example 6 – Zone disable form specified loop address

### Display

### Nodes

The previous examples demonstrate that selecting groups, or individual outputs and mapping inputs to them can build up a wide rage of system operations.

In order to provide maximum flexibility, engineer system facilities and to simplify the mapping of large numbers of output and input devices, the Planner programme utilises a system of software nodes. Any number of device or system addresses can be attached to a software node (software flag or internal address). A single node can then be configured as either an input or output, representing all the devices attached to it.

Nodes are used in two main areas of system configuration:

1. To represent a number of individual inputs, thereby reducing large numbers of software links in large systems.

For example, if 100 smoke detectors were to operate 12 sounders on a zonal basis (not general alarm), this arrangement would require over 1000 software I/O links alone. Introducing nodes enables all 100 addresses to be collected as a single node within the I/O configuration.

2. To apply a wide range of attributes to both individual and groups of system devices.

Nodes can be used to apply additional facilities to I/O mapping arrangements. Extra operational modes for example the zonal response of alarm sounders and complex time delay sequences can be introduced to the main cause and effect programme.

The following examples are intended to illustrate some of the most common applications featuring the use of nodes. They outline only the more straightforward applications, as the mapping of addresses will differ from system to system.

Combined with elements taken from the basic I/O programming examples previously outlined, with some practice, most fire detection and alarm system configurations can be completed.

### **Example 7: Zoned outputs**

Any zone in fire condition (from zones 1 to 5) to sound alarms in zones 1 to 5 only. Any zone in fire condition (from zones 6 to 10) to sound alarms in zones 6 to 10 only.

The above requirement covers the basic system operation where alarms are zoned or sectored, usually to prevent the need for the evacuation of a whole site containing several separate buildings.

The example outlined can be modified to cover any such application from a system where all alarm outputs are zoned, to a situation requiring a general alarm in all but a small part of the protected building.

In the following example loop 1 (line 1) covers two areas of a large building. Zones 1 to 5 cover area A and zones 6 to 10 cover area B.

For clarity, only one sounder output per zone is used, but the method is the same no matter how many outputs are included.

- 1. Click on I/O mapping screen icon () in the database toolbar.
- 2. See Figure 85. Select panel number (in multi panel networks) item 1.
- 3. Click Add New Output (item 2).
- 4. Add sounder outputs Stages 4 to 10 as described under *Example 1: Specified output address* to operate from specified input address on page 75.

Each sounder output is added individually. In this example the five sounders (one per zone) to operate from a fire condition in zones 1 to 5 (area A of the building) are shown as selected (item 3).

The input to these sounders will be via node 1.

- 5. Click Add New Input (item 4).
- 6. Select internal nodes (item 5) from the input group address list.
- 7. Select internal node 1, e.g. address 1-18:001 (item 6) displayed in the right window of the *Select a New Input to Add* screen (item 7).
- 8. Click **OK** (item 8) to confirm selection.
- 9. Click on the drop down list arrow (item 9) from the Select a Trigger Condition screen (item 10).
- 10. Select trigger condition, e.g. Active (item 11) from the drop-down list.
- 11. Click **OK** (item 12) to confirm selection. The output of sounder address 1001 appears mapped to the input of internal node 1.

### Figure 85: Example 7 – Zoned outputs

#### Display **Cross reference** ■I/O Mapping 1/O mapping on page 66 <u>- 🗆 ×</u> - 1 Adding inputs and Panel Name Panel 1: Administration Block 1 outputs on page 70 1/O Map by Output ΞΘ Details -📳 Panel 1 : Panel 1: Administration Block Panel Number 🏮 Output: Panel 1 Point 1009 Panel Name Panel 1: Administration Block 3 Output: Panel 1 Point 1010 ZP3 EN54 4 Loop/128 Zone Panel Type Outputs Used Output: Panel 1 Point 1012 Outputs Availabl 🚺 Output: Panel 1 Point 1013 Inputs Used Inputs Available 2000 .2 Panel 1 : Panel 1: Administration Block 🚦 🖪 Add New 🖸 utput 🗸 帝 Delete Output/Inpu 😂 Apply \_ 🗆 × System bus (group 9) on I Panel No. 1 Panel Name Admi nistration Block page 8 1/O Map by Output 🛛 🖽 🖂 Panel 1 : Administration Block Dutput: Panel 1 Point 1009 Output: Panel 1 Point 1010 Output: Panel 1 Point 1011 Output: Panel 1 Point 1011 Device details on page 67 Output evice Type Adding inputs and vice M - I I X Output: Panel 1 Point 1012 outputs on page 70 . utput: Panel 1 Point 1013 Output: Panel 1 Point 1009 i 🕨 🖬 6 Device Type Me 1.18.0 Internal Node 1 Internal Node 2 Internal Node 3 Internal Node 4 Internal Node 5 -18-002 1-18:003 1-18:004 System Jser I/C -5 1-18:00 1-18:00 Panel Co nternal Noc ay/Night 9 -4 夏 1-18:00 夏 1-18:01 夏 1-18:01 Panel 1 Point 1009 Line Sounder 2 Outpui Comms Fault 🐯 Cor 🛐 Cor Add New Output 🚺 Add anel 2 : Eighth I -11 夏 1-18:013 夏 1-18:014 -9 Internal Node 1 Internal Node 16 Internal Node 17 1-18:015 1-18:016 1-18:017 Internal Node Internal Node nel 1-18:001 Inte -8 🗸 Ok 🗡 😋 Apply 🛛 🗙 Cancel 🗶 Cancel **V** OF -10 -12

12. See Figure 86. Repeat steps 5 to 11 for each sounder output in turn. On completion, all sounder icons are listed mapped to Internal node 1 (item 13) in the left window of the I/O map by output area of the screen (item 14).

| Display                                                                                                    |           |
|----------------------------------------------------------------------------------------------------|-----------|
| 1/0 Map by Dutput Details                                                                                                    | 14<br>·13 |
| Panel 1 : Administration Block       Panel 1 : Administration Block       Panel 1 : Add New Qutput       Panel 2 : Add New Qutput       Panel 2 : Add New Qutput |           |

### Figure 86: Example 7 – Zoned outputs (continued)

### Cross reference

*Device details* on page 67

The next stage is to map the output of the internal node to the input of the zones required to operate the selected sounders. Use the same selection method as any other mapped output to complete this.

- 13. See Figure 87. Click the output icon of internal node 1 (item 15) in the main I/O map by output screen. The internal node output icon is shown in the I/O map by output screen mapped to each of the sounders.
- 14. Click Add New Input (item 16).
- **Note:** Zone icons can be selected individually by clicking on the required icon, or per block by clicking onto an icon, then pressing the <Shift> or <Ctrl> keys while clicking another icon as per standard Windows procedure.
- 15. Select **Zones** (item 17) from the input address list displayed in the left window of the Select a New Input to Add screen (item 18).
- 16. Select Zone 1 to 5 addresses from the list now displayed in the right window of the Select a New Input to Add screen (item 19).
- 17. Click **OK** to confirm selection (item 20).
- 18. Click on the drop down list arrow (item 21) from the Select a Trigger Condition screen (item 22).
- 19. Select trigger condition, e.g. *Fault* (item 23), by clicking the required item from the drop-down list.
- 20. Click **OK** (item 24) to confirm selection. The zone icon, or icons (item 25) selected appear in the **I/O Map by Output** screen, shown mapped to the sounders via internal node 1.

### Figure 87: Example 7 – Zoned outputs (continued)

### Display

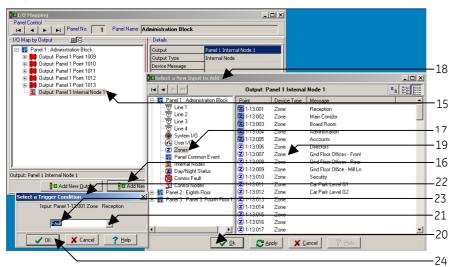

### Cross reference

I/O mapping on page 66 Adding inputs and outputs on page 70

| I/O Mapping                                                                                                    |                                                                                                    |
|----------------------------------------------------------------------------------------------------|----------------------------------------------------------------------------------------------------|
| Panel Control                                                                                                    | me Administration Block                                                                                                    |
| 1/0 Map by Output       Image: Constraint of the sector of the sector of | Administration Block       Details       Panel Number       Panel Name       Administration Block       Panel Type       ZP3 EN54 4 Loop/128 Zone       Outputs Used       Outputs Available       10       Inputs Available       1990 |
| Panel 1 : Administration Block                                                                                                    | id New (nput ) The Delete Output/Input C Apply                                                                                                    |

System bus (group 9) on page 8 Device details on page 67 Adding inputs and outputs on page 70 All five selected sounder outputs will now operate when any device in zones 1 to 5 enters the fire condition.

Using the above method, area B sounder outputs are now mapped to zones 6 to 10 via a second internal node.

- 21. Click Add new output as shown in Figure 87 (item 26).
- 22. Add sounder outputs Stages 4 to 10 as described under *Example 1: Specified output address* to operate from specified input address on page 75.

Each sounder output is added individually. In this example the five sounders (one per zone) to operate from a fire condition in Zones 6 to 10 (Area B of the building) are shown as selected.

See Figure 88. The input to these sounders will be via node 2:

- 23. Click Add New Input (item 27).
- 24. Select Internal nodes (item 28) from the input group address list.
- 25. Select Internal node 2, e.g. address 1-18:002 (item 29) displayed in the right window of the *Select a New Input to Add* screen.
- 26. Click **OK** (item 30) to confirm selection.
- 27. Click on the drop down list arrow (item 31) from the Select a Trigger Condition screen.
- 28. Select trigger condition, e.g. Active (item 32) by clicking the item from the drop-down list.
- 29. Click **OK** (item 33) to confirm selection.

#### Figure 88: Example 7 – Zoned outputs (continued)

Display - 🗆 × **0**1/ I Panel No. 1 Panel Name Adm 
 IZO Map by Output
 Image: Computer State

 Image: Computer State
 Image: Computer State

 Image: Computer State
 Image: Computer State

 Image: Computer State
 Image: Computer State

 Image: Computer State
 Image: Computer State

 Image: Computer State
 Image: Computer State

 Image: Computer State
 Image: Computer State

 Image: Computer State
 Image: Computer State

 Image: Computer State
 Image: Computer State

 Image: Computer State
 Image: Computer State

 Image: Computer State
 Image: Computer State

 Image: Computer State
 Image: Computer State

 Image: Computer State
 Image: Computer State

 Image: Computer State
 Image: Computer State

 Image: Computer State
 Image: Computer State

 Image: Computer State
 Image: Computer State

 Image: Computer State
 Image: Computer State

 Image: Computer State
 Image: Computer State

 Image: Computer State
 Image: Computer State

 Image: Computer State
 Image: Computer State

 Image: Computer State
 Image: Computer State

 Output Panel 1 Point 1014 Device Type Device Message - 🗆 × Select a |4 | F | F| Output: Panel 1 Point 1014 utput: Panel 1 Point 1015 utput: Panel 1 Point 1016 utput: Panel 1 Point 1017 utput: Panel 1 Point 1018 Panel 1 : Ad To Line 1 To Line 2 To Line 3 To Line 4 System 1 Vser 1/0 Zones Panel Co Panel Co Device Type Me oint 29 1-18:001 ternal Node Internal Node 1 Internal Node 2 Internal Node 3 Internal Node 4 Internal Node Internal Node 1-18:003 Panel 1 Internal I 1-18:004 Internal Node put: Panel 1 Internal Node 120 1-18:005 Internal Node Internal Node 5 1-18:00 hal Node 28 Internal Node 1.18.005 mal Node 8 Internal No 27 nt 1014 Lir 1-18:010 1-18:011 Internal Node mal Node 10 闥 Comms Fau 🛐 Control Nod Internal Node Add New Output Add De ternal Nod 32 rF 💂 1-18:012 2 1-18:013 3 1-18:014 3 1-18:015 Internal Node 🗶 🗄 🔢 Panel 3 : Panel 3: Internal Node ·31 1-10.010 1-18:016 Internal Node hal Node 16 <u>ءَ</u> ا 30 🗶 Cancel 🥐 <u>Н</u>еlp X Cancel 33 Cross reference

*Device details* on page 67

- 30. Refer to Figure 89. The output of sounder address, e.g. 1014 (item 34), appears mapped to the input of internal node 2 (item 35).
- 31. Repeat steps 23 to 29 above for each sounder output in turn. On completion all sounder icons are listed mapped to internal node 2 in the left window of the *I/O Map by Output* window.

The final stage is to map the output of the internal node to the inputs of the zones required to operate the selected sounders. This is completed by again following steps 13 to 20.

- 32. On selection, internal node 2 (item 36) is displayed mapped to the sounder outputs.
- 33. The final mapping of zones to sounders is displayed in the *I/O Map by Output* window (item 37).

Figure 89: Example 7 – Zoned outputs (continued)

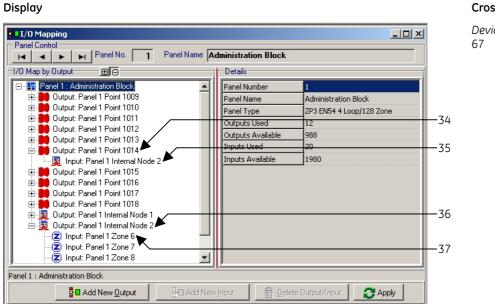

Cross reference

*Device details* on page 67

See Figure 90. The system will now operate as two separate areas. A fault condition in Area A operates only the area A sounders, while on a fault condition in area B operates the sounders in area B only.

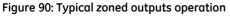

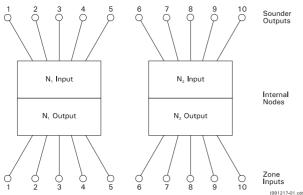

The sounders output mode is selected via the *Output Mode* field in the device details list, as in previous example. Full system status is shown for all zones at the control panel.

#### Example 8: Zoned alarm, evacuate and standby, with delays

Zones in alarm sound evacuation tone (steady), all other zones sound standby tone (pulsed). After 60 seconds, if alarms are not silenced, all zones evacuate (sound steady).

This example covers the range of system requirements where the alarm output is configured on a zonal basis, as described under *Example 7: Zoned outputs* on page 93, with different details attributed to the different zone alarms conditions.

In order to illustrate the basic method, the following example has been mapped using only two zones and two sounders. The example is typical and is used for systems of all sizes.

Any alarm in zone 1 must cause the sounder in zone 1 to sound with a continuous tone, but the sounder in zone 2 to pulse. Likewise an alarm in zone 2 must operate the zone 2 sounder with a continuous tone, while at the same time causing the zone 1 sounder to pulse. If after a pre determined time period, e.g. 60 seconds, the alarms are not silenced, then all alarms sound steady.

- 1. Click on the **I/O Mapping** icon (**P**) in the database toolbar.
- 2. Refer to Figure 91. Select panel number (in multi panel networks) item 1.

#### Stage 1: Map Z1 sounder to Z1 trigger devices via node 1

- 3. Select Z1 sounder, e.g. address 1009 (item 2), as an output and select the output mode as *Single Knock Silencing*.
- 4. Select internal node 1 (item 3) as input to sounder Z1 while selecting the trigger condition as *Active* and the output action as *Steady*.
- 5. Select internal node 1 (item 4) as an output and select the output mode as *Single knock silencing*.
- 6. Select zone 1 (item 5) as the input to internal node 1 output while selecting the trigger condition as *Fire* and the output mode as *Single knock Silencing*.

Steps 1 to 6 above, map the zone 1 trigger devices to the Z1 sounder through node 1. Any device in fire condition in zone 1 operates the Z1 sounder (address 1009) with a steady tone. The sounder will be silenced by the silence alarms facility at the control panel.

#### Stage 2: Map Z2 sounder to Z2 trigger devices via node 2

- 7. Select Z2 sounder, e.g. address 1010 (item 6), as an output and select output mode as "single knock silencing".
- 8. Select internal node 2 (item 7) as input to sounder Z2 while selecting the trigger condition as *Active* and the output action as *Steady*.
- 9. Select internal node 2 (item 8) as an output and select output mode as Single Knock Silencing.
- 10. Select zone 2 (item 9) as the input to internal node 2 output while selecting the trigger condition as *Fire*.

Steps 7 to 10 connect the trigger devices in zone 2 to the Z1 sounder via node 2; the sounder operation will be pulsed.

At this stage a fire in zone 1 sounds the Z1 sounder with a continuous tone, and a fire in zone 2 sounds the Z2 sounder with a continuous tone.

| Display      |                                 |              |
|--------------|---------------------------------|--------------|
| I/O Mapping  |                                 | <u>_   ×</u> |
| Panel Contro | Panel Name Administration Block |              |

- Details

Panel Numbe Panel Name

Panel Type Outputs Used

Inputs Used Inputs Available

Outputs Available

Administration Block

998

1998

👘 Delete Output/Input

ZP3 EN54 4 Loop/128 Zone

🔁 Apply

#### Figure 91: Example 8 – Zoned alarm, evacuate and standby, with delays

-1/0 Map by Output-

Panel 1 : Administration Block

ΞΘ

Parel 1 : Administration Block
 Output: Panel 1 Point 1009
 Junput: Panel 1 Internal Node 1

Input: Panel 1 Internal Node 1
 Output: Panel 1 Internal Node 1
 Output: Panel 1 Zone 1

🛛 🔁 Input: Panel 1 Zone 1 😿

Add New Output

#### **Cross reference**

-2

-3

-4

-5

*I/O mapping* on page 66 Device details on page 67 Adding inputs and outputs on page 70

| Panel Control                                                                                                    | Panel Name Administration Block                             |                                                                          |
|----------------------------------------------------------------------------------------------------|-------------------------------------------------------------|--------------------------------------------------------------------------|
| Image: Application of the state of the state of the s | Details<br>Output<br>Input<br>System Type<br>Device Message | Panel 1 Point 1010 Panel 1 Internal Node 2 Internal Node 2 Active Steady |
| Output: Panel 1 Point 1010 Input: Panel 1 Inte                                                                                                    | - 1                                                         | te Output/Input                                                          |

Device details on page 67 Adding inputs and outputs on page 70 Other address groupsSystem bus (group 9) on page 9

#### Stage 3: Map Z1 sounder to node 2 and Z2 sounder to node 1

This stage provides alarm in the non-fire zone. On a fire condition in zone 1, Z1 sounder sounds steady; Z2 sounder is now linked to node 1 to provide a pulsed tone. Similarly Z1 sounder is linked to node 2.

- 11. Refer to Figure 92. Click on Z2 sounder icon, e.g. address 1010 (item 10) in the I/O Map by Output screen and select the output mode as Single Knock Silencing.
- 12. Select node 1 (item 11) as an input to Z2 sounder output. Select *Fast Flash (Pulsed)* as the output action from the details window and select *Active* as the trigger condition.
- 13. Click on Z1 sounder icon, e.g. address 1009 (item 12), in the *I/O Map by Output* screen, and select the output mode as *Single Knock Silencing*.
- 14. Select node 2 (item 13) as an input to Z1 sounder output. Select *Fast Flash (Pulsed)* as the output action from the details window and select *Active* as the trigger condition.

At this stage a fire in zone 1 operates the sounder Z1 continuously and the sounder Z2 with a pulsed tone. A fire in zone 2 operates sounder Z2 continuously and the sounder Z1 with a pulsed tone. Both sounder outputs are silenced by the control panel silence alarms facility.

#### Stage 4: Map sounder outputs Z1 and Z2 to system addresses 9-131 via node 3

After a period of 60 seconds, sounders operating with a pulsed tone are required to switch to continuous output, unless silenced.

To do this, link both sounder outputs to the control panel function group 9 address 9-131 Sounders active LED (as described under *Example 2: Specified output address to operate from any fire input* on page 81, via a third node.

By introducing node 3, an all sounders or general alarm condition can be assigned to the sounder outputs. The use of node 3 also enables a time delay to operate for a selected period prior to the node 3 conditions being applied.

- 15. Refer to Figure 92. Click on Z1 sounder icon, e.g. address 1009 (item 14) in the in the *I/O Map by Output*" screen.
- 16. Select node 3 (item 15) as an input to Z1 sounder output. Select *Steady* as the output action from the details window and select *Active* as the trigger condition.
- 17. Click on Z2 sounder icon, e.g. address 1010 (item 16) in the in the I/O Map by Output screen.
- 18. Select node 3 (item 17) as an input to Z1 sounder output. Select *Steady* as the output action from the details window and select *Active* as the trigger condition.
- 19. Select node 3 (item 18) as an output via the Select a New Output to Add screen.
- 20. Set the delay time setting in the details window to, for example, 60 seconds (item 19).
- 21. Select the system I/O LED 131 (sounders active LED) item 20, as the input to the node 3 output via the *Select a New Input to Add* screen.

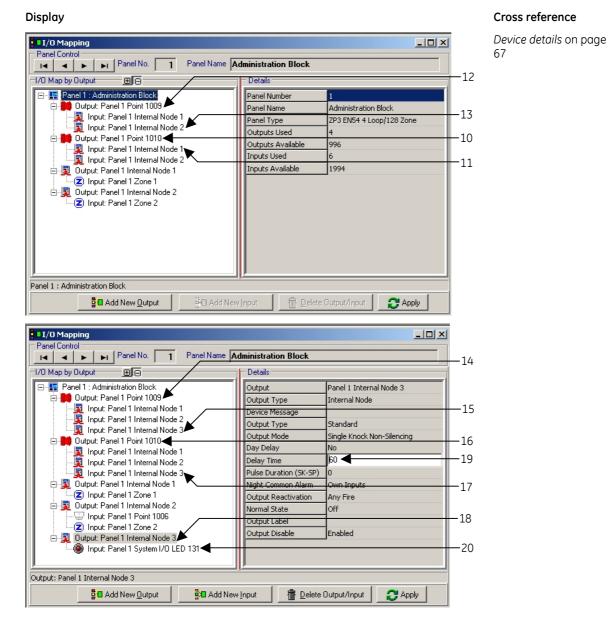

Figure 92: Example 8 - Zoned alarm, evacuate and standby, with delays (continued)

This completes the configuration (refer to Figure 93 for a typical sounder configuration). Sounder outputs in the zone in fire sound steady. Sounder outputs in the other zone sound pulsed. After 60 seconds all sounders switch to steady tone. By selecting single knock non-silencing modes, all sounders are silenced by the silence sounders facility at the control panel.

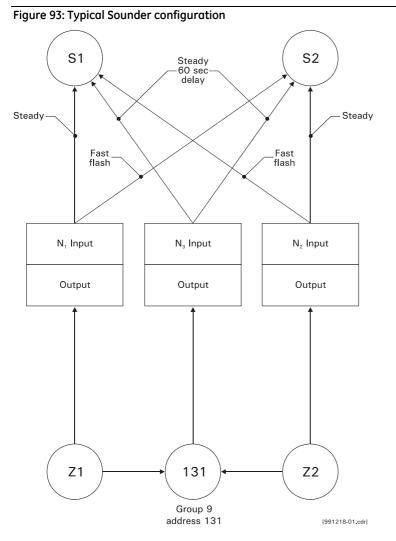

## I/O Mapping between loops and panels

Responses, by outputs to inputs, from other loops or panels are a regular requirement in fire detection and alarm systems.

Mapping between loops is achieved via the Input and output selection address screens, in the same way as other address groups. The input or output is selected via the 1, 2, 3 or 4 loop address group.

In multi panel systems, an output on one panel can be mapped to an input on another, simply by selecting the panel number and output icon, in the first panel's I/O mapping screen and mapping it to a new input selected from the second panel's I/O mapping screen.

The output destination is shown, alongside the input icon and vice-versa for the input.

**Note:** Outputs are always applicable to the local panel, while inputs may be from the local or from a remote panel. In this way each local panel is responsible for controlling its own outputs based upon stimulus conditions arising either from its own input devices or from the input devices located on other, remote panels.

# **Chapter 8: Information transfer**

## Introduction

In multi panel systems panel configuration and database information is downloaded on a panel by panel basis. In networks, each panel retains its own configuration and database settings, together with its networking information for input and output to other panels connected to the system.

Information transfer between the PC running the Planner programme and the Fire Detection and Alarm System is via a serial data link. The communications is a secure arrangement that divides the database into blocks, each of which is sent individually. An acknowledgement is received for the receipt of each block, by the transmitting device, prior to the next block being sent.

Note: The control panel will not detect fire conditions whilst serial communications are in progress.

## **Cables and connections**

Information is transmitted from PC to control panel, or from control panel to PC, by the Planner cable.

The control panel is fitted with a 9-pin RS232 connector (located on the reverse of the front door). Output from the PC will be by either a 9-pin or a 25-pin RS232 connector.

The wiring and connections are shown in Figure 94.

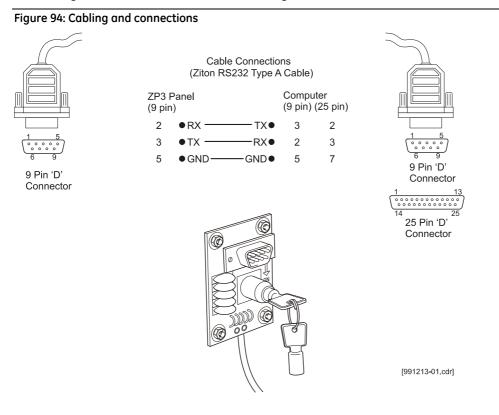

## **Communication settings**

When transferring data in either direction, the communication settings must be the same at both the Planner PC and the control panel.

### **Planner PC communication settings**

1. Select the Link menu from the main menu bar (see Figure 95).

Figure 95: Link/set baud rate option

| Link Utilities Help                           |        |  |
|-----------------------------------------------|--------|--|
| Send Data to Panel<br>Receive Data from Panel |        |  |
| Send File to Panel (CODE or DATA)             |        |  |
| Set Baud Rate                                 |        |  |
| Set Port Protocol                             |        |  |
| Debug Comms                                   | Ctrl+D |  |

2. Select the **Set Baud Rate** sub-menu. The COM1 properties screen is displayed (see Figure 96). **Figure 96: COM1 properties screen** 

| COM1 Properties        | <u>?</u> × |
|------------------------|------------|
| Port Settings          |            |
|                        |            |
| Bits per second: 38400 |            |
| Data bits: 8           |            |
| Parity: Even           |            |
| Stop bits: 1           |            |
| Flow control: None     |            |
| Restore Default        | s          |
| OK Cancel Ap           | oply       |

- 3. Configure port settings (see below for information):
  - **Comms port**. The default comms port displayed is comms port 1. In systems where comms port 1 is unsuitable, the default can be changed via the set port protocol (Section 6.4.4. para 5).
  - **Bits per second**. Click the arrow at the right of the window and select the required speed from the dropdown list to select the baud rate.

A value of 38400 bits per second should be selected.

- **Data bits**. The data bit selection should be set to 8 bit, to match the input/output of the fire alarm system.
- Parity. The following parity options can be selected from the drop down list.
  - None. No parity setting.
  - **Even parity setting**. The ZCP3 protocol for transferring data between Planner and the Panel uses even parity.
  - Odd parity setting. Not used.
  - Space parity. Not used.
  - Mark parity. Not used.
- Stop bits. Values of 1, 1.5 and 2 are displayed. All Planner systems operating on any protocol should be set to 1.
- Flow control. The options X on, X off, Hardware and None are displayed. The item *None* should be selected. Completing the com properties box completes the Planner PC settings. Press **OK** to finish.

### Fire control panel settings

The communications software parameters are set at the panel by using the LCD display and the main keypad on the front of the unit:

- 1. Open the panel door and turn the Set-up key to the **On** position.
- 2. Press the **Menu** key.
- 3. Select Set-up.
- 4. Enter commissioning code and press Enter.
- 5. Select System Configuration.
- 6. Select Peripheral Comms.
- 7. Select Communication Parameters.
- 8. Use the < > keys and Enter key to set up ZPORT1 to the following.

Z PORT 1

| Protocol | 11 - ZCP3   |
|----------|-------------|
| Setup    | 38400/8/E/1 |

#### 9. Press Home to save the configuration.

The physical control panel address must match the address set in the Planner global settings menu (see *Panel operations* on page 37), or data transmission will not start.

The control panel address is set by again using the LCD display and main keypad on the front of the unit.

- 1. Press the Menu key.
- 2. Select Set-up.
- 3. Enter commissioning code and press Enter.
- 4. Select System configuration.
- 5. Select Panel options
- 6. Select **Panel numbers**
- 7. Enter the required panel number.
- 8. Press **Home** to save the configuration.

```
Note: The following control panels are supported by PLANNER:
34710 Vers 1.40, 34711 Vers 1.40, 34712 Vers 1.40
68810 Vers 1.40 (Paradigm Panel)
71900 Vers 1.10 (EN54 Panel)
```

It is important to ensure that the correct database file is being loaded into the control panel. Full details of the panel type and operating software are required for successful data transmissions.

## Loading the database from PC to panel

With PC and control panel connected via the Planner cable and all settings complete, PC and control panel must be set up as follows prior to data down load.

## At the PC

- 1. Select Link, from the main Planner menu.
- 2. Select the **Send Data to Panel** sub-menu (see Figure 97). Available options are; send all data, send maintenance data, send all messages, send zone names or send device messages. The send command can be operated either by clicking on the menu item or via the "S" key on the PC keyboard.

Figure 97: Link/send data to panel option

| File D | Data | Edit | Window | Link Utilities            | ; Help        |            |        |                                         |
|--------|------|------|--------|---------------------------|---------------|------------|--------|-----------------------------------------|
|        |      |      |        | Send Data                 | to Panel      |            | •      | Send All Data                           |
|        |      |      |        | Receive D                 | ata from Pane | el         | •      | Send Maintenance Data                   |
|        |      |      |        | Send File t               | o Panel (CODI | E or DATA) |        | Send All Messages                       |
|        |      |      |        | Set Baud F<br>Set Port Pi |               |            | т      | Send Zone Names<br>Send Device Messages |
|        |      |      |        | Debug Cor                 | mms           | (          | Etrl+D |                                         |

- 3. Select the required option to initiate the down load from the Planner programme, to the control panel.
- 4. Enter the panel number and password (default password is 2000) see Figure 98.

# Figure 98: Send all messages screen

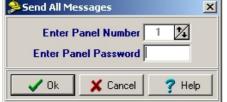

If there are any errors or warnings about potential data problems, these are displayed in the checksum calculator dialogue box (see Figure 99). If the warnings are accepted transfer can commence by clicking the **OK** button.

#### Figure 99: Typical checksum calculator screen

| 🚆 Checksum Ca                                                                                                    | iculator                                                                                                    |                                                                                                    |                                                                                                    |                                                                                                    | - |
|----------------------------------------------------------------------------------------------------|----------------------------------------------------------------------------------------------------|----------------------------------------------------------------------------------------------------|----------------------------------------------------------------------------------------------------|----------------------------------------------------------------------------------------------------|---|
| Panel No: 1                                                                                                    | Checksum:                                                                                                    | 3062 Warnin                                                                                                    | ngs: 8                                                                                                    | Errors: 0                                                                                          |   |
| Note: Warnings in<br>Panel.<br>(W1) 1/0 Map Out<br>(W2) 1/0 Map Out<br>(W3) 1/0 Map Out<br>(W3) 1/0 Map Out<br>(W5) 1/0 Map Out<br>(W6) 1/0 Map Out | put: Panel 1: Lin<br>put: Panel 1: Lin<br>put: Panel 1: Lin<br>put: Panel 1: Lin<br>put: Panel 1: Lin<br>put: Panel 1: Lin | e 1 010 - Nolnpu<br>e 1 014 - Nolnpu<br>e 1 015 - Nolnpu<br>e 1 016 - Nolnpu<br>e 1 017 - Nolnpu<br>e 1 018 - Nolnpu | uts assigned, Ou<br>uts assigned, Ou<br>uts assigned, Ou<br>uts assigned, Ou<br>uts assigned, Ou<br>uts assigned, Ou | tput ignored.<br>tput ignored.<br>tput ignored.<br>tput ignored.<br>tput ignored.<br>tput ignored. |   |
|                                                                                                    | <u>2</u> K                                                                                                    | <u>A</u> bort                                                                                                    | <u>C</u> RC                                                                                                    | Details                                                                                            |   |

The panel displays *Receiving block XX of XX*, and a download progress timer and abort facility is displayed as shown in Figure 100. Refer to *Aborted transmissions* on the next page for more information on the abort facility.

Figure 100: Sending all messages to panel 1 progress screen

| Sending All Messages to Panel 1 | ×         |
|---------------------------------|-----------|
|                                 |           |
| Sending Messages to Panel       | 0 %       |
| <u>Abort Transmission</u>       |           |
| Waiting for Panel 57            | No Errors |

Note: Data transfer of a complete database takes approximately sixty (60) seconds to complete.

The Checksum Calculator screen is displayed.

## At the fire control panel

- Make sure the control panel is set to protocol 11 -ZCP3 (see *Fire control panel settings* on page 107).
- The panel is now ready to receive down load.
- **Note:** No keyboard intervention at the panel is required for the Planner download process to be initiated. However, for data to be stored in the Panel memory, Jumper J2 on the main CPU board must be inserted. After download, this jumper should be removed to render the configuration memory as write-protected.
- The panel displays Receiving block XX of XX.
- When the down load is complete, disconnect the Planner cables and reset the fire control panel.

## Checking data transfer

On completion of the data transfer operation, the new information should be checked in the control panel. The fire alarm panel should be reset and a few parameters and messages scrolled to confirm that they correspond to the Planner file.

It is important that any discrepancies between the information displayed on the panel between the database and the actual field installation should be analysed carefully before any changes are accepted.

The data transfer process can be set up in any order, either at the panel first, then at the PC, or if preferred the PC first then the panel.

The date and time information can be entered after resetting the panel.

## Aborted transmissions

If the database transmission is interrupted or aborted, or if problems are experienced in communication, the panel should be restarted, i.e. power off/on, and set the time and date).

During the sending or receiving of data the transfer can be aborted by clicking the abort transmission or abort reception buttons on the send data to panel box.

Planner creates files that the fire alarm control panel can interpret and execute. Planner files include details that are not transferred to the control panel, which include project details, for example the building name, fire installation company; as well as comment and records fields.

When transferring an existing database from a panel to a PC only the system configuration will be transferred. Project details and comments must be inserted manually.

## Loading an existing database from control panel to PC

Before Planner files can be loaded from the fire panel into the PC, a new (blank/empty) project needs to be created. See *Create new project* on page 21 for details.

If the programme is already held on the PC then the information can be updated by overwriting the existing project file.

When creating a new project, make sure you do the following before the data transfer upload:

- Create the fire panels to upload to
- Enter the panel number, type and software version.

In the Main menu of the Planner PC (see Figure 101):

- 1. Select Link.
- 2. Select the **Receive Rata from Panel** sub-menu. The following options are displayed:
  - Receive all data (includes the entire database)
  - Receive maintenance data
  - Receive all messages
  - Receive zone names
  - Receive device messages

| Link Utilities Help                |        |   |                                                                       |
|------------------------------------|--------|---|-----------------------------------------------------------------------|
| Send Data to Panel                 |        | • |                                                                       |
| Receive Data from Panel            | l      |   | Receive All Data                                                      |
| Send File to Panel (CODE or DATA)  | )      |   | Receive Maintenance Data                                              |
| Set Baud Rate<br>Set Port Protocol |        |   | Receive All Messages<br>Receive Zone Names<br>Receive Device Messages |
| Debug Comms                        | Ctrl+D | Ţ |                                                                       |

Figure 101: Link/receive data from panel menu option

Uploading data from the panel is controlled entirely by the Planner programme on the PC, and no intervention is required at the panel, provided the panel comms port has been correctly set up. Jumper J2 does not have to be inserted on the panel for upload purposes.

3. Select the required option to initiate the down load from the control panel, to the Planner programme. A download progress timer is displayed (see Figure 102).

Receiving Data Starting...

Figure 102: Receiving Configuration Data from Panel n

Note: Data transfer of a complete database may take up to several minutes to complete.

Once all the data blocks have been loaded and the checksums checked between the control panel and the PC, the download display window will close automatically.

## Updating the control panel operating software

The ZP3 range of fire detection and alarm control panels contain their operating/executable files in Flash RAM, which allows service pack updating via a PC loaded with Planner.

Service pack upgrades are despatched on quality controlled 3.5 ins. floppy disks. As the service pack upgrades are data files, they are also transferable in other electronic formats, for example as e-mail attachments or over the Internet.

When data files are electronically transferred over the Internet, it is imperative that their checksums are verified. All information is correct on transmission and it is the responsibility of the receiver should corrupt files be loaded by this method.

## Panel operating software upgrade procedure

Upgrades are usually distributed on 3.5" floppy disks. Send changes in software to the control panel as follows:

**Note:** Make sure that the PC and fire alarm control panel are correctly connected via the Planner cable as described under *Cables and connections* on page 105.

The following steps are dependent on Planner version.

To transfer an operating software upgrade, perform the following procedure at the Planner PC:

- 1. Select File from the menu bar or select Link from the menu bar.
- 2. Select the Send File to Panel sub-menu item (code or data).
- 3. Select the correct drive, e.g. "A" drive for 3.5" floppy disk.
- 4. Select file appearing in the A: Drive, i.e. 68810xxx.bin, 34710xxx.bin, or 71910xxx.bin, depending upon the software stream on the ZP3 or ZPX3 panel, then select "Open".
- 5. Enter the number of the destination panel, the panel password and code.
- 6. Click **OK** to initiate the software transfer from the PC, to the control panel. A window is displayed showing the number of blocks being sent to the control panel. During the transfer a download progress timer is displayed.

When Planner has completed sending all data blocks to the panel, it 'beeps' once, and then return to the main page.

### Preparing the panel to receive a new software version

To receive an operating software upgrade, perform the following steps at the fire alarm control panel:

- 1. Insert the write protect jumper switch (JP2), located on the CPU inside the control panel.
- 2. Connect the Planner cable between the PC and the panel.
- 3. Make sure that the ZPORT1 settings on the panel are correct. A baud rate of 38400/8/E/1 is typically used.

### Initiating software load to panel

Confirm Comms settings on PC are set correctly. See *Planner PC communication settings* on page 106 for more details.

- 1. Select Link from the main drop down menu.
- 2. Select the Send File to Panel sub-menu item.
- 3. Select the file to send from the appropriate directory.
- 4. Click Open.
- 5. Enter the panel number and password (default panel code is 2000) see Figure 103.

#### Figure 103: Send code file screen

| 🏓 Send Code File 🔀   |                   |  |
|----------------------|-------------------|--|
| Enter Panel Number 1 |                   |  |
| Enter Panel Password |                   |  |
| 🗸 Ok                 | 🗙 Cancel 🛛 🦿 Help |  |

6. Click **Send**. The panel waits for the Planner PC to start transferring files (in block format). When it begins transferring, the panel displays *Sending Code File to Panel.....n%* and a download progress timer and abort facility is also displayed (see Figure 104).

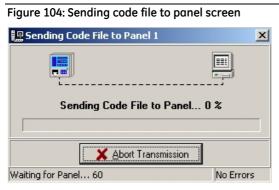

After the first 64 blocks of data have been transferred, the panel enters a "sleep" mode with the display blank and the panel buzzer sounding for the rest of load process. If the load is now interrupted, the panel will not be in an operable mode and the download must be re-done before the panel operates normally.

Note: Software upgrades may take several minutes to transfer.

- 7. Manually restart the panel after receiving all the blocks.
- 8. Check the software version via the operator menu:
  - Select Menu
  - Select Operator
  - Select Reports to display (2)
  - Select Software version (2)
- 9. Make sure that the software installed corresponds to the version displayed on the screen.
- 10. Remove jumper switch JP2.

## Site set up and testing

To provide a successful, error free system, with the minimum of site disruption, all preparation work should be completed prior to the transfer of data to the panel.

### Off site preparation

Where possible the Planner software should be complete prior to visiting site. The Planner Project should be fully programmed with all its databases ready for data transfer into the fire alarm control panel(s).

All database information should always be backed up within the PC. In addition the complete database contents should be copied to an appropriate medium, with copies held by both client and supplier. This provides a high level of security should the database information ever become lost or damaged and enables efficient maintenance and update of the system. It also provides the supplier with accurate records of the original, or 'last visit' facilities, should the system subsequently become modified by the user.

### On site activity

The minimum preparation should be left for completion on site. Where possible the loaded PC should be taken to site complete and connected to the fire detection and alarm system.

# Chapter 9: Loading a language file

## Loading the ZP3 language file

## Overview

Loading the ZP3 language file is described under the following headings:

- Setting the language file on the ZP3 to English see Setting the language file on the ZP3 to English below.
- Configuring the comms link between the Planner PC and the ZP3 panel see Configuring the comms link between the Planner PC and the ZP3 Panel on page 116
- Loading of the language file from the Planner PC see *Loading of the language file from the Planner PC* on page 117.
- Selecting the language file on the ZP3 Panel see Selecting the language file on the ZP3 Panel on page 119.
- Language file loading error messages see *Language file loading error messages* on page 119.

## Setting the language file on the ZP3 to English

Note: The language MUST be set to English before downloading a new language file to the ZP3 panel.

- 1. Access the Setup screen.
- 2. Select option 3: Level 4 operations/more.
- 3. Select option 2: Language select.

The language files that are currently loaded on the ZP3 panel are displayed. If a language file has been loaded on the ZP3 panel then a message similar to the one shown below is displayed on the LCD.

Setup: Level 4 operations: Language select 1. English

2. Espańol

4. Press 1 to select English.

If a language file has not been loaded on the ZP3 panel, then refer to *Language file loading error messages* on page 119 for a description of the ZP3 Panel Language File Loading Error Messages.

5. Press *Home* to return to the ZP3 home screen.

## Configuring the comms link between the Planner PC and the ZP3 Panel

### Hardware setup

Refer to Figure 105.

- 1. Open the ZP3 panel door.
- 2. Make sure the key is in the position indicated below.
- 3. Plug the RS-232 COMMS lead from the Planner PC into the COMMS port on the ZP3 panel.

#### Figure 105: Comms link hardware setup

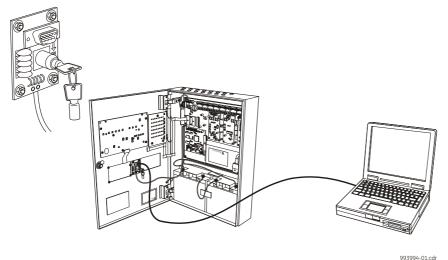

#### Software setup

To be functional, the RS232 built-in serial port (Zport1) must be configured in software, and must be set to match the communications parameters of the PC and program being used.

- 1. Access the communications parameters menu using the following path:
- 2. Setup / System configuration / Peripheral comms / Comms parameters

The following screen is displayed:

| SETUP : S | ΥS | CFG:PERIPH. | COMI | MS: COM                                   | 1MS PARMS    |
|-----------|----|-------------|------|-------------------------------------------|--------------|
| Z-PORT    | :  | (1)         | (<>  | More                                      | Z-Port)      |
| Protocol  | :  | 0 -None     |      |                                           |              |
| Setup     | :  | 2400/8/e/2  |      | <er< td=""><td>nter&gt; - Edit</td></er<> | nter> - Edit |

To change a setting, move the bracket to the selected item, and press <Enter>.

The parameters are dependent upon the programme being used. For "Ziton Planner", set the parameters as follows:

| Z-PORT | Enter Z-port number [1] |
|--------|-------------------------|
|--------|-------------------------|

Protocol Select [0] to disable the port, or [1] for use with "Ziton Planner".

| Setup | Baud rate | = | 38400 |
|-------|-----------|---|-------|
|       | Data bits | = | 8     |
|       | Parity    | = | None  |
|       | Stop bits | = | 1     |

## Loading of the language file from the Planner PC

- 1. Launch the Planner program by clicking on the program shortcut icon.
- 2. Open the project file, which includes the ZP3 panel you want to configure.
- 3. Locate the project summary window (located in the left panel of the Planner screen).
- 4. Click on the panel to which you want to download a language file.
- 5. Click the Link > Send File to Panel (CODE or DATA) menu option (see Figure 106). A dialogue box titled *Select a File to Send to a Panel* is displayed (see Figure 107).

Figure 106: Link/send file to panel (CODE or DATA) menu option

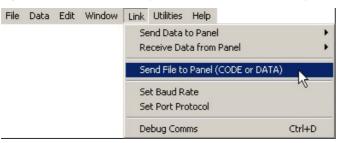

Figure 107: Select a file to send to a panel dialogue box

| Select a File to Send to a Panel |                                                          |            |             |  |
|----------------------------------|----------------------------------------------------------|------------|-------------|--|
| Look in: 🔀                       | system32                                                 | • + 1      | . 📸 🏧 -     |  |
| 🛅 3com_dmi                       | i 1041                                                   | 🚞 bits     | 🚞 dhcp      |  |
| 1025                             | i 1042 🚞                                                 | 🚞 CatRoot  | 🚞 Direct X  |  |
| 1028                             | i 1054                                                   | 🚞 CatRoot2 | 🚞 drivers   |  |
| 1031                             | 2052 🚞                                                   | 🚞 Com      | 🚞 export    |  |
| 1033                             | i 3076 🚞                                                 | 🚞 config   | 🚞 GroupPc   |  |
| 1037                             | 🚞 appmgmt                                                | 🚞 crystal  | 🚞 Heller Ba |  |
| •                                |                                                          |            | F           |  |
| File name:                       |                                                          |            | Open        |  |
| Files of type:                   | ZP3 Code File (*.BIN)                                    | •          | Cancel      |  |
|                                  | ZP3 Code File (*.BIN)<br>ZP3 Data File (*.347)           |            | Help        |  |
|                                  | ZPX3 Data File (*.688)                                   |            |             |  |
|                                  | ZP3 EN54 Data File (*.719)<br>ZP3 EN54 Data File (*.736) |            |             |  |
|                                  | ZP3 Language File(*.LNZ)                                 |            |             |  |

- 6. Set *File of type* field to **ZP3 Language File [\*.LNZ]**.
- 7. Navigate to the directory where the language file is stored and select the language file.
- 8. Click Open to open the file. The Send Language File dialogue box appears (see Figure 108).

Figure 108: Send language file dialogue box

| 🏓 Send Language File   | × |  |  |
|------------------------|---|--|--|
| Enter Panel Number 1 🔀 |   |  |  |
| Enter Panel Password   |   |  |  |
| 🔽 Ok 🕺 Cancel 🦿 Help   |   |  |  |

9. Click **OK**. The Sending Language File to Panel n dialogue box appears, indicating the progress of the language file download to the target panel.

Figure 109: Sending language file to panel dialogue box

| 🖳 Sending Language File to Panel 1 | ×         |  |  |
|------------------------------------|-----------|--|--|
|                                    |           |  |  |
| Sending Language Data to Panel 0 % |           |  |  |
|                                    |           |  |  |
| Abort Transmission                 |           |  |  |
| Waiting for Panel 51               | No Errors |  |  |

10. Upon successful completion of language file download, the following *Planner to Panel language load* dialogue box appears (see Figure 110).

Figure 110: Language load successful dialogue box

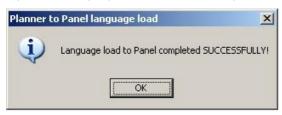

**Note:** If there were any errors during the language file download procedure, refer to *Language file loading error messages* on page 119.

## Selecting the language file on the ZP3 Panel

Proceed as follows:

1. Select: **Setup > 3**. Level 4 operations. The following message is displayed on the ZP3 panel LCD if additional languages have been loaded.

Loading extra languages...

If the language file was not loaded successfully then an error message, indicating the cause of the problem is displayed.

2. Assuming that only English and Spanish language files have been loaded successfully, the following message is displayed.

Setup: Level 4 operations: Language select

- 1. English
- 2. Español
- 3. Select the language file by pressing the relevant number on the panel keypad.
- 4. Allow five seconds for the panel to accept the selection.
- 5. Press **Home** on the keypad to save settings and return to the home page menu.
- 6. All menus should now be displayed in the language selected.

### Language file loading error messages

#### Planner language file loading error messages

#### The Panel does not have the English language active

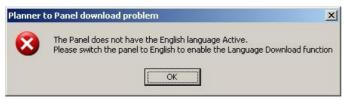

#### Cause

The English language file was not loaded before trying to load a different language file.

#### Remedy

Load and select the English language file and then try to load a different language file.

### Language flash error messages

### Refer to Table 3 below.

### Table 3: Language flash error messages

| No. | Description/cause                                                                                                    | Dialogue box                                                                                                    | Remedy                                                                                   |
|-----|----------------------------------------------------------------------------------------------------|----------------------------------------------------------------------------------------------------|------------------------------------------------------------------------------------------|
| 1   | Flash erase failed - the flash<br>memory must be cleared before<br>a new language file can be<br>loaded. This error message<br>indicates that the flash memory<br>could not be cleared. | Planner to Panel download problem       Image: Comparison of the second second se               | Make sure that jumper JP3<br>of the Maintenance Flash<br>on the ZP3 CPU Board is<br>ON.  |
| 2   | Flash progran failed - this indicates that an attempt to write to the flash memory failed.                                                                                              | Planner to Panel download problem     Image: Constraint of the second second seco | Makes sure that jumper<br>JP3 of the Maintenance<br>Flash on the ZP3 CPU<br>Board is ON. |
| 3   | <b>Received data CRC error</b> - The<br>stored CRC in the language file is<br>compared to the calculated CRC<br>of the language file after<br>download.                                 | Planner to Panel download problem     Image: Comparison of the second data can be addressed on the second data can be addressed data can be addressed data can be addressed data can be addressed on the second data can be addressed on the second data can be  | Reload the language file.                                                                |

#### ZP3 Panel language file loading error messages

The menu heading **Language switch error** (see Figure 111) is displayed on the first row of the ZP3 LCD display. This menu heading is displayed for all language error messages.

#### Figure 111: Sending language file to panel dialogue box

Language switch error: <error message displayed here>

<Esc>-Exit

The error checks must be performed in the order that the error messages have been listed in Table 4 below.

| Ref. | Error message                                                        | Corrective action                                                                                                    |  |
|------|----------------------------------------------------------------------|----------------------------------------------------------------------------------------------------|--|
|      | European LCD Display with Display<br>Software Version >= 3.00 needed | The following is needed: A <i>DB1 Display Board PIC</i> with the correct software version for supporting European characters and a European LCD display capable of displaying European characters                                                                             |  |
|      |                                                                      | • Check that the part number of the DB1 PIC is 72101 ver. 3.00 or higher. If a PIC with the incorrect software version was used, replace the PIC with a PIC containing the correct software version.                                                                          |  |
|      |                                                                      | • Check the part number of the LCD display (sticker on back of LCD display) and verify with agent that this LCD is in fact a European LCD display. If the ZP3 does not have the correct European LCD display mounted, return to agent to have the correct LCD display fitted. |  |
| 2    | No language loaded                                                   | Check the integrity of the loaded language file as follows:                                                                                                    |  |
|      | Navigate to the following menu.                                      |                                                                                                    |  |
|      | message>                                                             | Menu/Maintenance/Reports to display/Checksum                                                                                                    |  |
| 3.1  | No extra lang                                                        | <ul> <li>The stored and calculated CRC values of the language file will<br/>be displayed in the last column (right) on the LCD display</li> </ul>                                                                                                    |  |
| 3.2  | Compression CRC                                                      | (under the "LANG" heading).                                                                                                    |  |
| 3.3  | No extra lang data                                                   | • If the stored CRC is zero then no language file has been loaded                                                                                                    |  |
| 3.4  | Write overflow                                                       | <ul> <li>and the language file must be reloaded (see Loading of the<br/>language file from the Planner PC on page 119).</li> </ul>                                                                                                    |  |
| 3.5  | Read overflow                                                        | If the stored CRC is not equal to the calculated CRC then the                                                                                                    |  |
| 3.6  | Decompression CRC                                                    | <ul> <li>language file is corrupt and must be reloaded reloaded (see<br/>Loading of the language file from the Planner PC on page 119).</li> </ul>                                                                                                    |  |
| 3.7  | Undefined Error                                                      | • If the stored CRC is equal to the calculated CRC then the                                                                                                    |  |
| 4    | Stream <z> loaded, <z> required</z></z>                              | <ul> <li>language file integrity is ok.</li> <li>Compare CRC number displayed with the CRC number of the</li> </ul>                                                                                                    |  |
| 5    | Version <z> loaded, <z> required</z></z>                             | language file supplied by the agent. If the CRC number                                                                                                    |  |
| 6    | Language Revision: <z> loaded, <z> required</z></z>                  | displayed is different from that supplied by the agent, then an incorrect version of the language file has been loaded. Reload the correct version of software. If the problem still persists, the                                                                            |  |
| 7    | Entries mismatch, group: <z></z>                                     | wrong language file version might have been provided by the                                                                                                    |  |
| 8    | Unexpected data end, group: <z></z>                                  | <ul> <li>agent. Request correct language file version from your local<br/>agent.</li> </ul>                                                                                                    |  |
| 9    | Max str length too large, group: <z></z>                             | —                                                                                                    |  |
| 10   | String too long, group: <z></z>                                      |                                                                                                    |  |
| 11   | Too many entries, group: <z></z>                                     |                                                                                                    |  |

**Notes:** "Z" is the respective variable data.

If the suggested remedial action does not solve the problem then please contact your local Ziton agent. Quote the exact error message displayed.

#### LCD display errors

If the special European characters are missing on the DB1 LCD display:

Check the part number of the LCD display (sticker on back of LCD display) and verify with agent that this LCD is in fact a European LCD display. If the ZP3 does not have the correct European LCD display mounted, return to agent to have the correct LCD display fitted.

If the special European characters are missing on the RDU display:

Check that the DB1 PIC is ver. 3.00 or higher. If a PIC with the incorrect software version was used, replace the PIC with a PIC containing the correct software version.

Check the part number of the LCD display (sticker on back of LCD display) and verify with your local Ziton agent that this LCD is in fact a European LCD display. If the ZP3 does not have the correct European LCD display mounted, return it to your local Ziton agent to have the correct LCD display fitted.

#### Detailed description of ZP3 error messages

Note: Only the first error counted by the ZP3 software is displayed.

#### 1. European LCD display with display software version >= 3.00 needed

Language switch error: Eurpean LCD Display with Display Software Version .= 3.00 needed <Esc>-Exit

The first check is to determine whether the software of the DB1 display board is version 3.00 (or higher). Version 3.00 (or higher) software should always be installed with a European LCD display. The user must ensure that the correct LCD display and micro-controller software is installed before loading the language file.

#### 2. No language loaded

Language switch error: No language loaded.

<Esc>-Exit

No loadable language file is present in the storage area of the ZP3 panel.

#### 3. Decompression error: <error message>

Several decompression errors may occur during the decompression process. One of the following error messages will be displayed if a decompression error occurs:

#### No extra lang

Language switch error: Decompression error: No extra lang

<Esc>-Exit

No loadable language file is present in the storage area of the ZP3 panel.

#### Compression CRC

Language switch error: Decompression CRC

<Esc> -Exit

CRC check of loadable language file (before decompression) failed. The file must have been corrupted after Planner download and is therefore not present in the flash memory of the ZP3 panel.

The "Compression CRC" error message indicates that one of the following errors occurred during the download from Planner:

- CRC error
- Bad maintenance flash error
- Erase flash error
- Panel language not set to English
- No language file loaded to the ZP3 flash memory

#### No extra lang data

Language switch error: **Decompression error:** No extra long data

<Esc>-Exit

No compressed data is present in the loadable language file for decompression.

#### Write overflow

Language switch error: Decompression error: Write overflow

```
<Esc>-Exit
```

During decompression, a write was attempted to an address outside the allocated RAM area.

#### **Read overflow**

Language switch error: Decompression error: Write overflow

<Esc>-Exit

During decompression, a read was attempted outside the storage area for the loadable language file.

#### **Decompression CRC**

Language switch error: Decompression error: Decompression CRC

<Esc>-Exit

A CRC check is also performed after decompression is completed, to verify 100 % that the decompressed data is the same as the original data before compression. This error indicates that this final CRC check failed.

#### **Undefined error**

Language switch error: Decompression error: Undefined error

<Esc>-Exit

An unknown error occurred during decompression.

#### 4. Stream <release no.> loaded, <release no.> required

Language switch error: Stream 71911 loaded, 71910 required.

<Esc>-Exit

Every loadable language file contains inside its compressed data a software stream and release version number of ZP3 software, which is the only version of software the language file will be allowed to work on. After the loadable language file has been decompressed a check is done to verify that the software stream (e.g. 71910) is the same as the ZP3 CPU software.

#### 5. Version <version no.> loaded, <version no.> required

Language switch error: Version 3.03 loaded, 3.02 required.

<Esc>-Exit

In the same way, the software revision number is also checked (e.g. ver "3.01" software of software stream 71910).

#### 6. Language Revision: <revision> loaded, <revision> required

Language switch error: Language revision: 1 loaded, 0 required.

<Esc>-Exit

This message should never occur - the revision number of the language file is currently always 0 and should match the default 0 value of the ZP3 CPU software.

#### 7 to 11 describe errors by category of decompressed language data

The language data is grouped by category. The error messages that follow relate to these categories.

Language data category group numbers:

| Group | Language data category                  |
|-------|-----------------------------------------|
| 1     | Fixed Length strings                    |
| 2     | Operator strings                        |
| 3     | Maintenance strings                     |
| 4     | Setup strings                           |
| 5     | Extra strings (reserved for future use) |
| 6     | Menu headings                           |
| 7     | Menus                                   |
| 8     | Help menus                              |
| 9     | Event strings                           |
| 10    | Printer strings                         |

#### 7. Entries mismatch, group: 1

There are various categories of language data that is compressed into the loadable language file. After decompression, every category is checked to verify that the amount of strings in every category matches the amount of strings in the ZP3 CPU software.

Language switch error: Entries mismatch, group: 1

<Esc>-Exit

#### 8. Unexpected data end, group: 1

Language switch error: Unexpected data end, group: 1

<Esc>-Exit

These errors occur if the end of a category is prematurely reached.

#### 9. Max str length too large, group: 1

Language switch error: Max str length too large, group: 1

<Esc>-Exit

Every category specifies a maximum string length and even this maximum length may not exceed a specific value (currently 1000 characters).

#### 10. String too long, group: 1

Language switch error: String too long, group: 1

<Esc>-Exit

This error message is displayed if a specific string in a category exceeds the maximum allowable length for that category.

#### 11. Too many entries, group: 1

Language switch error: Too many entries, group: 1

<Esc>-Exit

This error message is displayed if there are too many string entries in a group.

# **Appendix A: System specification**

## System specification

All fire detection and alarm systems should have a system specification. For simple systems in small buildings this may be no more than a short description and a list of all the equipment. Together with the "As fitted" drawings, the system specification forms the official record of the fire detection equipment installed into a building.

A good system specification, together with 'as installed' drawings often proves invaluable for confirming facilities and compliance to the end user. In addition it provides an official record for service and maintenance purposes, building structural changes and system upgrades and amendments.

When using the Planner programme to configure a system, a system specification should always be completed and discussed with the user prior to any data being inputted into the configuration software.

The specification should cover two main areas:

• A schedule of equipment based on a panel-by-panel listing. This should start by confirming each panel type, its number of loops and any auxiliary boards and optional modules, which may be fitted. Each loop should then be scheduled listing fully (usually in address order) each device and loop isolator connected to it. Loop information should also be added, covering for example loop length and wiring sizes.

Finally all equipment hardwired directly to the panel, loop interface units or connected via radio modules should be added to the list.

• A statement of operation. This should provide at least a clear description of exactly how the system works, usually on a zonal basis. It may include method statements and often on larger sites detailed cause and effect diagrams, ideally in some type of matrix format.

## Developing the specification

The following areas may be helpful in the development of a system specification:

- **Panel identification**. Each panel must be assigned a unique number between 1 and 64. A title message, which is displayed by the panel in its quiescent condition, is optional. If specified, it can be up to a maximum of 40 characters in length.
- Menu access codes. The panel uses four levels of passwords to control access to menus. A four digit numeric code must be specified for each of the three controlled levels. Operator level is the lowest entry and is uncontrolled.
- **Control key access levels**. A facility can be specified to prevent unauthorised operation of the four main control keys Accept, Reset, Silence Alarms and Sound Alarms. Each can be assigned to any of the three password protected levels. If unassigned, the action operates at level one which is uncontrolled.
- Local programming. The control panel can be configured either from the panel keypad, or only by downloading information from the Planner programme. Specifying panel keyboard configuration also allows input via Planner.
- **Networking**. Panels must be defined as stand alone or part of a network.

- **Zone allocation**. All input devices on a loop must be assigned to a zone. This includes sensors, callpoints and interface units. Output devices for example sounders and loop wired relay units can be optionally zoned if required. Zones must be specified and numbered and the point addresses belonging to each zone must be defined.
- **Zone names**. Each zone requires an identification message. This message can be up to 29 characters in length. If the alarm time stamp, displayed on the screen, is enabled then the message is reduced to 23 characters. It is unnecessary to include the zone number in the message as it is automatically displayed.
- **Point information**. The device type and its address must be defined.
- **Device identification message**. Each device in the system can be assigned an identification message, which is tagged to the point address of the device. For loop wired devices this message can be up to 40 characters in length. For control panel outputs the message is limited to a total of 10 characters.
- **Sensor self test**. The panel automatically tests ZP700 sensors every 24 hours. The test is optional and can be specified on a device-by-device basis.
- Sensor sensitivity. The sensitivity of each sensor must be specified, as well as whether alarm verification is to be enabled. Sensitivity can be selected from four levels, (1-HIGH), (2-NORMAL), (3-MEDIUM) and (4-LOW). Alarm verification, when enabled, confirms that smoke or the products of combustion have been present inside the detector chamber for a period of 15 seconds. The normal verification period is 4 seconds. All sensor types have a (2-Normal) default setting and no alarm verification (AVF-OFF).
- **Sounder bases**. ZP700 sensors can be installed with a sounder base, enabling an audible alarm at each sensor location. The point address of each sensor fitted with a sounder base and if it is loop or externally powered must be specified. The maximum number of sounders powered from a loop is a function of total number, sound output and the loop length (refer to the relevant Loop Sounder installation sheet for more information if required).
- Loop sounders. Sounders can be connected directly to the loop wiring and assigned their own address. The point address of each loop wired sounder must be specified, in order for it to operate correctly. In addition it must be specified whether the sounder is powered from the loop or from an external source. The maximum number of sounders powered from a loop is a function of total number, sound output and the loop length (refer to the relevant Loop Sounder installation sheet for more information if required).
- **Panel sounders**. Sounders can be connected directly to panel outputs via dedicated, conventional wiring. They may also be conventionally connected via remote panel outputs. In such cases it is the output circuit that is assigned its own point address. Panel sounders are usually powered from the panel power supply, but can be separately powered from an auxiliary power supply unit. This will depend upon the number of sounders, their remoteness to the panel, the required sound output and whether they are powered from the main panel or from a remotely located remote control unit (RCU).
- Loop isolators. The number of loops and the number of loop isolators on each loop must be specified. In addition, the location of each isolator must be shown either on a system schematic diagram, a loop layout drawing, or on the installation drawings. Up to 16 loop isolators can be installed on each loop. A loop start and a loop end isolator are integrated into the panel, giving a total of 17 isolatable cable sections.
- **Common relays**. The normal state for common (auxiliary) fire and fault relays must be defined. The control panel defaults are fire relay normally de-energised and fault relay normally energised.
- **Printer**. Specify if a panel printer is to be fitted and specify the type of events to be included in printouts. Events are categorised into fire alarms, fault alarms, panel operations and outputs activated.

- Alarm time display. Specify if the alarm event is to be time stamped and displayed on the control panel screen. All events in printouts are timed stamped.
- Silence delay. A delay can be programmed into the silence alarms key in order to prevent the system sounders being prematurely silenced in the event of a fire alarm. The delay can be set between 0 (no delay) and 600 seconds.

The above items are discussed in more detail in Chapter 6 on page 33 of this manual.

More details on all aspects of the ZP3 system are available in the ZP3 Fire Control Panel Installation, Commissioning and Maintenance Manual, document number 503-1160ZE-I-09 and ZP3 Fire Control Panel User Guide, document number 503-1160ZE-U-09.

# Appendix B: Advanced exception reporter

## Overview

In any computer based system the possibility that an error can occur is always present. Ziton has reduced the risk of errors to an acceptable minimum consistent with the needs and expectations of a Life Safety system. However, it is still possible that unexpected problems can occur. In order to track and record all unexpected errors Planner contains a sophisticated error trapping mechanism that records all salient details when an unexpected error occurs.

## Features

- Pop-up display (see Figure 112)
- Displays Windows operating system and hardware resource issues
- Generates a fully detailed exception report (see Figure 113)

Figure 112: Advanced exception reporter dialogue screen

| rror. | Access violation | at address 016C19BD. Write | of address 00000002. |
|-------|------------------|----------------------------|----------------------|
| S     |                  |                            |                      |
|       |                  | OK                         | Details >>           |
|       |                  |                            | Copy to Clipboard    |

## Procedure

- 1. Select the Copy to clipboard tick box. A confirmation dialog box will be displayed.
- 2. Click OK.
- 3. Open a text editor e.g. Notepad.
- 4. Paste the clipboard contents into the text file.
- 5. Save the text file and e-mail it to the relevant agent. If this is a new report type the agent should forward the details to the Ziton Engineering department.
- **Note:** Exceptions reported by Planner do not imply that the Planner software is compromised. It should not be necessary to reinstall Planner.

Advanced exception reporter is used to facilitate future development.

Once a report has been supplied to the agent the significance of the problem can be relayed to the user.

### Figure 113: Typical exception report details

| 🟓 Eureka (MC) - Plann                                                                          | er 2009 error.txt - Hotepad                                                  | -                                                 |     |
|------------------------------------------------------------------------------------------------|------------------------------------------------------------------------------|---------------------------------------------------|-----|
| Ele Edit Format View                                                                           | dett.                                                                        |                                                   |     |
| Eurekalog 4.6.4                                                                                |                                                                              |                                                   | 0   |
| Application:                                                                                   |                                                                              |                                                   |     |
| 1.1 Start Date<br>1.2 Name/Descri<br>1.3 Version Num<br>1.4 Parameters                         | : Mon, 2H Feb 2005 09:06:01 +<br>ption: Planner for Windows<br>ber : 2.0.0.9 | 01.00                                             |     |
| Exception:                                                                                     |                                                                              |                                                   | 0.0 |
| 2.2 Address: 00<br>2.3 Module : P1<br>2.4 Type ! EA                                            | annerNT.exe<br>ccessviolation                                                | in module 'PlannerNT.exe'. Read of address 000000 | 20. |
| Active controls:                                                                               |                                                                              |                                                   |     |
| 3.1 Form Class<br>3.2 Form Text<br>3.3 Control Cla<br>3.4 Control Tex                          | 1 #Tanner for windows version 2,<br>ss: TTreeview                            | 00 Project Name 1- Planner2009                    |     |
| Computer:                                                                                      |                                                                              |                                                   |     |
| 4.1 Name<br>4.2 User<br>4.3 Total Memory<br>4.4 Free Mamory<br>4.5 Total Disk<br>4.6 Free Disk | : MAESTROI<br>: CVT TEST<br>: 255 Mb<br>: 104 Mb<br>: 18.65 Gb               |                                                   |     |
| operating System:                                                                              |                                                                              |                                                   |     |
| 5.1 Type : M<br>5.2 pulld # : 2<br>5.3 update : 5                                              | icrosoft windows XP<br>500<br>ervice Pack 2<br>nglish (united States)        |                                                   | 2   |
| 6                                                                                              |                                                                              |                                                   | 37  |